# KORG KingKORG NEO SYNTHESIZER

# **Guía de parámetros**

## **Contenido**

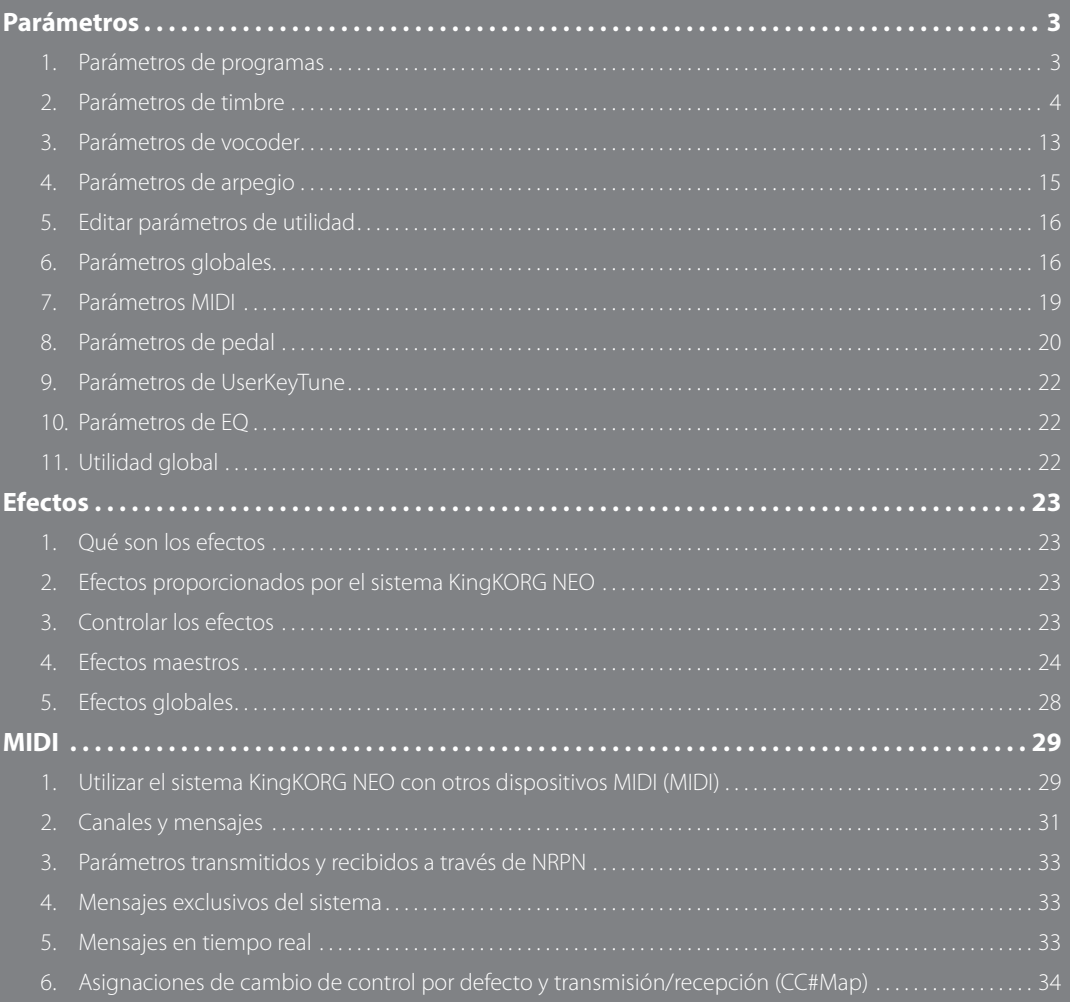

## **Acerca del manual del usuario**

## **Cómo está organizado este manual y cómo se utiliza**

#### **La documentación de este producto incluye lo siguiente:**

• Precauciones (material impreso y datos en PDF)

• Guía de inicio rápido (material impreso y datos en PDF)

• Manual del usuario (PDF)

• Guía de parámetros (PDF)

Puede descargar los datos en PDF desde el sitio web de Korg (www.korg.com).

#### **Precauciones**

Explica cómo usar este instrumento de manera segura y correcta. Lea este material lo primero de todo.

#### **Guía de inicio rápido**

Explica cómo comenzar a usar el instrumento de inmediato.

#### **Manual del usuario**

Explica cómo utilizar este instrumento de manera detallada. Remítase al "Manual del usuario" siempre que tenga dudas sobre cómo utilizar una determinada función o sobre el manejo de los controles.

El "Manual del usuario" también contiene información sobre la solución de problemas y las especificaciones.

#### **Guía de parámetros**

Proporciona información sobre todos los parámetros de KingKORG NEO. Lea esta guía si desea descubrir las funciones de parámetros específicos. La guía de parámetros está estructurada del siguiente modo. • Parámetros

- Efectos
- MIDI

## **Convenciones de este manual**

#### **Abreviaciones para los manuales**

GIR: Guía de inicio rápido MU: Manual del usuario GP: Guía de parámetros

#### Símbolo **2**, CONSEJO

Estos símbolos indican respectivamente un punto de precaución o un consejo.

#### **Indicaciones en pantalla**

Los valores de los diversos parámetros que se muestran en el manual son solo ejemplos;

es posible que no coincidan con lo que verá en la pantalla de KingKORG NEO.

#### **Ejemplo de notación en la página de la pantalla principal**

#### **página GLOBAL "g14: Power Off"**

En el modo Global, el nombre de la página se mostrará en la parte superior de la pantalla principal.

\* Todos los nombres de productos y compañías son marcas comerciales o marcas registradas de sus respectivos propietarios.

# <span id="page-2-1"></span>**Parámetros**

## <span id="page-2-0"></span>**Diagrama de bloques**

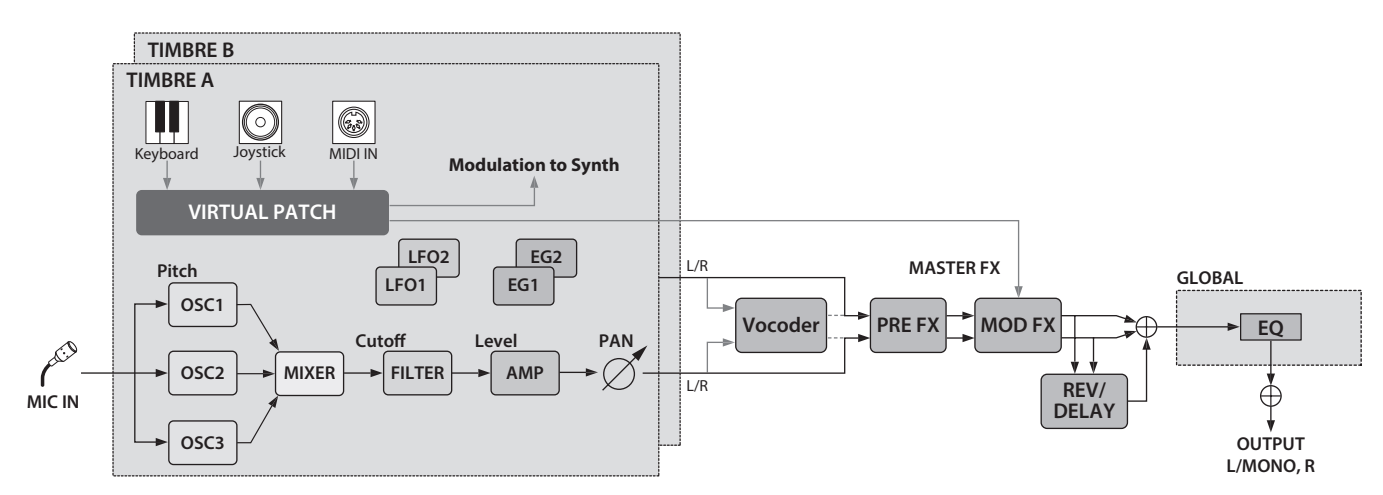

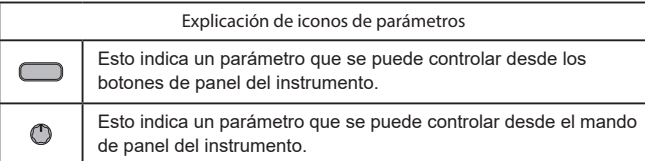

## **1. Parámetros de programas**

## **p01: Name**

El sistema KingKORG NEO le permite asignar un nombre con un máximo de 12 caracteres a cada programa.

En el modo Program, la pantalla principal muestra el número y el nombre del programa.

#### *Para editar el nombre de programa*

- *1.* **Pulse el botón PROGRAM (GLOBAL) para cambiar al modo Program.**
- *2.* **Utilice los botones PAGE +/– para seleccionar la página Name.**
- *3.* **Pulse el dial VALUE.**
- *4.* **Utilice los botones PAGE +/– para mover " " al carácter deseado.**
- *5.* **Gire el dial VALUE para seleccionar un carácter.**
- *6.* **Repita los pasos 4–5.**
- *7.* **Pulse el dial VALUE para confirmar el nombre.**

## **p02**~**06: Common**

Aquí puede ajustar la configuración que se aplica al programa completo.

#### **Category...... [Synth, Lead, Bass, Pad/Air, Bel/Dec, Motion, SE/Voc, Misc, User]**

Permite seleccionar la categoría del programa.

El programa se registrará en la categoría que seleccione aquí. Por ejemplo, cuando está tocando, puede que le resulte útil seleccionar programas por categoría. Para ver más información sobre la selección de programas por categoría, consulte "Seleccionar programas por categoria" en la página 80 del manual del usuario.

## <span id="page-2-2"></span>**VoiceMode ................................................. [Single, Layer, Split]**

Este parámetro determina el número de timbres que utilizará un programa y la forma en que se asignarán dichos timbres.

#### **Single:**

Solo se utilizará un timbre.

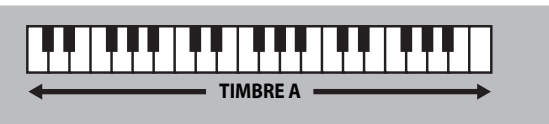

#### **Layer:**

Se utilizarán dos timbres. Cuando toque el teclado, ambos timbres sonarán simultáneamente. Puede editar cada timbre individualmente.

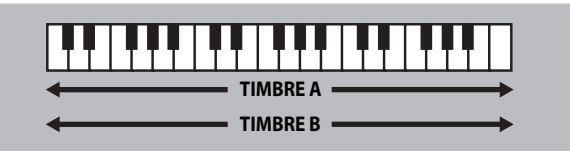

#### **Split:**

Se utilizarán dos timbres. Puede especificar un rango de notas para cada timbre y tocar cada timbre desde una área distinta del teclado. Cada timbre se puede editar de forma independiente.

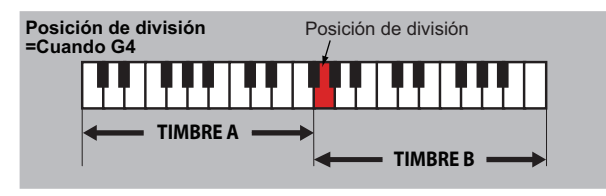

<span id="page-3-1"></span><span id="page-3-0"></span>**Timb B Ch (Canal MIDI de timbre B).......................[Global, 01…16]** Cuando "VOIC.MODE" se ha definido como Layer o Multi, este parámetro se

puede utilizar para definir el canal MIDI para el timbre 2. Si elige Global, el canal MIDI del timbre 2 coincidirá con el canal MIDI global. Los ajustes de esta página estarán disponibles si el parámetro VoiceMode de la página "p03:Common" se ha definido como "Layer" o "Split".

CONSEJO: El canal MIDI para el timbre A se especifica mediante el parámetro Global Ch de la página MIDI Basic.

#### **Split Key .....................................................................[C -1…G 9]**

Permite especificar el rango de notas para el que sonará cada timbre. Las notas situadas debajo del número de nota especificado sonarán mediante el timbre A, y las notas situadas encima y que incluyen el número de nota especificado sonarán mediante el timbre B. También puede especificar con facilidad el parámetro Split Key utilizando el teclado. Mantenga pulsado el botón SHIFT/EXIT y pulse el botón SPLIT (POSITION) para acceder a la pantalla siguiente.

Los ajustes de esta página se aplicarán si el parámetro VoiceMode de la página "p03:Common" se ha definido como "Split".

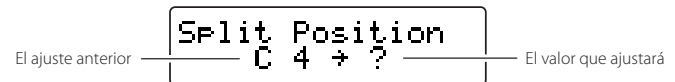

Al pulsar una tecla, dicha tecla se especificará como Split Key, y regresará automáticamente a la página anterior. También puede seleccionar este ajuste girando el dial VALUE en lugar de utilizar el teclado.

#### **KeyResponse.......................................................[Norm, Shlw, Deep]** Permite especificar la respuesta del teclado.

Además del modo sensible a la velocidad convencional, el teclado del sistema KingKORG NEO proporciona un "modo de cambio" que simula la respuesta del teclado de un sintetizador clásico o de un auténtico órgano. En el modo de cambio, la respuesta es extremadamente rápida y la velocidad no se detecta, lo que proporciona una sensación al tocar que resulta ideal para fragmentos principales de sintetizador rápidos o acordes de metal de sintetizador que se repiten con rapidez.

#### **Norm (normal):**

Se trata del modo de respuesta convencional que proporciona sensibilidad de la velocidad.

Las pulsaciones profundas sonarán con una velocidad correspondiente a su dinámica de interpretación.

#### **Shlw (superficial):**

Se trata de un "modo de cambio" en el que las notas se activan o desactivan incluso mediante pulsaciones superficiales.

Este modo es efectivo cuando interpreta una melodía de legato o cuando interpreta un glissando rápido con la palma de la mano. Al pulsar el teclado con fuerza o soltarlo con rapidez, puede generar el rebote característico (disparo doble al soltar una tecla) típico de un teclado de órgano.

#### **Deep:**

Se trata de un "modo de cambio" en el que las notas se activan o desactivan mediante pulsaciones profundas.

La sensación será que la nota suena cuando la tecla alcanza el fondo de su recorrido completo. Este modo es efectivo al tocar melodías escuetas y acordes repetidos.

## **2. Parámetros de timbre**

<span id="page-3-2"></span>. . . . . . . . .

Si el parámetro VoiceMode de la página "p03:Common" se ha definido como "Layer" o "Split", los parámetros de las páginas s01–s80 mostrarán el timbre seleccionado mediante los botones TIMBRE A/B.

## **s01**~**04: Voice**

Estos ajustes permiten especificar si el timbre se reproducirá de forma monofónica o polifónica, cómo se producirá el redisparo y cómo la función de unísono apilará varias copias de una voz en el mismo tono.

CONSEJO: Si pulsa simultáneamente más teclas que la polifonía máxima especificada, la última tecla que haya pulsado tendrá prioridad.

#### **Assign (asignación de voz)............................ [Mono1, Mono2, Poly]**

Este parámetro permite especificar cómo se articularán las notas desde el teclado (o la fuente MIDI).

#### **Mono1:**

El timbre se reproducirá de forma monofónica. Si continúa manteniendo pulsada la tecla que ha pulsado primero, el EG no se redisparará cuando toque las notas segunda y siguientes. Utilice este ajuste cuando desee interpretar legato.

#### **Mono2:**

El timbre se reproducirá de forma monofónica. El EG se redisparará cada vez que pulse una tecla.

#### **Poly:**

El programa se reproducirá de forma polifónica, para permitir la reproducción de acordes. La polifonía máxima es 24 voces.

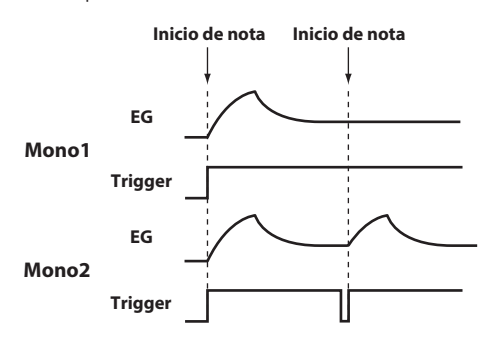

#### **Unison Voice .............................................................[Off, 2, 3, 4]**

Permite especificar el número de voces que se apilarán.

#### **Off:**

El unísono esta desactivado.

**2:**

El unísono está activado; se apilarán dos voces.

**3:**

El unísono está activado; se apilarán tres voces.

- **4:**
- El unísono está activado; se apilarán cuatro voces.
- En función del resto de ajustes relacionados con la voz, es posible que no suenen el número de voces que especifique aquí.
- La activación de la función de unísono limitará la polifonía disponible. **P**

#### **Detune (desafinación de unísono)......................................[00…99]**

Permite especificar (en unidades de centésimas) la cantidad de desafinación que se producirá entre las voces apiladas.

El número de voces que especifique para Unison Voice cambiará el modo en que se produce la desafinación.

El ajuste en esta página está disponible si el unísono está activado (Unison Voice definido como "2"–"4").

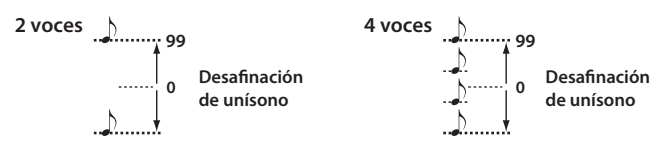

#### **Spread (reparto de unísono)...........................................[000…127]**

El reparto controla el ancho del reparto estéreo (panoramización) de las voces apiladas.

Las notas apiladas se repartirán uniformemente, en función del número de voces especificadas por Unison Voice y el valor que especifique aquí. El ajuste en esta página estará disponible si el unísono está activado (Unison Voice definido como "2"–"4").

## **s05**~**12: Pitch**

Estos ajustes afectan al tono del timbre.

El tono de todos los osciladores en el timbre que está editando se verá afectado simultáneamente.

Defina los parámetros de transposición y afinación para obtener el tono deseado.

Aquí es donde también se especifica la cantidad de cambio de tono que se producirá al mover el joystick en la dirección horizontal (eje X) y la configuración de ajuste para el portamento.

**Transpose..........................................................................[–48…+48]** La función Transpose permite especificar el tono producido por el oscilador, en unidades de semitono.

El rango es cuatro octavas ascendentes o descendentes.

- Este ajuste está relacionado con ell tono de los propios osciladores; no es la misma función que la de los botones OCTAVE [UP]/[DOWN] del panel frontal, que cambian el rango de notas disponibles en el teclado.
- **Detune...............................................................[–50 cent…+50 cent]**

La función Detune permite ajustar el tono del oscilador en pasos de una centésima

#### **LFO2ModInt (intensidad de modulación LFO2) ........[–63…+63]**

Permite especificar la profundidad de vibrato producida utilizando LFO2 para modular el tono del timbre.

#### <span id="page-4-1"></span>**LFO2&JS+Y (LFO2 y Joystick+Y)............................. [–2400…+2400]**

Puede utilizar el joystick para aumentar o reducir el vibrato. Permite especificar la profundidad de vibrato (en unidades de centésimas) que se produce al mover el joystick completamente hacia delante.

CONSEJO: La profundidad de vibrato que se aplica será este ajuste añadido al ajuste LFO-2ModInt. Cuando suelte el joystick, el vibrato tendrá la profundidad especificada por LFO2ModInt.

#### <span id="page-4-0"></span>**BendRange (rango de inflexión del tono)......................[–12…+12]**

Permite especificar la cantidad de cambio de tono (en semitonos) que se producirá al mover el joystick en la dirección horizontal (eje X). Este valor representa la cantidad de cambio que se producirá al mover el joystick al máximo en la dirección horizontal.

#### **Portamento ................................................................... [Off, On]**

Permitirá activar/desactivar Portamento (un efecto que crea un cambio suave en el tono de una nota a la siguiente).

#### **Off:**

Portamento estará desactivado.

**On:**

Portamento estará activado. Utilice el parámetro Porta.Time para especificar el tiempo de portamento.

#### **Porta.Time (tiempo de portamento) ..........................[000…127]**

Permite especificar cómo se producirá el portamento (el tiempo durante el que se producirá el cambio de tono).

Con un ajuste de "000", no habrá efecto de portamento. Al aumentar el valor se alargará la cantidad de tiempo que tarda el efecto de portamento en realizar la transición de una nota a la siguiente.

#### **Analog Tune (afinación analógica)..................................[000…127]**

Este parámetro permite ajustar la cantidad de inconsistencia en el tono de cada nota que se toca.

Añade una ligera aleatoriedad al tono de cada nota para simular la inestabilidad de tono típica de un sintetizador analógico. Los ajustes más altos producen una mayor variación del tono.

## **s13**~**27: OSC1, OSC2, OSC3 (oscilador 1, 2, 3)**

Los osciladores generan la onda básica.

Estos ajustes se configuran individualmente para cada uno de los tres osciladores en cada timbre.

## **Type ................................................................[Off, Saw…Mic In]**

Permite seleccionar el tipo de oscilador (la estructura básica del oscilador) y su onda (consulte "Tipo de oscilador y CONTROL 1, 2"). Si selecciona "Off", el oscilador no sonará.

#### **Semitone...........................................................................[–24…+24]**

Permite especificar la cantidad de desafinación (discrepancia de tono) en relación con otros osciladores en pasos de semitono en un rango de dos octavas ascendentes o descendentes.

Los ajustes de esta página están disponibles si la onda especificada por Type es ANALOG, DWGS o PCM.

Este ajuste no está disponible si Type está definido como "Mic In".

CONSEJO: Por ejemplo, si desea utilizar el oscilador 2 como la estructura de armónicos superiores del oscilador 1, puede definirlo como una octava por encima o una quinta por encima. Si utiliza el oscilador para crear armonía, puede definir este parámetro como una tercera, cuarta o quinta musical.

### **Tune ...............................................................................[–63…+63]**

Permite ajustar la cantidad de desafinación en relación con el resto de osciladores.

Los ajustes de "±63" se corresponden con dos octavas ascendentes o descendentes, y "±48" se corresponde con una octava ascendente o descendente. Un valor cercano a "+00" permitirá realizar ajustes precisos en el tono.

Los ajustes de esta página están disponibles si la onda especificada por Type es ANALOG, DWGS o PCM.

Este ajuste no está disponible si Type está definido como "Mic In".

#### **CONTROL1, CONTROL2**

Para cada tipo de oscilador, se proporcionan uno o dos parámetros CONTROL para controlar la forma o el carácter. En la última página de cada oscilador se muestra el nombre y el valor de los parámetros CONTROL para el ajuste Type que se ha seleccionado.

- Algunos ajustes pueden producir ruido.  $\mathbf{z}$
- Los parámetros y los valores disponibles para CONTROL1 y **P** CONTROL2 diferirán en función del valor Type seleccionado. También puede consultar las explicaciones siguientes al realizar ajustes de V.Patch (patch virtual) o al asignar Ctrl1 (CONTROL1) o Ctrl2 (CONTROL2) a GLOBAL MIDI CC#Map.

## **Tipos de osciladores y CONTROL 1, 2**

## **Oscilador individual**

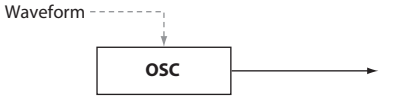

Estos tipos de osciladores proporcionan un oscilador que emite una onda básica.

Puede utilizar el parámetro CONTROL1 Waveform para modificar la onda de salida en tiempo real.

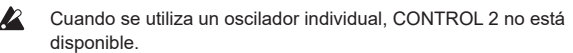

#### 001: Saw

Emite una onda de diente de sierra.

Esta onda es adecuada para los sonidos que son típicos de un sintetizador analógico, como el bajo o el metal de sintetizador.

#### **CONTROL1: Waveform .................................................[000…127]**

Un ajuste de "000" produce una onda de diente de sierra pura, y un ajuste de "127" produce una onda de diente de sierra una octava superior.

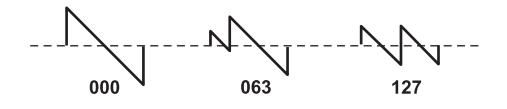

#### 002: Pulse

Emite una onda de impulso. Esta onda es adecuada para sonidos electrónicos o instrumentos de viento.

## **CONTROL1: PulseWidth ...............................................[000…127]**

Un ajuste de "000" produce una onda cuadrada pura, y un ajuste de "127" será casi inaudible debido a que el ancho de impulso será mínimo.

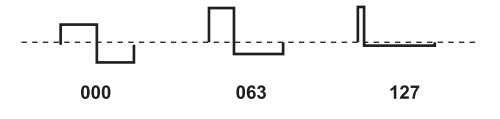

#### 003: Triangle

#### Emite una onda de triángulo.

Esta onda tiene una tonalidad más suave que una onda de diente de sierra o de impulso.

## **CONTROL1: Waveform .................................................[000…127]**

Un ajuste de "000" produce una onda de triángulo pura, y un ajuste de "127" produce una onda de triángulo de una octava y una quinta superior (el tercer armónico).

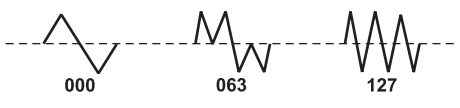

#### 004: Sine

Emite una onda de seno.

De los osciladores individuales, esta onda tiene la estructura de armónicos superiores más sencilla.

#### **CONTROL1: Waveform .................................................[000…127]**

Un ajuste de "000" produce una onda de seno pura; la estructura de armónicos superiores cambiará a medida que aumente el valor.

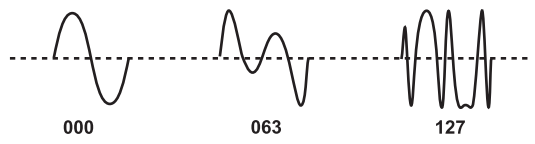

#### **Oscilador de ruido**

Estos tipos de osciladores generan una señal de ruido.

Puede elegir entre cuatro tipos de ruido, cada uno con su propio carácter distintivo.

El ruido se utiliza para crear sonidos de percusión-instrumentos o efectos de sonido como las olas del mar.

### 005: White Noise

Emite ruido de fondo. Contiene la misma energía en todas las frecuencias de bajo a alto. Es la onda de ruido básica y la más utilizada.

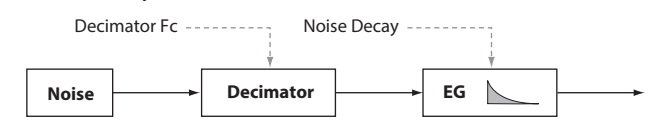

#### **CONTROL1: Decimator Fc ............................................[000…127]**

Permite ajustar la aspereza del ruido.

Los valores bajos producen ruido de fondo convencional; al elevar el valor se producirá un ruido cada vez más áspero distintivo de la tecnología digital. Esta función resulta útil al crear ruidos de "sonido retro", como los habituales de los primeros videojuegos.

#### **CONTROL2: Noise Decay ..............................................[000…127]**

Permite ajustar la velocidad de caída del ruido.

Los valores bajos producen una caída rápida. Con un ajuste de "127" no se producirá caída; el sonido continuará en un nivel fijo hasta que suelte la tecla.

CONSEJO: Los ajustes de EG2-Amp también afectan al volumen; defina esos parámetros junto con este valor.

#### 006: Pink Noise

Emite ruido rosa.

La señal de ruido tiene una distribución de energía que se reduce en proporción con la frecuencia. Debido a que el rango de frecuencia baja es más intenso y el rango de frecuencia alta es más débil, tiene un carácter más suave que el ruido de fondo.

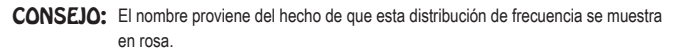

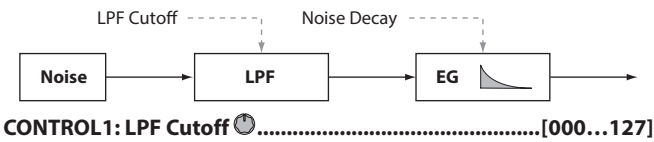

Permite ajustar la parte de frecuencia alta del ruido. Al reducir este valor, el contenido de frecuencia alta disminuirá en consecuencia, produciendo un sonido más suave.

**CONTROL2: Noise Decay ..............................................[000…127]** Permite ajustar la velocidad de caída del ruido.

#### 007: Blue Noise

#### Emite ruido azul.

La señal de ruido tiene una distribución de energía aumenta en proporción con la frecuencia. Debido a que el rango de frecuencia baja es más débil y el rango de frecuencia alta es más intenso, tiene un carácter más fuerte que el ruido de fondo.

CONSEJO: El nombre proviene del hecho de que esta distribución de frecuencia se muestra en azul claro.

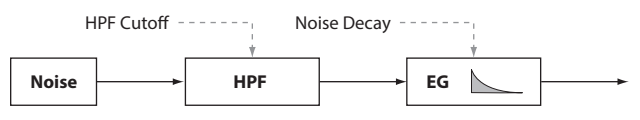

### **CONTROL1: HPF Cutoff ................................................[000…127]**

Permite ajustar el contenido de frecuencia baja del ruido.

Al aumentar este valor se atenuará el rango de frecuencia baja, produciendo un sonido más fuerte.

**CONTROL2: Noise Decay ..............................................[000…127]** Permite ajustar la velocidad de caída del ruido.

#### 008: Res. Noise

#### Emite ruido de resonancia.

Contiene ruido de banda estrecha y frecuencia media. Puede utilizarlo para crear ruido similar al que emite una radio de bolsillo. Debido a que la banda de frecuencia cambiará en función de la tecla que pulse, tiene una sensación de tono de afinación que no se produce en los demás osciladores de ruido, lo que le permite utilizarlo para tocar.

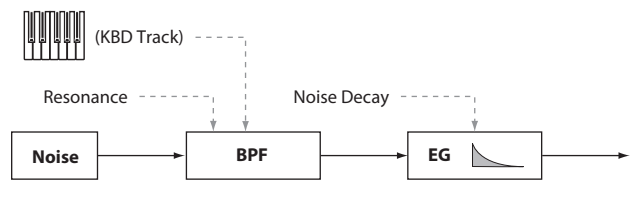

## **CONTROL1: Resonance ................................................[000…127]**

Permite elevar el rango de frecuencia media del ruido. Al aumentar este valor, aumentará la intensidad de la elevación, otorgando un carácter más distintivo al ruido.

Al aumentar aún más este valor, puede obtener la reminiscencia de sonido única de soplar con fuerza a través de un tubo.

## **CONTROL2: Noise Decay ..............................................[000…127]**

Permite ajustar la velocidad de caída del ruido.

## **Oscilador doble**

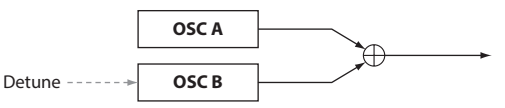

Estos tipos de osciladores apilan dos osciladores, cada uno emitiendo una onda básica, y mezclan la salida.

Al variar el tono de un oscilador puede obtener con facilidad un efecto de unísono.

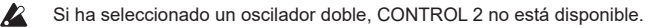

## 009: Dual Saw

Emite dos ondas de diente de sierra.

## 010: Dual Square

Emite dos ondas cuadradas.

## 011: Dual Tri.

Emite dos ondas de triángulo.

## 012: Dual Sine

Emite dos ondas de seno.

#### **CONTROL1: Detune ......................................................[–63…+63]** Permite ajustar el tono del oscilador B.

Los ajustes de "±63" se corresponden con ±2 octavas, los ajustes de "±48" se corresponden con ±1 octava y un ajuste de "+00" es el mismo tono que el del oscilador A.

#### **Oscilador de unísono**

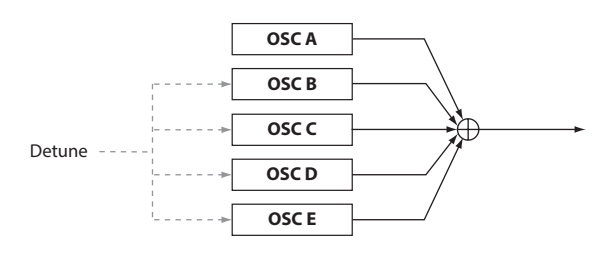

Estos tipos de osciladores apilan cinco osciladores, cada uno emitiendo una onda básica, y mezclan la salida.

Puede crear sonidos más gruesos y ricos tocando una sola nota.

Si ha seleccionado un oscilador de unísono, CONTROL 2 no está P disponible.

#### 013: Unison Saw

Emite dos ondas de diente de sierra.

#### 014: Unison Sau.

Emite dos ondas cuadradas.

#### 015: Unison Tri.

Emite dos ondas de triángulo.

#### 016: Unison Sine

Emite ondas de seno.

**CONTROL1: Detune ......................................................[000…127]**

Permite desafinar el tono de los cinco osciladores.

Al aumentar este valor se amplía la diferencia de tono entre los osciladores, creando un sonido más grueso.

#### **Oscilador de sincronización**

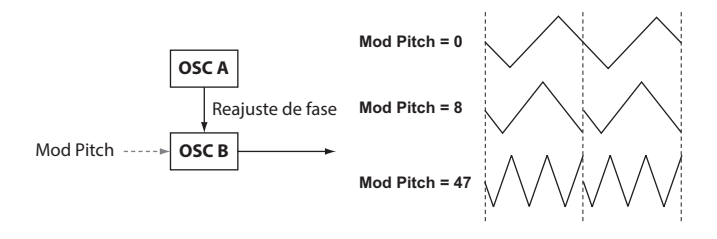

Estos tipos de osciladores fuerzan el restablecimiento de la fase de la onda del oscilador B (secundario) en cada ciclo de la onda del oscilador A (principal), produciendo una estructura de armónicos superiores distintiva.

Si ha seleccionado un oscilador de sincronización, CONTROL 2 no está Þ disponible.

#### 017: Sync Saw

Emite una onda de diente de sierra modulada.

## 018: Sync Square Emite una onda cuadrada modulada.

019: Sync Tri.

Emite una onda de triángulo modulada.

#### 020: Sync Sine

Emite una onda de seno modulada.

**CONTROL1: Mod Pitch .................................................[000…127]** Permite ajustar el tono del oscilador B (onda secundaria).

Un ajuste de "32" es +1 octava y un ajuste de "64" es +2 octavas.

#### **Oscilador en anillo**

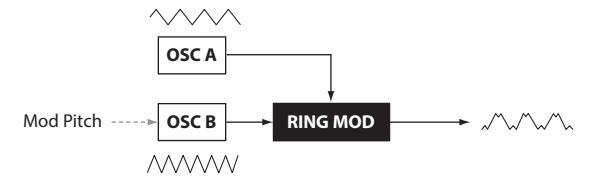

Estos tipos de osciladores multiplican las ondas de frecuencias distintas, añadiendo armónicos superiores de suma y diferencia que no existen en el sonido original

Puede utilizarlos para producir sonidos metálicos o de tipo campana.

 $\overline{\mathbb{R}}$ Si ha seleccionado un oscilador en anillo, CONTROL 2 no está disponible.

#### 021: Ring Saw

Multiplica una onda de diente de sierra por otra onda de diente de sierra y emite el resultado.

#### 022: Ring Square

Multiplica una onda cuadrada por otra onda cuadrada y emite el resultado.

#### 023: Ring Tri.

Multiplica una onda de triángulo por otra onda de triángulo y emite el resultado.

#### 024: Ring Sine

Multiplica una onda de seno por otra onda de seno y emite el resultado.

**CONTROL1: Mod Pitch .................................................[–63…+63]**

Permite ajustar el tono del oscilador B (modulador). Los ajustes de "±48" se corresponden con ±1 octava, con un ajuste de "+00" será el mismo que el del oscilador A.

#### **Oscilador de modulación cruzada**

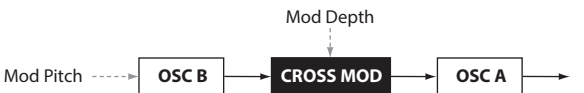

Estos tipos de osciladores utilizan la onda de salida del oscilador B (modulador) para modular la frecuencia del oscilador A (portador), produciendo una estructura de armónicos superiores compleja. Esto permite aplicar modulación a una frecuencia más alta que un LFO.

#### 025: XMod Saw

Emite una onda de diente de sierra modulada.

#### 026: XMod Square

Emite una onda cuadrada modulada.

#### 027: XMod Tri.

Emite una onda de triángulo modulada.

#### 028: XMod Sine

Emite una onda de seno modulada.

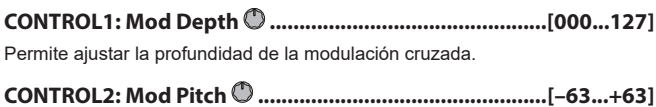

Permite ajustar el tono del oscilador B (modulador).

Los ajustes de "±63" se corresponden con ±2 octavas, los ajustes de "±48" se corresponden con ±1 octava y "+00" es el mismo tono que el del oscilador 1.

#### **Oscilador de modulación de fase variable**

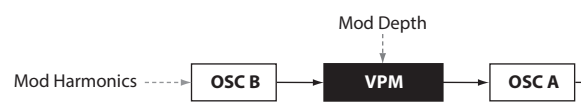

Estos tipos de osciladores utilizan la onda de salida del oscilador B (modulador) para modular la fase del oscilador A (portador), produciendo una estructura de armónicos superiores compleja.

Esto permite aplicar modulación a una frecuencia más alta que un LFO. A diferencia de la modulación cruzada, OSC B modulará la fase a frecuencias múltiples de entero precisas (armónicos de modulador) de OSC A y, por tanto, los impulsos no se producirán en la onda.

#### 029: VPM Saw

Emite una onda de diente de sierra modulada.

#### 030: VPM Square

Emite una onda cuadrada modulada.

#### 031: VPM Tri.

Emite una onda de triángulo modulada.

#### 032: VPM Sine

Emite una onda de seno modulada.

**CONTROL1: Mod Depth ................................................[000...127]** Permite ajustar la profundidad del efecto VPM (modulación de fase variable).

#### **CONTROL2: Mod Harm (armónicos de modulador)**  $\mathbb{O}$ **...[0.5, 1...32]**

Permite especificar el tono del oscilador B (modulador) como un múltiplo armónico del oscilador A (portador).

## **Oscilador DWGS**

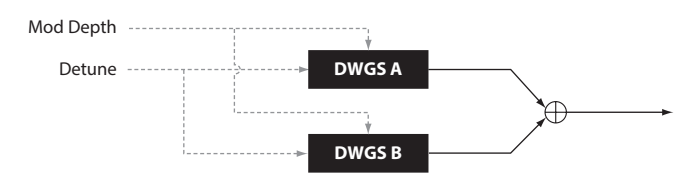

Estos tipos de osciladores producen las ondas DWGS (sistema generador de ondas digital) simples propias de sintetizadores digitales como el sistema Korg DW-8000.

Puede generar armónicos superiores complejos utilizando VPM (modulación de fase variable) para modular la onda.

#### 033-072: DWGS

Son ondas DWGS procedentes de sintetizadores digitales.

**CONTROL1: Detune .......................................................[000...127]**

Permite desafinar el tono relativo de los dos osciladores DWGS. Los valores superiores ampliarán la diferencia de tono, creando una modulación que enriquece el sonido.

### **CONTROL2: Mod Depth ...............................................[000…127]**

Permite ajustar la intensidad del efecto VPM para la onda DWGS.

#### **Oscilador PCM**

Estos tipos de osciladores producen ondas PCM de instrumentos acústicos o sintetizadores digitales.

#### 073-137: PCM

Son ondas PCM de instrumentos acústicos y sintetizadores digitales.

**P** Si ha seleccionado un oscilador PCM, CONTROL 1 y CONTROL 2 no están disponibles.

#### **Oscilador MIC IN**

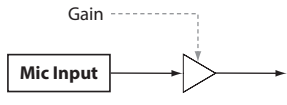

Le permite utilizar la señal del conector para micrófono del panel frontal como la onda del oscilador.

Puede aplicar el filtro, el amplificador y los efectos a esta señal de audio.

- Si utiliza la entrada de audio procedente del conector para micrófono, los **P** parámetros relacionados con el tono no están disponibles.
- $\mathbf{z}$ Si ha seleccionado el oscilador MIC IN, CONTROL 2 no está disponible.

#### 138: Mic In

Emite la señal desde el conector para micrófono del panel frontal.

### **CONTROL1: Gain ...........................................................[–63…+63]**

Permite ajustar el nivel de la señal procedente del conector para micrófono. Con un valor de "+00" la señal de entrada no variará (ganancia unitaria).

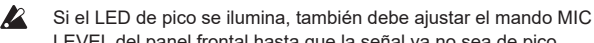

LEVEL del panel frontal hasta que la señal ya no sea de pico.

#### **Lista de osciladores**

Los osciladores de tipo 001 – 032 son excelentes osciladores de modelado analógico. Cuando se selecciona uno, el LED ANALOG se iluminará bajo la pantalla secundaria OSCILLATOR.

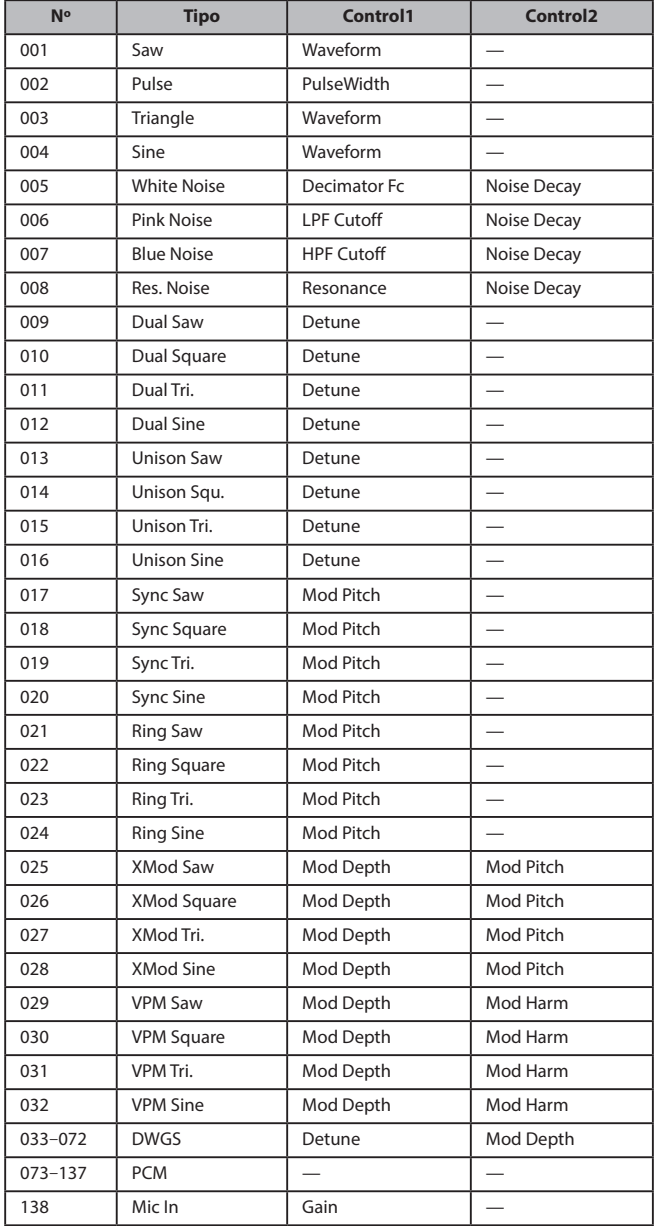

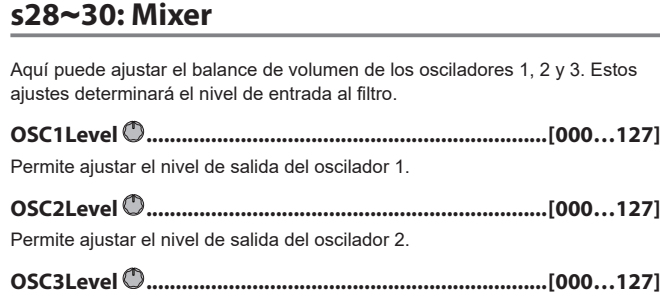

Permite ajustar el nivel de salida del oscilador 3.

## **s31**~**38: Filter**

El filtro da forma al carácter del sonido reduciendo o elevando las regiones de frecuencias especificadas en el sonido generado por el oscilador.

Puede seleccionar un tipo de filtro y ajustar la frecuencia de corte para dar forma al sonido, o bien modular dinámicamente el filtro como un efecto de la interpretación.

Se proporcionan tres tipos de filtros: filtros de paso bajo que suavizan la tonalidad reduciendo las frecuencias altas, filtros de paso alto que aclaran la tonalidad reduciendo las frecuencias bajas y filtros de paso de banda que reducen las regiones de frecuencias altas y bajas para dejar solo una banda de frecuencia específica.

Puede elegir entre un total de 18 tipos, que incluyen no solo los filtros de modelado analógico estándar, sino también los tipos de modelado que reproducen los filtros distintivos propios de sintetizadores clásicos del pasado.

**Type (tipo de filtro) ........................... [LPF King 1…BPF+ King]**

Permite seleccionar el tipo de filtro.

A continuación se describen las características de cada tipo. Para experimentar las diferencias entre los tipos de filtros, pruebe a cambiar la resonancia y el corte mientras toca.

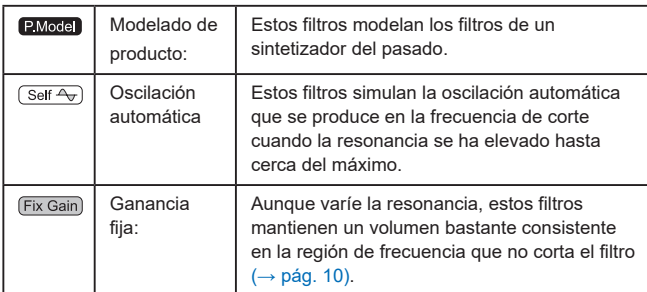

## **Filtro de paso bajo LPF**

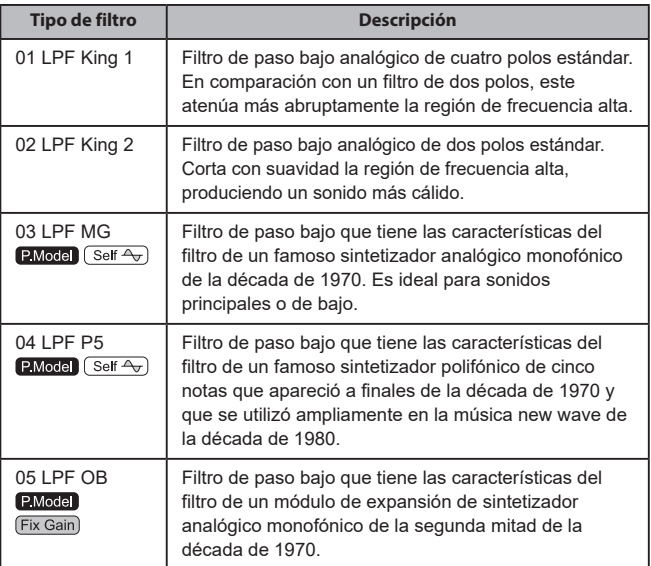

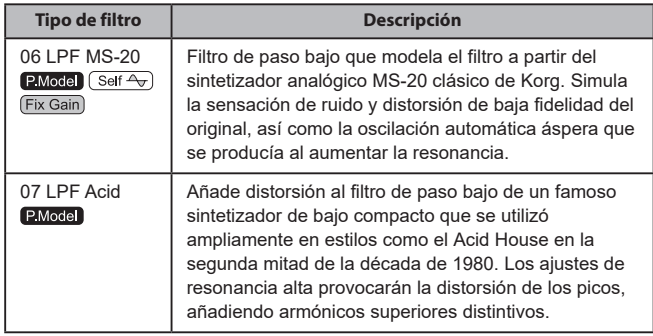

#### **Filtro de paso alto HPF**

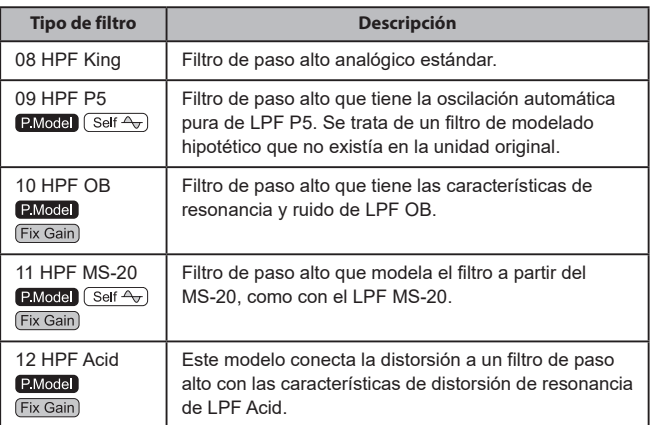

#### **Filtro de paso de banda BPF**

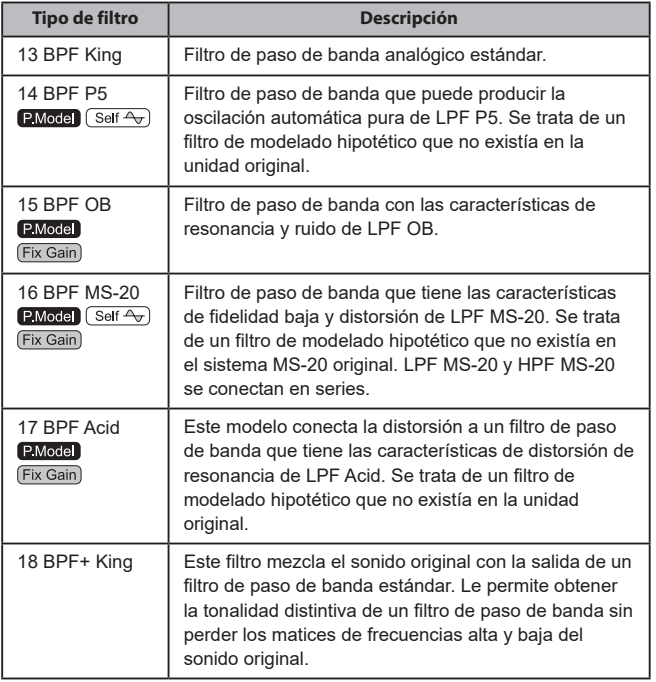

#### **Cutoff .............................................................................[000...127]**

Permite definir la frecuencia de corte.

Al aumentar este valor se eleva la frecuencia de corte.

"CUTOFF" puede variar en función de cambios de variación del tiempo producidos por EG1-Filter, dinámicas al tocar el teclado (velocidad) y la ubicación de la nota (seguimiento del teclado).

#### **Resonance ......................................................................[000...127]**

Permite definir la resonancia del filtro. Eleva el volumen en la región de la frecuencia especificada por Cutoff, incorporando un carácter distintivo al sonido. Valores más altos producirán un mayor efecto.

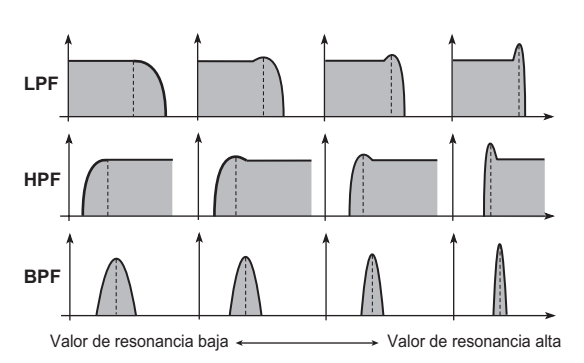

Para los tipos de filtro que simulan la ganancia fija, unos ajustes más altos de resonancia producirán un volumen más fuerte en comparación con otros tipos.

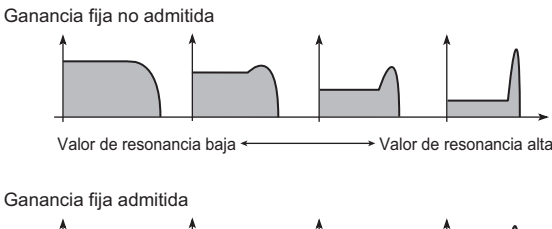

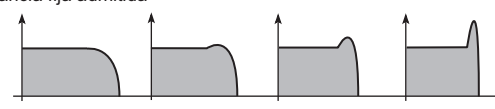

Valor de resonancia baja · Valor de resonancia alta

 $\boldsymbol{z}$ En función de la frecuencia de corte o del audio de entrada, el aumento de este valor puede provocar distorsión.

#### **EG1Int (intensidad EG1) ..............................................[–63…+63]**

Permite especificar la forma en que la modulación de variación del tiempo de EG1-Filter se aplicará a la frecuencia de corte.

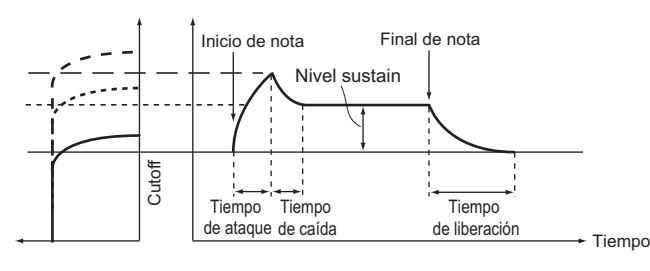

EG1-Filter varía la frecuencia de corte con el tiempo, provocando que la tonalidad cambie.

Por ejemplo, puede utilizar esta función para crear un sonido que comience a aclararse gradualmente al pulsar el tecla, y que después se oscurezca gradualmente. El parámetro "EG1-Filter INT" especifica la profundidad (sensibilidad) a la que EG1-Filter afectará a la frecuencia de corte. Con un ajuste de 0, EG1-Filter no afectará a la frecuencia de corte. Los ajustes cada vez más positivos (+) permitirán a EG1-Filter tener un mayor efecto en la frecuencia de corte.

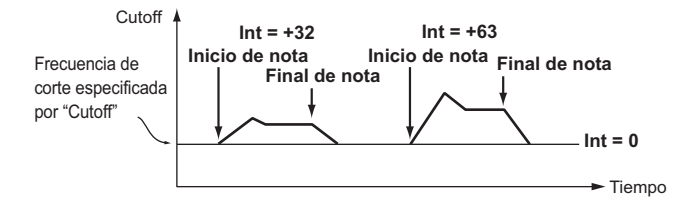

Los ajustes cada vez más negativos (–) permitirán un efecto mayor en la dirección opuesta.

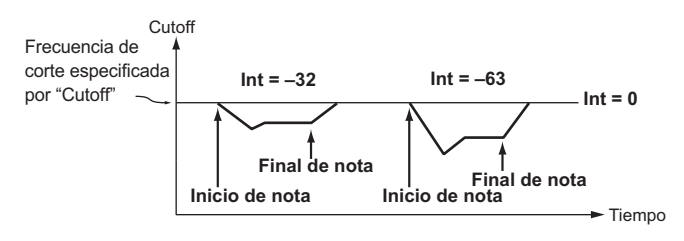

#### **LFO1ModInt (intensidad de modulación LFO1) ........[–63…+63]**

Permite especificar la profundidad del efecto wah producido utilizando LFO1 para modular la frecuencia de corte.

#### <span id="page-9-1"></span>**LFO1&JS-Y.........................................................................[–63…+63]** Puede utilizar el joystick para aumentar o reducir el efecto wah. Este

parámetro especifica la profundidad del efecto wah que se obtendrá al mover el joystick completamente hacia abajo.

CONSEJO: El efecto wah será la profundidad especificada por este parámetro más el ajuste LFO1ModInt. Cuando suelte el joystick, el efecto tendrá la profundidad especificada por LFO1ModInt.

#### **KeyTrack (seguimiento del teclado/filtro) ............[–2.00…+2.00]**

Permite variar la frecuencia de corte por el seguimiento del teclado (la posición del teclado en la que toca).

Por ejemplo, si puede obtener el sonido deseado en la tecla C4, pero la tonalidad se vuelve demasiado suave cuando toca por encima o por debajo de esa tecla, puede utilizar el seguimiento del teclado para elevar la frecuencia de corte y obtener el sonido deseado.

Los valores positivos (+) provocan que la frecuencia de corte se eleve cuando toca por encima de la tecla C4, y que caiga cuando toca por debajo de la tecla C4. Los valores negativos (–) provocan que la frecuencia de corte caiga cuando toca por encima de la tecla C4, y que se eleve cuando toca por debajo de la tecla C4.

- CONSEJO: Si este valor es "+1.00", el cambio en la frecuencia de corte será proporcional al tono. Si este valor es "+0.00", no se producirá ningún cambio por seguimiento del teclado.
- CONSEJO: El seguimiento del teclado funciona en el tono que se modifica por inflexión del tono y transposición.

**VeloSens (sensibilidad de velocidad).............................[–63…+63]**

Permite especificar cómo se verá afectada la frecuencia de corte por la velocidad (dinámica al tocar el teclado).

Los valores positivos (+) provocan que la frecuencia de corte se eleve cuando toca el teclado con más fuerza.

Los valores negativos (–) provocan que la frecuencia de corte caiga cuando toca el teclado con más fuerza.

## **s39**~**42: Amp (amplificador)**

Aquí puede configurar diversos ajustes como el volumen y la panoramización del timbre.

El sonido que se crea al pasar a través del oscilador y el filtro se amplifica mediante el amplificador.

<span id="page-9-0"></span>**Level ..............................................................................[000…127]** Permite ajustar el volumen del timbre.

**Pan (panoramización).......................................[L63…Center…R63]** Permite ajustar la ubicación del sonido en el campo estéreo. L63 es el extremo izquierdo, CNT es el centro y R63 es el extremo derecho.

**Punch Level.......................................................................[000…127]**

Permite ajustar un efecto que eleva el volumen de la señal de salida del timbre solo durante el ataque. Los ajustes más altos enfatizarán el ataque.

#### **KeyTrack (seguimiento del teclado/amplificador).........[–63…+63]**

Permite especificar cómo el seguimiento del teclado afectará al volumen. Con ajustes positivos (+), el volumen aumentará cuando toque por encima de la nota C4 en el teclado, y se reducirá cuando toque por debajo de C4. Con ajustes negativos (–), el volumen se reducirá cuando toque por encima de la nota C4 en el teclado, y aumentará cuando toque por debajo de C4.

CONSEJO: El seguimiento del teclado funciona según el tono que se controla por inflexión del tono y transposición. No se ve afectado por los cambios de tono producidos por vibrato o patch virtual.

## **s43**~**47: EG1-Filter**

Aquí puede configurar ajustes para el filtro EG que provoca que el sonido varíe con el tiempo.

Aquí puede configurar ajustes para el filtro EG, que crea cambios de variación del tiempo en el carácter tonal. Especifique los ajustes EG en estas páginas y utilice el parámetro EG1Int (→ pág. 10) para especificar hasta qué punto se verá afectado el filtro por el EG. Utilice los parámetros ADSR (ataque, caída, sustain, liberación) para crear la curva deseada de cambio tonal.

CONSEJO: Al asignar EG1-Filter como la fuente para un patch virtual, puede utilizarlo para modular parámetros que no sean el filtro [\(→ pág. 12\)](#page-11-0).

#### **EG (generador de envolventes)**

Hasta cierto punto, cada sonido tiene su propia curva de volumen característica. Por ejemplo, cuando toca una nota en un piano, la nota comienza con el volumen máximo y se va reduciendo gradualmente. Cuando suelte el dedo de la tecla, el sonido desaparecerá rápidamente con una breve caída. Las curvas de volumen como esta son un aspecto importante de la forma en que identificamos el sonido de un instrumento concreto. Este tipo de cambio también se produce en la tonalidad y el tono, así como en el volumen. En un sintetizador, este tipo de cambio se produce por un EG. El sistema KingKORG NEO tiene EG dedicados para el filtro y para el amplificador. Sin embargo, dado que estos EG se pueden utilizar como fuentes de patch virtual, también puede utilizarlos para variar el tono u otros aspectos diversos del sonido. A continuación se muestran algunos ajustes EG de amplificador de ejemplo.

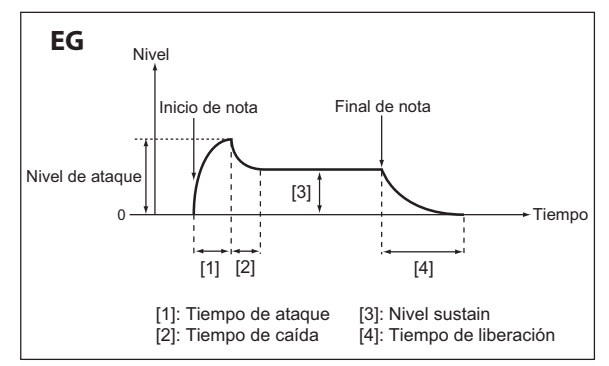

**Piano**

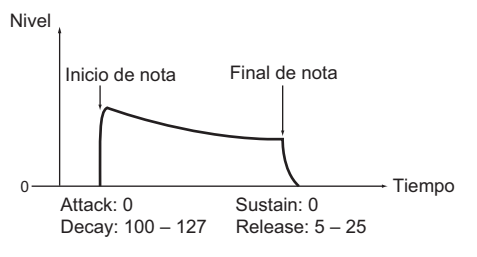

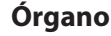

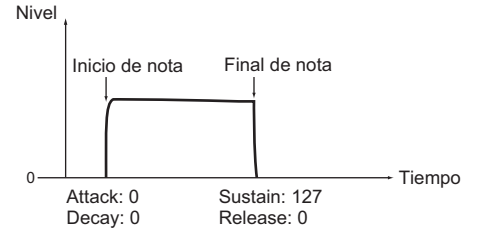

**Cuerdas**

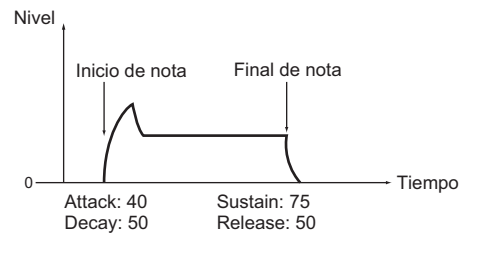

## **Attack (tiempo de ataque/EG1-Filter) ........................[000…127]**

Permite especificar el tiempo desde el inicio de la nota (el momento en el que toca una tecla) hasta que se alcanza el nivel de ataque (el valor máximo de la envolvente).

#### **Decay (tiempo de caída/EG1-Filter) ............................[000…127]**

Permite especificar el tiempo desde que se alcanza el nivel de ataque hasta que se alcanza el nivel sustain (SUSTAIN).

#### **Sustain (nivel sustain/EG1-Filter) ...............................[000…127]**

Permite especificar la frecuencia de corte que se mantendrá una vez transcurrido el tiempo de caída, hasta que suelte la tecla.

#### **Release (tiempo de liberación/EG1-Filter) .................[000…127]**

Permite especificar el tiempo desde el final de la nota (el momento en el que se suelta la tecla) hasta que el nivel alcanza 0.

#### LevelVelInt (intensidad de velocidad de nivel/EG1-Filter)  $\mathbb{O}$ ..<sup>[</sup>-63...+63]

Permite especificar cómo la velocidad del teclado (intensidad al tocar) afectará a la amplitud de EG1-Filter. Los ajustes más altos de este parámetro permitirán que los cambios en la velocidad del teclado produzcan mayores diferencias en la amplitud de EG1-Filter.

## **s48**~**52: EG2-Amp**

Aquí puede configurar los ajustes para el EG AMP, que aplica cambios de variación del tiempo al volumen. Mediante el uso de los ajustes EG AMP, puede hacer que el volumen cambie a medida que pasa el tiempo. Cree la curva de volumen deseada ajustando los parámetros ADSR: ATTACK, DECAY, SUSTAIN, RELEASE.

CONSEJO: Puede utilizar EG2 como una fuente de patch virtual para modular parámetros que no sean el volumen [\(→ pág. 12\).](#page-11-0)

## **EG1 y EG2**

A medida que EG1-Filter cambie la frecuencia de corte, la tonalidad cambiará. Sin embargo, el carácter general del sonido también dependerá de los cambios de volumen que se producen por EG2-Amp. Por ejemplo, si se define una caída larga para el filtro EG (EG1), se producirá un sonido distinto en función de cómo se defina la caída en el EG de amplificador (EG2). Durante la edición, conviene estar al tanto de los ajustes tanto de EG1-Filter como de EG2-Amp.

**Attack (tiempo de ataque/EG2-Amp) .........................[000…127]** Permite especificar el tiempo desde el inicio de la nota (el momento en el que toca una tecla) hasta que se alcanza el nivel de ataque (el valor máximo de la envolvente).

**Decay (tiempo de caída/EG2-Amp) .............................[000…127]**

Permite especificar el tiempo desde que se alcanza el nivel de ataque hasta que se alcanza el nivel sustain (SUSTAIN).

**Sustain (nivel sustain/EG2-Amp) ................................[000…127]** Permite especificar el volumen que se mantendrá una vez transcurrido el

tiempo de caída, mientras mantenga pulsada la tecla.

## **Release (tiempo de liberación/EG2-Amp) ..................[000…127]**

Permite especificar el tiempo desde el final de la nota (el momento en el que se suelta la tecla) hasta que el nivel alcanza 0.

## LevelVelInt (intensidad de velocidad de nivel/EG2-Amp) **[300]**...[-63...+63]

Permite especificar cómo la velocidad del teclado (intensidad al tocar) afectará a EG2-Amp. Los ajustes más altos de este parámetro permitirán que los cambios en la velocidad del teclado produzcan mayores diferencias en la amplitud de EG.

## **s53**~**62: LFO1, LFO2**

Cada timbre contiene dos LFO. Un LFO produce un cambio cíclico que se puede utilizar para modular el tono, la tonalidad o el volumen del sonido.

CONSEJO: Al asignar LFO1 o LFO2 como fuentes para un patch virtual, puede utilizarlos para modular una serie de parámetros [\(→ pág. 12\).](#page-11-0)

## **LFO (oscilador de baja frecuencia)**

El LFO (oscilador de baja frecuencia) es un oscilador con una tasa baja (lenta). Se suele utilizar para aplicar un efecto de vibrato (utilice el LFO para elevar y bajar el tono), un efecto wah (utilice el LFO para elevar y bajar la frecuencia de corte) o un efecto de trémolo (utilice el LFO para elevar y bajar el volumen). Puede seleccionar LFO como una fuente de patch virtual, seleccionar el parámetro deseado como el destino y aplicar modulación para producir diversos efectos. El sistema KingKORG NEO proporciona parámetros especiales que se pueden modular desde un LFO.

Para LFO1, estos parámetros son LFO1ModInt y LFO1&JS-Y de la página "Filter". Para LFO2, son los parámetros LFO2ModInt y LFO2&JS+Y de la página "Pitch".

#### **Wave (LFO1).........................[Saw, Square, Triangle, S&H, Random]**

**Wave (LFO2).............................[Saw, Square+, Sine, S&H, Random]** Permite seleccionar la onda de LFO.

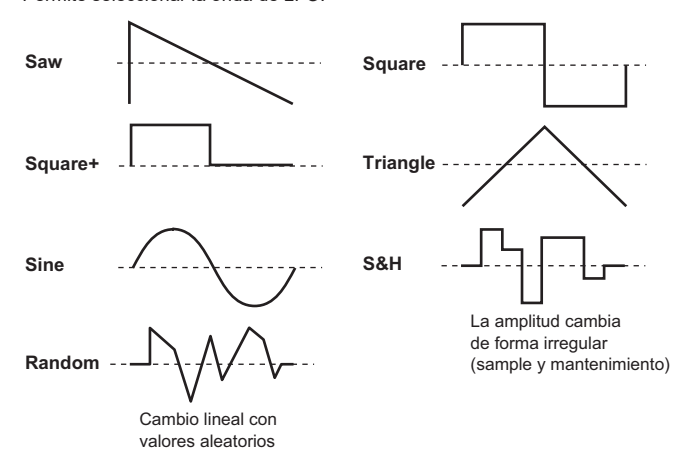

#### **KeySync................................................................[Off, Timbre, Voice]**

Permite especificar cómo se aplicará el LFO a una voz en el inicio de la nota. **Off:**

La fase del LFO no se restablecerá en el inicio de nota.

Inicio de nota

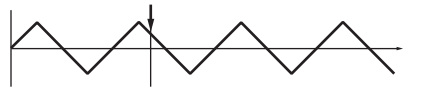

#### **Timbre:**

La fase del LFO se restablecerá en el primer inicio de nota que se produzca desde un estado sin ninguna tecla pulsada; no se restablecerá para las voces interpretadas posteriormente.

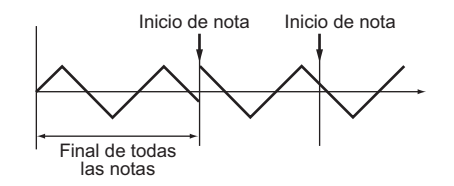

#### **Voice:**

La fase del LFO se restablecerá en cada inicio de nota y la modulación de distintas fases se aplicará a cada voz.

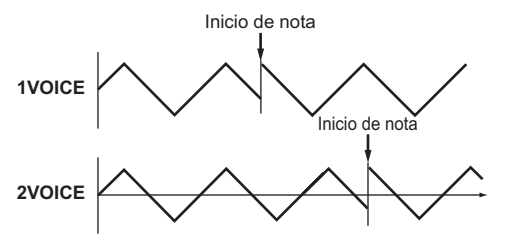

#### <span id="page-11-1"></span>**TempoSync............................................................................ [Off, On]**

Permite especificar si el ciclo del LFO se sincronizará con el tempo interno o con un reloj MIDI externo.

#### **Off:**

El LFO no se sincronizará. Funcionará en la frecuencia especificada por el parámetro Freq.

#### **On:**

El LFO se sincronizará con el mando [TEMPO] o con mensajes del reloj MIDI desde un dispositivo externo.

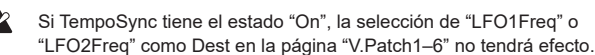

#### **Freq. (frecuencia) ..................................... [000.01Hz…100.00Hz]**

Permite especificar la frecuencia del LFO. Al aumentar este valor la frecuencia se acelera.

Los ajustes de esta página están disponibles si TempoSync tiene el estado "Off".

#### **SyncNote .................................................................[8meas…1/64]**

Permite especificar la tasa de LFO como una proporción del ajuste Tempo en la página "Arp". La longitud (valor de la nota) que especifique aquí será un ciclo del LFO.

Por ejemplo, si se define como 1/4, un ciclo del LFO ocupará un compás. Si se define como 3/4, un ciclo del LFO ocupará tres compases. Los ajustes de esta página están disponibles si TempoSync tiene el estado "On".

### **s63**~**s80: V.Patch1, V.Patch2, V.Patch3, V.Patch4,V.Patch5, V.Patch6**

Para permitirle crear sonidos aún mas sofisticados, el sistema KingKORG NEO proporciona seis patches virtuales. Cada patch está formado por tres parámetros: la fuente de la modulación (Src), el destino al que se aplicará esa modulación (Dest) y la intensidad de ese efecto de modulación (Int). Puede producir una serie de cambios en el sonido combinando estos parámetros. Por ejemplo, al definir Src como "LFO2", "Dest" como "Cutoff" y especificar la cantidad de efecto utilizando Int, puede producir un cambio cíclico de la tonalidad (efecto wah) producido por LFO2.

#### <span id="page-11-0"></span>**Patch virtual**

En los sintetizadores analógicos modulares, la entrada o salida de cada módulo (oscilador, filtro, amplificador, EG, LFO y otros controladores) se podría conectar ("aplicar patch") mediante un cable de patch a cualquier otro módulo según sus necesidades, otorgando una gran libertad de creación del sonido. La serie MS de Korg (MS-20, MS-50, MS-10, etc.) salió a la venta en 1978 e incluía este tipo de patches. El sistema KingKORG NEO le permite aplicar este patch "virtualmente" (es decir, sin utilizar cables de patch físicos), para poder asignar fuentes como un EG o un LFO a los parámetros (destinos) más importantes.

## <span id="page-12-0"></span>**Src (fuente)....................................................................[EG1…MIDI3]**

Permite seleccionar la señal (fuente) que será el origen de la modulación.

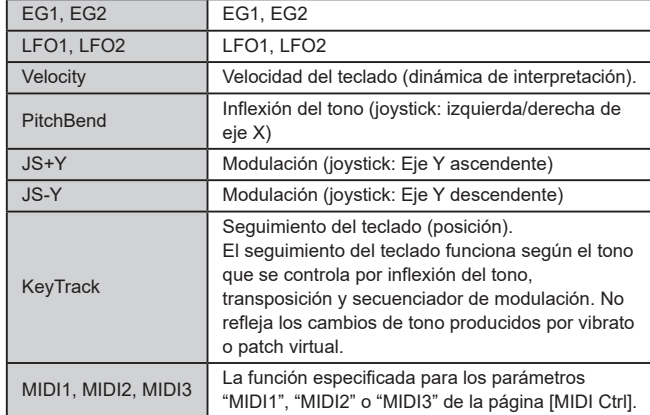

**Dest (destino)............................................................[Off…R/D Time]**

Permite seleccionar el parámetro (destino) que se controlará mediante la modulación. Por ejemplo, si selecciona Tune, la modulación se aplicará al tono general del timbre.

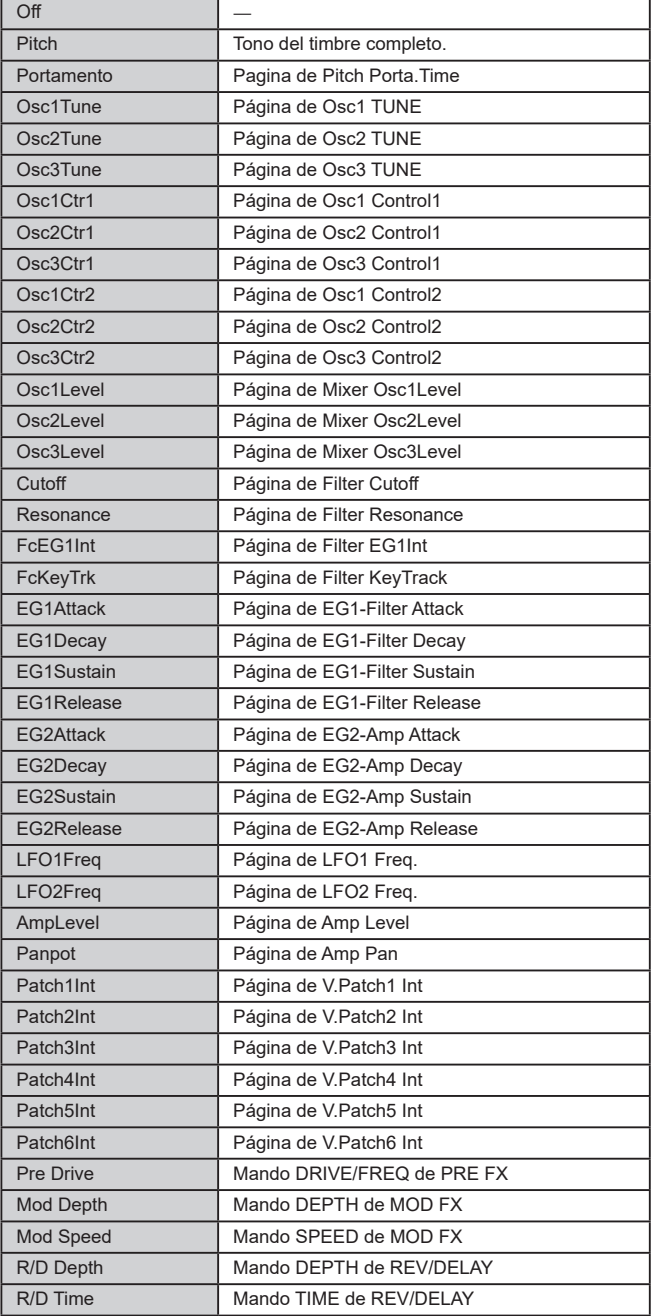

**Int (intensidad).................................................................[–63…+63]** Permite especificar la profundidad del efecto producido por la fuente de modulación. Con un ajuste de "+00", no habrá modulación.

### **Ejemplo de ajuste para "SOURCE" y "DEST"**

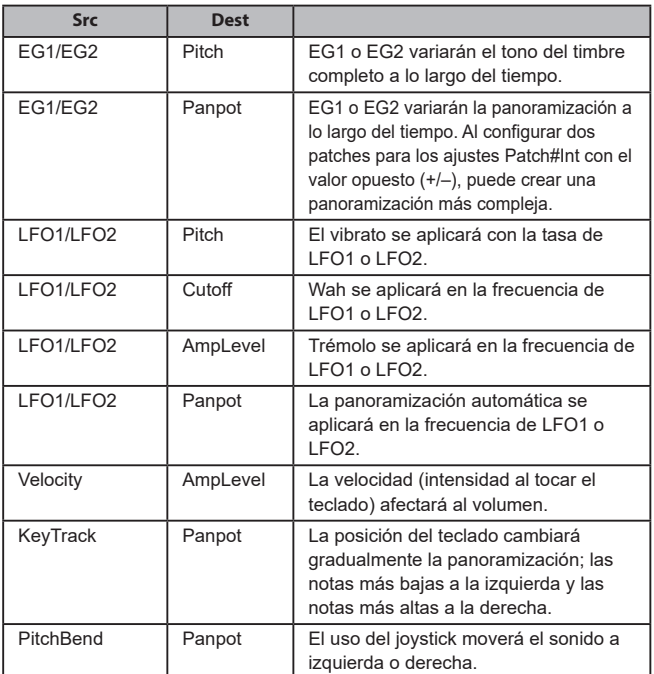

## **3. Parámetros de vocoder**

Le recomendamos que edite los parámetros del vocoder consultando el diagrama de bloques del vocoder (MU: pág. 83).

<span id="page-12-1"></span>*<u><u>AAAAAAAAA</u></u>***</u>** 

## **v01: Vocoder**

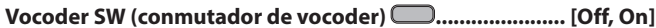

Permite activar/desactivar la función Vocoder.

#### **Off:**

La función Vocoder estará desactivada. El botón VOCODER del panel frontal no estará iluminado y el programa no utilizará el vocoder. **On:**

La función Vocoder estará activada. El botón VOCODER del panel frontal estará iluminado y el programa utilizará el vocoder. Podrá seleccionar y editar las páginas de parámetros del vocoder ("v02: Voc.Carrier"–"v18: Voc.Amp").

## **v02~03: Voc.Carrier (portador de vocoder)**

En estas páginas especificará el nivel de entrada del portador, la señal original en la que se aplica el efecto de vocoder.

**Timb A Level (nivel A de timbre).....................................[000…127]** Permite especificar el nivel de salida del timbre A (portador).

**Timb B Level (nivel B de timbre)......................................[000…127]** Permite especificar el nivel de salida del timbre B.

## **v04**~**08: Voc.Modultr (modulador de vocoder)**

En esta página puede ajustar la configuración del modulador, que aplica su carácter al audio del portador.

Como el modulador, puede introducir la señal desde el micrófono (Input) o desde el timbre B.

#### **AudioSrc (fuente de audio).....................................[Input, TimbreB]**

Permite seleccionar la fuente de audio que se enviará al modulador.

#### **Input:**

La fuente de audio de AUDIO IN se enviará al modulador.

#### **TimbreB:**

La salida del timbre B se introducirá como el modulador.

#### **Gate Sens (sensibilidad de compuerta)..........................[000…127]**

Permite especificar la velocidad a la que la compuerta funcionará el según el ajuste "Threshold". Los valores inferiores de este ajuste cerrarán la compuerta con más rapidez, provocando que el sonido del vocoder caiga más rápido. Los valores superiores

de este ajuste cerrarán la compuerta más gradualmente, provocando que el sonido del vocoder tenga una caiga más larga.

CONSEJO: Si el valor de Threshold es alto, este efecto se aplicará más directamente. Si el valor de Threshold es "000", no se aplicará efecto.

### **Threshold..........................................................................[000…127]**

Permite ajustar el nivel al que se cortará la fuente de entrada. Al configurar este ajuste en un nivel adecuado, puede cortar el ruido que podría estar presente en los momentos en que no hay ninguna entrada.

CONSEJO: Al aumentar este valor habrá más probabilidades de que se corte la fuente de entrada.

> Con unos valores excesivamente altos, es más probable que la propia señal de entrada de audio se corte, dificultando la aplicación del efecto de vocoder como estaba previsto.

#### **HPF Level...........................................................................[000…127]**

Permite ajustar el nivel de salida desde el HPF (filtro de paso alto) que extrae los componentes de frecuencia alta de la fuente de entrada del modulador; a continuación, estos componentes de frecuencia alta se mezclan en la salida del vocoder. Aumente este valor si desea enfatizar las consonantes de la fuente de entrada vocal.

#### **HPF Gate.................................................................. [Disable, Enable]**

El vocoder del sistema KingKORG NEO puede extraer la parte de frecuencia alta de la fuente de audio que se introduce en el modulador y mezclarla en la salida del vocoder. Puede especificar si esta parte de frecuencia alta se mezclará únicamente mientras el generador de sonido interno (Timbre A) produzca sonido, o bien en todo momento.

#### **Disable:**

La parte de frecuencia alta se mezclará siempre que la fuente de audio se introduzca en el modulador.

#### **Enable:**

La parte de frecuencia alta de la fuente de audio se mezclará únicamente cuando el generador de sonido interno (Timbre A) produzca sonido.

## **v09**~**14: Voc.Filter (filtro de vocoder)**

Aquí puede ajustar la configuración de los dieciséis filtros de paso de banda del portador y del filtro de envolventes del modulador. Utilizará estos parámetros con frecuencia, ya que juegan un papel importante ara determinar el carácter del vocoder.

#### **Formant Shift........................................................................[–2…+2]**

Permite cambiar las frecuencias de corte de cada uno de los filtros de paso de banda del portador. Esto cambiará en gran medida el carácter de la salida del vocoder.

#### **Offset (desplazamiento de Fc).........................................[–63…+63]**

Permite cambiar continuamente la frecuencia de corte de cada filtro de paso de banda (filtro de síntesis) del portador.

#### *"Formant Shift" y "OFFSET"*

Cuando Formant Shift = "+0" y Offset = "+00", la respuesta de los filtros del portador coincidirá con la frecuencia de corte de los filtros del modulador. La respuesta de los filtros cambia en sentido ascendente o descendente en dos pasos diferenciados en función de "Formant Shift". Se puede ajustar en sentido ascendente o descendente dos pasos adicionales utilizando "Offset" para ofrecerle un total de cuatro pasos de ajuste en sentido ascendente o descendente.

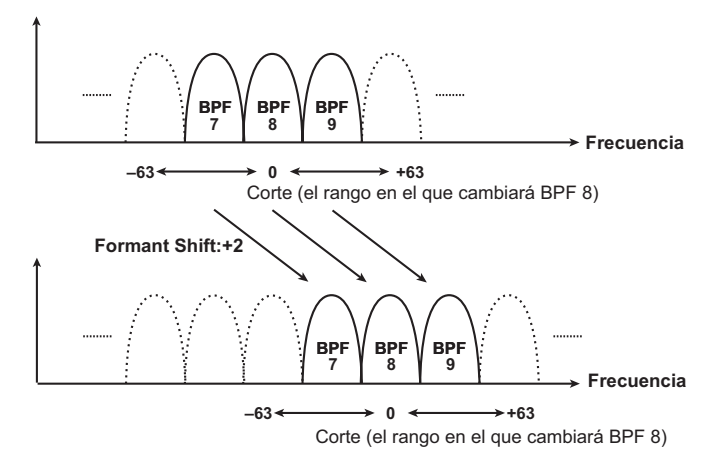

#### **Resonance (resonancia de vocoder)...............................[000…127]**

Permite especificar la cantidad de resonancia para cada uno de los dieciséis filtros de paso de banda del portador (el filtro de síntesis).

Los ajustes superiores elevarán el sonido en la región de la frecuencia de corte.

## **ModSrc (fuente de modulación de Fc)........................[EG1…MIDI3]**

Permite seleccionar la fuente de modulación que se aplicará al filtro de paso de banda del portador "Offset".

CONSEJO: Las fuentes que puede seleccionar son las mismas que las fuentes de modulación para un patch virtual [\(→ pág. 12\)](#page-11-0). Sin embargo, EG1–3, LFO1–2, Velocity y KeyTrack serán las fuentes para el timbre A.

## **ModInt (intensidad de modulación de Fc)......................[–63…+63]**

Permite especificar la profundidad de la modulación que se aplica al filtro de paso de banda del portador (filtro de síntesis) "Offset".

#### **E.F.Sens (sensibilidad de seguidor de envolventes)...[000…126, Hold]**

Permite especificar la sensibilidad de los seguidores de envolventes del modulador. Los ajustes inferiores de este valor permitirán la detección de los ataques de la señal de entrada con mayor rapidez.

Si define este valor como "Hold", se mantendrá el carácter de la señal que se introduce en ese momento (congelación de formante). Posteriormente, el sonido conservará ese carácter independientemente de si existe alguna entrada.

- Si define este valor como "Hold" cuando no hay ninguna señal de entrada presente, no habrá salida aunque se introduzca posteriormente una señal de audio.
- CONSEJO: Si escribe el programa con este valor definido como "Hold", el programa memorizará la respuesta de la señal que se mantiene.

## **v15**~**18: Voc.Amp (amplificador de vocoder)**

Estos son los parámetros para la modulación y la salida del vocoder.

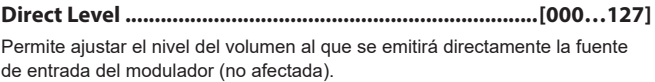

**Wet Level (nivel de difusión de vocoder)........................[000…127]** Permite especificar el nivel de salida del sonido del vocoder.

**Wet Spread........................................................................[000…127]** Este parámetro ajusta la panoramización de todas las bandas del vocoder. Los ajustes superiores ampliarán la panoramización del sonido del vocoder.

#### **Vocoder Lvl (nivel de vocoder)........................................[000…127]**

Este parámetro especifica el volumen general de los sonidos mezclados de la señal de la fuente (Direct Level), la señal que ha atravesado el HPF (HPF Level) y el sonido del vocoder (Wet Level).

# <span id="page-14-0"></span>**4. Parámetros de arpegio**

## **Parámetros de arpegio del panel frontal**

### **LED TEMPO**

Parpadeará a intervalos de un cuarto de nota del tempo especificado por el ajuste Tempo de la página "Arp".

## **Mando ARP [TEMPO]**

Utilícelo para activar/desactivar el arpegiador y para establecer el tempo.

El ajuste de tempo también afecta a la velocidad del LFO, al tiempo de retardo y a otros parámetros si el parámetro TempoSync de la página "LFO1" o "LFO2" está activado ("On").

#### <span id="page-14-1"></span>*Uso de marcación del tempo para definir el tempo*

Puede cambiar el tempo manteniendo pulsado el botón SHIFT/EXIT y pulsando el botón ARP (TEMPO) a intervalos del ajuste de tempo deseado. El tempo cambiará si mantiene pulsado el botón SHIFT/EXIT y pulsa el botón ARP (TEMPO) al menos dos veces. Para lograr una mayor precisión, conviene pulsarlo varias veces.

## **a01**~**12: Arp (arpegiador)**

Aquí puede establecer diversos ajustes relacionados con los arpegios.

**Arp SW ........................................................................... [Off, On]**

Permite activar/desactivar el arpegiador.

**Off:** Desactiva el arpegiador. **On:**

Activa el arpegiador.

#### **Tempo ........................................................................[020…300]**

Permite especificar el tempo de interpretación del arpegiador.

**Latch...................................................................................... [Off, On]**

Permite especificar cómo se comportará el arpegiador cuando deje de tocar el teclado.

#### **Off:**

El arpegiador se detendrá cuando deje de tocar el teclado.

#### **On:**

El arpegiador continuará reproduciéndose aunque deje de tocar el teclado.

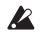

Si se ha conectado un pedal de resonancia ( $\rightarrow$  pág. 21) y mantiene presionado el pedal mientras se reproduce el arpegiador, el resultado será el mismo que si Latch tuviera el estado "On".

**Key Sync................................................................................ [Off, On]**

Permite especificar si el arpegiador se sincronizará con el teclado. Si tiene el estado "On", el arpegiador comenzará siempre desde el inicio del patrón de arpegios cuando toque el teclado. Si está tocando junto con otros instrumentos, puede utilizar esta función para asegurarse de que el patrón de arpegios está alineado con el principio del compás.

#### **Off:**

Sincronización desactivada. El patrón de arpegios no se restablecerá cuando toque el teclado.

#### **On:**

Sincronización activada. El patrón de arpegios se restablecerá cuando toque el teclado.

#### **Assign (asignación de timbre de arpegio)........[TimbreA, TimbreB, TimbreA+B]**

Permite seleccionar los timbres que emitirá el arpegiador.

#### **TimbreA:**

El arpegiador emitirá el timbre A.

#### **TimbreB:**

El arpegiador emitirá el timbre B.

## **TimbreA+B:**

El arpegiador emitirá los timbres A y B.

#### **Type...................................[Up, Down, Alt1, Alt2, Random, Trigger]** Permite seleccionar el tipo de arpegio.

## **Up:**

Las notas se reproducirán consecutivamente de intensidades bajas a altas.

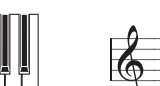

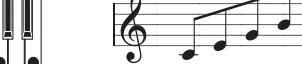

#### **Down:**

Las notas se reproducirán consecutivamente de intensidades altas a bajas.

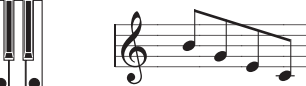

#### **Alt1:**

Se alternarán Up y Down. (Las notas más altas y más bajas se reproducirán una vez.)

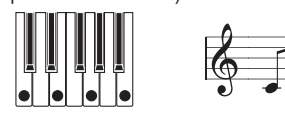

#### **Alt2:**

Se alternarán Up y Down. (Las notas más alta y más baja se reproducirán dos veces: en sentido ascendente y en sentido descendente.)

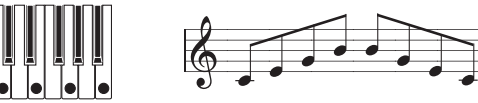

#### **Random:**

Las notas se reproducirán aleatoriamente.

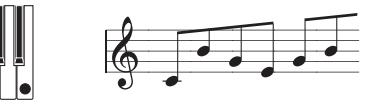

#### **Trigger:**

Las notas que mantenga pulsadas se reproducirán simultáneamente con el tempo y el tiempo "Resolution". El ajuste "Oct. Range" se ignorará.

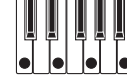

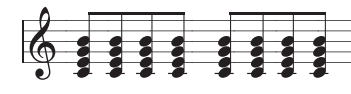

 $\boldsymbol{z}$ 

Si "Trigger" está seleccionado, y se pulsan simultáneamente un gran número de teclas, se detectarán y emitirán un máximo de seis notas desde el tono más baja. Sin embargo, si utiliza ajustes que provocan que una sola nota emita un gran número de voces, las limitaciones en la polifonía máxima pueden implicar que no suenen todas las notas.

<span id="page-15-0"></span>**Resolution........................................................................ [1/32…1/1]** Permite especificar la resolución (espaciado de las notas) en relación con el tempo especificado por el mando [TEMPO].

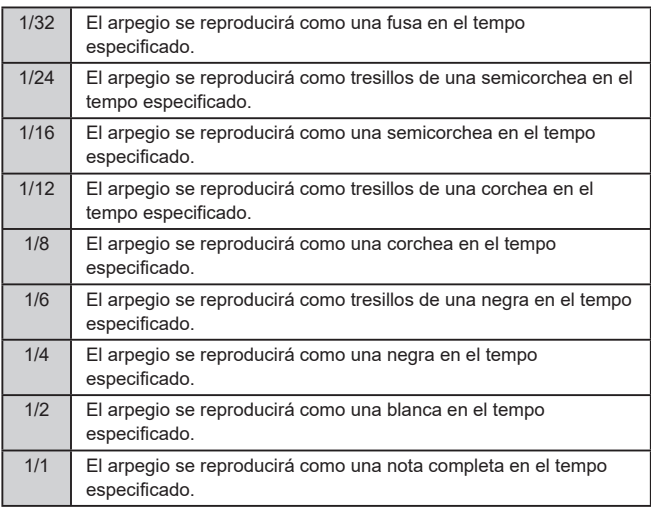

**Gate Time....................................................................[000%...100%]**

Permite especificar la duración (tiempo de compuerta) de las notas arpegiadas, como un porcentaje (%). Con un ajuste de "001%", cada nota será extremadamente corta. Con un ajuste de "100%", cada nota continuará reproduciéndose hasta el siguiente paso.

**Swing.......................................................................[–100%...+100%]**

Permite especificar el porcentaje (%) por el que las notas pares del arpegio cambiarán de tiempo en relación con la primera nota.

CONSEJO: Un ajuste de "+33%" producirá un tiempo de shuffle perfecto.

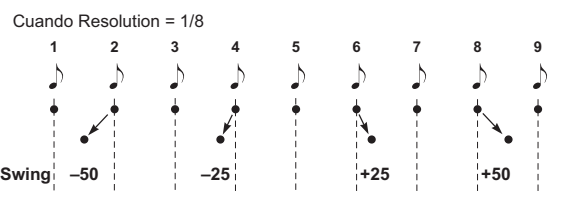

#### **Last Step.................................................................................... [1…8]** Permite especificar el número de pasos válidos (número máximo de pasos)

para el arpegiador.

#### **Oct Range (rango de octavas)................................................. [1…4]**

Permite especificar el rango de octavas en el que se reproducirá el arpegio.

**Step...............................................................................................[\_, o]** Aquí puede activar/desactivar cada paso del patrón de arpegios. Es una forma de dar más variedad a los arpegios para evitar que se vuelvan monótonos.

Está disponible para los pasos hasta Last Step.

#### *Edición de un paso*

- *1.* **Pulse el botón PROGRAM (GLOBAL) para acceder al modo Program.**
- *2.* **Utilice los botones PAGE +/– para acceder a la página "a12:Arp".**
- *3.* **Pulse el dial VALUE.**
- *4.* **Utilice los botones PAGE +/– para mover el cursor " " al paso que desea editar.**
- *5.* **Gire el dial VALUE para definir el paso como (o) o (\_).**
- *6.* **Repita los pasos 4–5.**
- *7.* **Pulse el dial VALUE para confirmar los ajustes.**

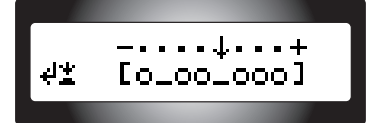

Estado de paso : El paso sonará : El paso no sonará

## . . . . . . **5. Editar parámetros de utilidad**

A continuación se muestran las funciones de utilidad relacionadas con el programa.

## **u01**~**02: Utility**

#### **Init Program (inicializar programa)...................................................**

Permite inicializar los ajustes del programa seleccionado (MU: pág. 86 "1. Inicializar un programa").

**Copy Timbre.........................................................................................**

Permite copiar los ajustes de timbre de otro programa en un timbre del programa seleccionado actualmente (MU: pág. 86 "2. Copiar un timbre").

. . . . . . . . .

## **6. Parámetros globales**

Para editar los parámetros globales, mantenga pulsado el botón SHIFT/EXIT y pulse el botón PROGRAM (GLOBAL). Para desplazarse entre páginas, utilice los botones PAGE+/– o los botones de categoría/favoritos.

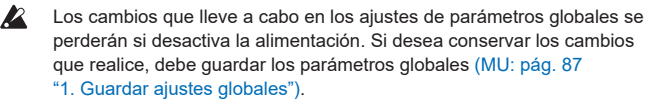

## **g01**~**09: Common**

Los ajustes que realice en la pantalla global se aplicarán a todo el sistema KingKORG NEO, como la afinación general y la curva de velocidad.

#### **Mst.Tune (afinación maestra)............................................................. [430.0Hz…450.0Hz]**

Permite ajustar el tono general en pasos de 0,1 Hz, utilizando A4 como el tono de referencia. Utilice este parámetro cuando necesite afinar el tono del sistema KingKORG NEO con otros instrumentos.

## **Transpose.....**

## **[–12…+12]**

Permite ajustar el tono general en pasos de un semitono (100 centésimas) en un rango de una octava arriba o abajo. Utilice este parámetro cuando desee realizar la transposición para adaptarse a la canción que esté interpretando.

#### <span id="page-15-1"></span>**Position................................................................................................ [PostKBD, PreTG]**

Permite especificar el enrutamiento de MIDI IN/OUT interno en el sistema KingKORG NEO. Este ajuste afectará a la forma en que los datos MIDI se transmiten y reciben, y a cómo se gestionan los datos del arpegiador.

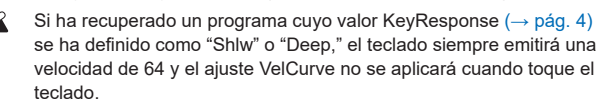

#### **PostKBD:**

Los datos recibidos desde el conector MIDI IN se enviarán a los timbres sin verse afectados por los ajustes globales. Los datos que envía el teclado se convertirán en función de los ajustes globales, se enrutarán a través del arpegiador y después se enviarán al conector MIDI OUT.

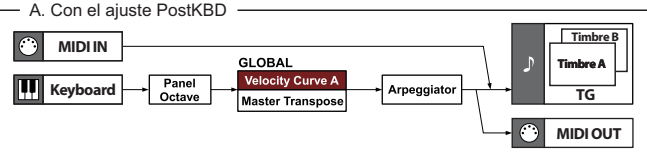

#### **PreTG:**

Los datos recibidos desde el conector MIDI IN se convertirán en función de los ajustes globales, se enrutarán a través del arpegiador y se enviarán a los timbres. Los datos que envía el teclado se enviarán al conector MIDI OUT sin verse afectados por los ajustes globales ni por el arpegiador.

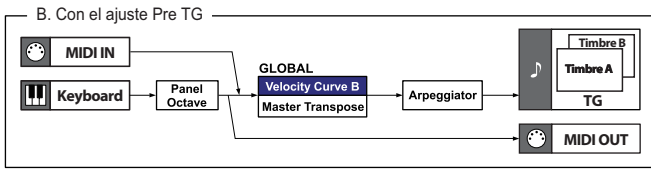

#### **VelCurve (curva de velocidad)..................................[1…8, Const64]**

Las distintas curvas de velocidad le permiten adaptar la respuesta del teclado a su propio estilo de interpretación. Las curvas más suaves son mejores para intérpretes que tocan fuerte, las curvas más altas pueden funcionar mejor con intérpretes con un toque más suave.

 $\boldsymbol{z}$ Si ha recuperado un programa cuyo valor KeyResponse  $(\rightarrow$  pág. 4) se ha definido como "Shlw" o "Deep," el teclado siempre emitirá una velocidad de 64 y el ajuste VelCurve no se aplicará cuando toque el teclado.

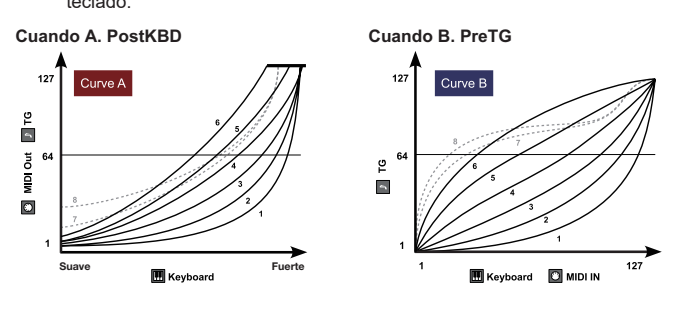

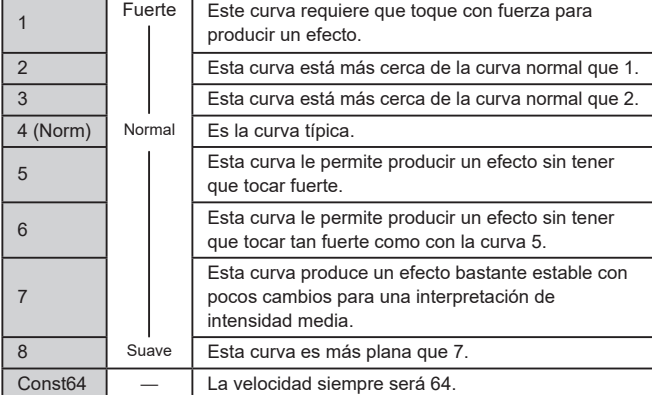

CONSEJO: Las curvas 7 y 8 producen pocos cambios para una interpretación de intensidad media. Sin embargo, estas curvas producirán un gran cambio con notas tocadas suavemente, por lo que pueden ser más difíciles de controlar. Elija la curva que sea más adecuada para su dinámica de interpretación o para el efecto que desea obtener.

**Scale........................................................[Equal Temp…UsrKeyTune]** Permite seleccionar el tipo de escala que utilizará el programa actual. Puede elegir entre diez tipos de escala distintos.

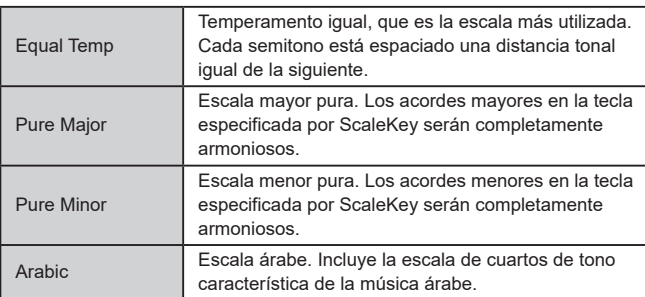

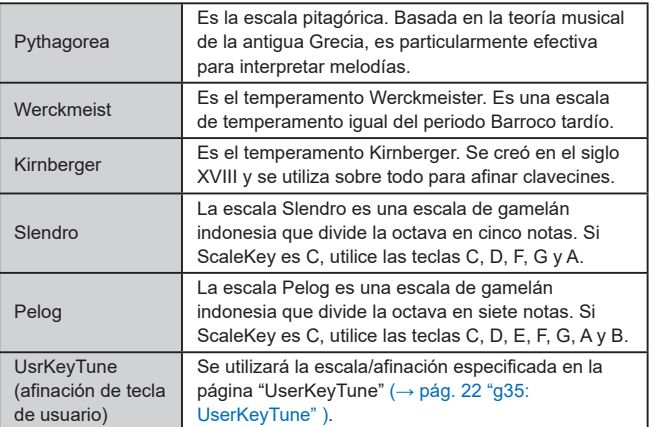

#### **ScaleKey....................................................................................[C…B]**

Permite especificar la nota tónica (tecla) de la escala seleccionada por Scale.

**Mic Thru................................................................................. [Off, On]** Permite activar/desactivar la función de micrófono.

**Off:**

Mic Thru estará desactivada.

**On:**

La entrada del conector para micrófono se emitirá sin cambios de los jacks OUTPUT.

El ajuste Mic Thru no se guarda.

CONSEJO: Para su comodidad, puede activar/desactivar Mic Thru manteniendo pulsado el botón SHIFT/EXIT y pulsando el botón VOCODER.

## **g08**~**09: Common>Disp**

Utilice estos parámetros para configurar los ajustes de la pantalla.

**Brightness (brillo de pantalla principal).............................[01…10]**

En esta página, puede pulsar el dial VALUE para ajustar individualmente el brillo de cada pantalla. Utilice los botones PAGE+/- para mover el cursor " $\blacktriangleright$ " a Main, Osc o Flt y, a continuación, gire el dial VALUE para editar el ajuste. Pulse el dial VALUE otra vez para regresar a la página anterior.

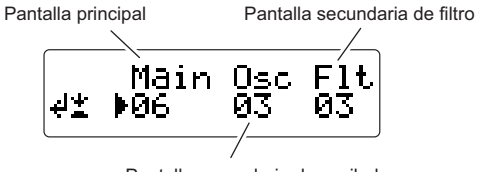

Pantalla secundaria de oscilador

**Main (brillo de pantalla principal)................................[01…10]** Permite ajustar el brillo de la pantalla principal.

**Osc (brillo de pantalla secundaria de oscilador).........[01…10]** Permite ajustar el brillo de la pantalla secundaria del oscilador.

**Flt (brillo de pantalla secundaria de filtro)..................[01…10]** Permite ajustar el brillo de la pantalla secundaria del filtro.

**Page Jump............................................................................. [Off, On]**

## **Off:**

La función de salto de página estará desactivada.

#### **On:**

Cuando utilice un mando del panel frontal en los diversos modos de edición, saltará a la página del parámetro de ese mando.

## **g10: Common>Knob**

#### **Mode (modo de mando)......................... [Jump, Catch, ValueScale]**

Permite especificar lo que sucederá cuando la posición física del mando del panel frontal no coincida con el valor real del parámetro.

#### **Jump:**

Al girar un mando, el valor del parámetro saltará al valor indicado por el mando. Se recomienda este ajuste durante la edición, ya que será sencillo escuchar el resultado de la edición.

#### **Catch:**

Al girar un mando, el valor del parámetro no cambiará hasta que el mando alcance la posición correspondiente al valor actual real. Se recomienda este ajuste durante la interpretación, ya que le permite evitar los cambios abruptos en el sonido.

#### **ValueScale:**

Al girar un mando, el valor del parámetro aumentará o disminuirá de forma relativa en la dirección hacia la que está girando. Cuando gire el mando y alcance el tope de su movimiento, el parámetro también estará en su valor máximo o mínimo. Una vez que la posición del mando coincida con el valor del parámetro, la posición del mando y el valor del parámetro se vincularán posteriormente.

#### *Si el valor del parámetro no cambia*

En algunos casos, el valor del parámetro no cambiará cuando gire un mando del panel frontal.

Esto significa que Mode se ha definido como "Catch." En modo "Catch", el valor no cambiará hasta que la posición del mando coincida con el valor real del parámetro que está editando (el valor mostrado en la pantalla principal). El modo "Catch" evita que el valor cambie abruptamente y provoque un cambio poco natural del sonido al utilizar el mando. Una vez que la posición del mando coincida con el valor real, el mando y el valor se vincularán. Si se ha seleccionado el modo "Jump", el uso del mando provocará que el valor real salte inmediatamente a la posición del mando.

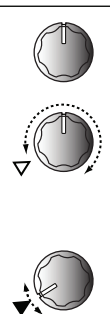

Suponga que ha girado el mando [1] para editar un determinado parámetro, y que el mando está en la posición mostrada.

Suponga que cambia de programa y que el valor real del parámetro asignado al mando ahora se encuentra en la .<br>posición indicada por el triángulo de la ilustración. (Si se mueve el mando ligeramente aparecerá el valor real.) El valor del parámetro no cambiará hasta que gire el mando a esa posición.

Una vez que el mando haya alcanzado la posición correspondiente al valor real, el valor del parámetro y la posición del mando se vincularán, y el valor cambiará al girar el mando.

## **g11: Common**

#### **Protect................................................................................... [Off, On]**

Permite especificar si se protegerá la memoria interna. Con los ajustes de fábrica, está definido como "Off".

#### **Off:**

Podrá escribir en la memoria interna.

#### **On:**

Los procedimientos de escritura siguientes estarán prohibidos.

- Escribir un programa
- Cargar los datos de los valores de fábrica
- Recibir un volcado de datos
- Asignaciones de botón de favoritos y categoría de programa

## **g12~13: Power Save**

Aquí puede configurar los ajustes de gestión de la alimentación. Puede atenuar las pantallas o desactivar las pantallas y los LED para reducir el consumo de energía cuando la unidad no se utilice durante un periodo. La iluminación regresará a su estado anterior cuando utilice o toque la unidad.

#### **Mode (modo de ahorro de energía)...[DispLow, DispOff, Disp&LEDOff]**

Permite especificar lo que sucederá cuando esté activado el modo de conservación de energía.

**DispLow:** La pantalla se atenuará. **DispOff:** Las pantallas se desactivarán. **Disp&LEDOff:** Las pantallas y los LED se desactivarán.

#### **Time (tiempo de ahorro de energía)....[30sec, 1min, 5min, 15min]**

Esta página está disponible si Mode se define como "DispOff" o "Disp&LEDOff".

Permite especificar el tiempo que transcurrirá hasta que las pantallas y los LED se oscurezcan en el modo de ahorro de energía.

#### **30sec, 1min, 5min, 15min:**

La iluminación se oscurecerá si la unidad no se utiliza durante 30 segundos, 1 minuto, 5 minutos o 15 minutos respectivamente.

## **g14: Power Off**

#### **AutoPOff..................................................................[Disable, 4hours]**

El sistema KingKORG NEO desconectará automáticamente la alimentación de sus teclados, mandos o botones cuando el usuario no realice ninguna operación durante un periodo de tiempo. Con los ajustes de fábrica, este tiempo está configurado en "4hours".

#### **Disable:**

La función Auto Power Off se desactivará. La alimentación no se desactivará automáticamente.

#### **4hours:**

La alimentación se desactivará automáticamente cuando hayan transcurrido cuatro horas sin utilizar los botones, los mandos o el teclado.

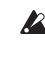

Cuando la alimentación se desactive, los ajustes que haya estado editando se perderán. Si desea conservar las ediciones, debe guardarlas.

# <span id="page-18-0"></span>**7. Parámetros MIDI**

Aquí puede ajustar los parámetros relacionados con MIDI para el sistema KingKORG NEO.

## <span id="page-18-2"></span>**g15**~**18: MIDI Basic**

#### <span id="page-18-6"></span>**Global Ch (canal global).......................................................[01…16]**

Permite especificar el canal MIDI. Cuando desee transmitir cambios de programa o mensajes exclusivos del sistema a través de MIDI, defina el canal MIDI global para que coincida con el canal MIDI del dispositivo MIDI conectado.

#### <span id="page-18-3"></span>**LocalControl.......................................................................... [Off, On]**

Activa o desactiva el control local.

#### **Off:**

Los controladores del sistema KingKORG NEO, como el teclado y el joystick, se desconectarán de su generador de sonido interno.

Si ha conectado un secuenciador externo, esto evitará el disparo de notas duplicadas por el eco de rebote del secuenciador (datos de interpretación enviados al tocar el KingKORG NEO que se retransmiten desde el secuenciador de vuelta al sistema KingKORG NEO).

#### **On:**

Seleccione este ajuste si utiliza el sistema KingKORG NEO en solitario.

#### <span id="page-18-1"></span>**Routing (enrutamiento de MIDI)................. [MIDI+USB, MIDI, USB]**

Permite seleccionar los conectores que se utilizarán para transmitir y recibir mensajes MIDI.

#### **MIDI+USB:**

Los conectores MIDI y el conector USB se utilizarán para transmitir y recibir mensajes MIDI. Al recibir mensajes MIDI, los mensajes de ambos tipos de conector se mezclarán, y los mensajes MIDI recibidos más tarde tendrán prioridad. Para la transmisión, los mismos mensajes MIDI se transmitirán desde ambos conectores.

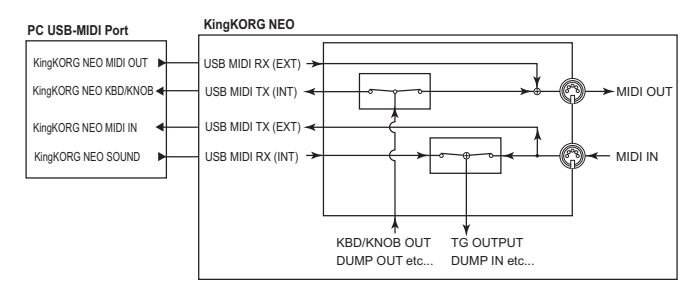

### **USB:**

Solo se utilizará el conector USB para transmitir y recibir mensajes MIDI.

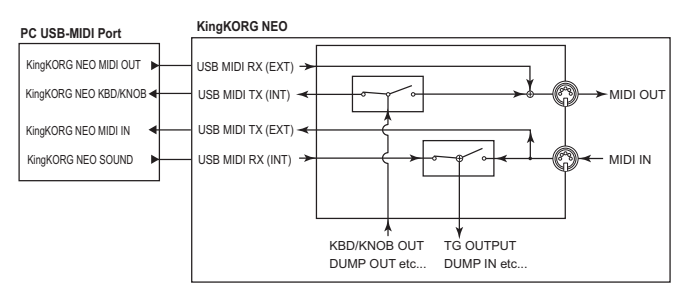

#### **MIDI:**

Solo se utilizarán los conectores MIDI para transmitir y recibir mensajes MIDI.

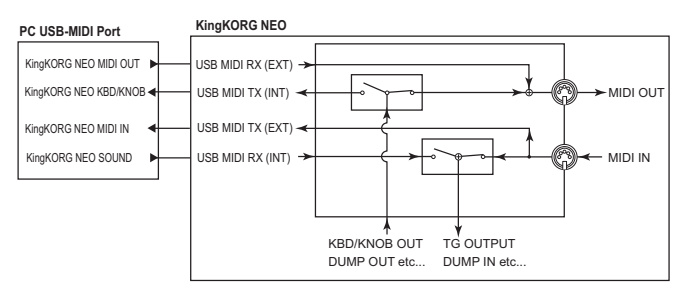

### <span id="page-18-5"></span>**Clock.....................................................[Auto, Int, Ext USB, Ext MIDI]**

Permite seleccionar el reloj de referencia en el que se sincronizará el tempo del sistema KingKORG NEO.

Si especifica un dispositivo externo como el reloj, el arpegiador del sistema KingKORG NEO y otras funciones que haya sincronizado con el tempo (como el LFO o el retardo) se pueden sincronizar con el dispositivo externo.

#### **Auto:**

Si se recibe el reloj MIDI de un dispositivo MIDI externo que está conectado al conector MIDI IN, el sistema KingKORG NEO funcionará automáticamente como con el ajuste "Ext MIDI" o "Ext USB". Si no se introduce ningún reloj MIDI, el sistema KingKORG NEO funcionará como con el ajuste "Int".

#### **Int (interno):**

El reloj interno del sistema KingKORG NEO se utilizará como la referencia. Podrá especificar el tempo en la página "a02:Arp". Elija este ajuste si utiliza el sistema KingKORG NEO de forma independiente o si utiliza el sistema como el dispositivo maestro en el que se sincronizarán los dispositivos MIDI externos.

#### **Ext USB (USB externo):**

El sistema KingKORG NEO se sincronizará con los datos del reloj MIDI desde un ordenador que esté conectado al conector USB. No podrá definir el tempo en el sistema KingKORG NEO.

#### **Ext MIDI (MIDI externo):**

El arpegiador del sistema KingKORG NEO se sincronizará con los mensajes del reloj MIDI recibidos desde un dispositivo MIDI externo que esté conectado al conector MIDI IN.

CONSEJO: Cuando sincronice con un dispositivo MIDI externo, consulte el manual del usuario de ese dispositivo.

## <span id="page-18-4"></span>**g19~21: MIDI Ctrl**

La función de patch virtual del sistema KingKORG NEO le permite utilizar mensajes MIDI para modular el sonido directamente. Los mensajes MIDI utilizados con este fin se denominan "fuentes de control MIDI". En estas páginas puede seleccionar los mensajes MIDI que se asignarán como las fuentes de control MIDI MIDI1, MIDI2 y MIDI3.

**MIDI1 (fuente de control MIDI 1).......... [P.Bend…CC#119, CC#16±, CC#17±, CC#19±, CC#20±, CC#21±]**

#### **MIDI2 (fuente de control MIDI 2).......... [P.Bend…CC#119, CC#16±, CC#17±, CC#19±, CC#20±, CC#21±]**

#### **MIDI3 (fuente de control MIDI 3).......... [P.Bend…CC#119, CC#16±, CC#17±, CC#19±, CC#20±, CC#21±]**

Seleccione los mensajes MIDI que se asignarán a MIDI1, MIDI2 y MIDI3. Con los ajustes de fábrica, se asignan como "CC#16", "CC#02" y "A.Touch" (aftertouch).

#### *Funcionamiento cuando se asignan a CC#16±, CC#17±, CC#19±, CC#20± o CC#21±*

Si utiliza un controlador MIDI externo típico, transmitirá un mensaje de cambio de control MIDI con un valor en el rango de "0 – 127". Si utiliza un cambio de control para modular un patch virtual, un valor de "0" no producirá ningún efecto y el efecto de modulación aumentará a medida que se eleve el valor. Sin embargo, en algunos casos puede que desee aumentar o reducir un efecto en relación con la posición central del controlador, como cuando se utiliza el joystick en su eje X.

Por este motivo, el sistema KingKORG NEO puede convertir automáticamente un rango de valores de "0 – 127" en un rango de "–63 – 0 – 63" cuando se utiliza un mensaje de cambio de control con un patch virtual.

CONSEJO: Si otro parámetro también utiliza el valor especificado, se mostrará un asterisco "\*" a la derecha del valor ("Value").

#### <span id="page-19-0"></span>Ejemplo: controlador de cinta

#### **Controlador MIDI**

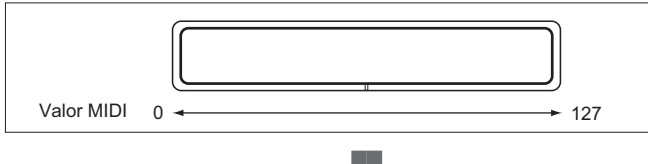

#### **KingKORG NEO**

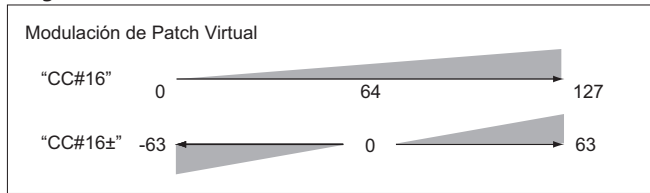

Si asigna "CC#16±", "CC#17±", "CC#19±", "CC#20±" o "CC#21±" para MIDI1 – 3, el valor recibido a través de CC#16, 17, 19, 20 o 21 se convertirá automáticamente antes de utilizarse para la modulación.

## <span id="page-19-1"></span>**g22**~**26: MIDI Filter**

Aquí puede configurar los ajustes del filtro MIDI. Para cada tipo de mensaje MIDI puede activar o desactivar la recepción en el sistema KingKORG NEO.

#### <span id="page-19-4"></span>**ProgChg (cambio de programa)............................ [Disable, Enable]**

Permite seleccionar si los cambios del programa se transmitirán y recibirán. **Disable:**

Los cambios del programa no se transmitirán ni recibirán.

#### **Enable:**

Los cambios del programa se transmitirán y recibirán.

#### <span id="page-19-3"></span>**BankChg (cambio de banco).................................. [Disable, Enable]**

Permite seleccionar si los mensajes de selección de banco se transmitirán y recibirán.

#### **Disable:**

Los cambios del programa no se transmitirán ni recibirán.

## **Enable:**

Los cambios del programa se transmitirán y recibirán.

### <span id="page-19-5"></span>**CtrlChg (cambio de control)................................... [Disable, Enable]**

Permite seleccionar si los mensajes de cambio de control se transmitirán y recibirán.

#### **Disable:**

Los cambios del programa no se transmitirán ni recibirán.

#### **Enable:**

Los cambios del programa se transmitirán y recibirán.

#### **P.Bend (pitch bend)................................................ [Disable, Enable]**

Permite seleccionar si los mensajes de inflexión de tono se transmitirán y recibirán.

#### **Disable:**

Los cambios del programa no se transmitirán ni recibirán.

## **Enable:**

Los cambios del programa se transmitirán y recibirán.

#### **SysEx (exclusivo del sistema)................................. [Disable, Enable]**

Permite seleccionar si los mensajes exclusivos del sistema MIDI se transmitirán y recibirán.

## **Disable:**

Los cambios del programa no se transmitirán ni recibirán.

#### **Enable:**

Los cambios del programa se transmitirán y recibirán.

## <span id="page-19-2"></span>**g27: MIDI CC#Map (asignación de cambio de control MIDI)**

Aquí puede asignar mensajes de cambio de control a los parámetros principales.

Los parámetros que se asignen a un cambio de control entrante cambiarán juntos. Cuando utilice un mando o un botón que se corresponda con un parámetro, el cambio de control que se ha asignado aquí se transmitirá. Para los parámetros que no tienen un mando o botón correspondiente, solo se admite la recepción (→ pág. 31 "Mensajes MIDI").

## **\* Parameter...............................................[Porta.Time…VcE.F.Sens]**

Permite seleccionar el parámetro que se asignará [\(→ pág. 34\)](#page-33-1).

**\* Value..............................................................................[Off…#119]** Permite especificar el número de cambio de control MIDI (CC#) para el parámetro seleccionado en Parameter.

#### *Editar el CC#Map*

- *1.* **Mantenga pulsado el botón SHIFT/EXIT y pulse el botón PROGRAM (GLOBAL) para cambiar al modo Global.**
- *2.* **Utilice los botones PAGE +/– para acceder a la página "g27:MIDI CC#Map".** CONSEJO: En este punto puede girar el dial VALUE para recorrer los parámetros y
- *3.* **Pulse el dial VALUE.**

ver su estado.

*4.* **Utilice los botones PAGE+/– para seleccionar un parámetro y, a continuación, gire el dial VALUE para especificar el valor.** CONSEJO: Si otro parámetro también utiliza el valor especificado, se muestra un asterisco **"**\***"** en la parte derecha del valor (Value).

#### *5.* **Pulse el dial VALUE para regresar a la página anterior.**

CONSEJO: El canal MIDI para los parámetros de vocoder será el mismo canal MIDI que para el timbre A.

## **8. Parámetros de pedal**

Aquí puede configurar los ajustes para un pedal o un conmutador de pedal conectado al panel posterior. Al conectar un pedal por primera vez, utilice la página GLOBAL "g34: Foot Pedal" para realizar la calibración (→ pág. 21 "Calibración" ).

## **g28: Foot Damper**

#### **Polarity (polaridad de pedal de resonancia)................. [+, –/KORG]**

Permite especificar la polaridad de un pedal de resonancia conectado al jack DAMPER.

Con los ajustes de fábrica, el valor es "–/KORG". Utilice este ajuste si va a conectar un pedal de resonancia o una pedalera fabricados por Korg.

CONSEJO: Utilice el ajuste "–/KORG" si no se ha conectado una pedalera de resonancia.

## **g29: Foot Assign**

#### **Type (tipo asignable)..................................................[Pedal, Switch]**

Permite especificar la opción que está conectada al jack ASSIGNABLE SW. **Pedal:**

Elija este ajuste si hay conectado un pedal de volumen o un controlador de pedal.

#### **Switch:**

Elija este ajuste si hay conectada una pedalera.

## **g30, 34: Foot Pedal**

Los ajustes de estas páginas estarán disponibles si el parámetro Type de la página "g29:Foot Assign" se ha definido como "Pedal".

#### **Func (función de pedal asignable)............... [Volume…Foot Pedal]**

Permite seleccionar la función del pedal que está conectado al jack ASSIGNABLE SW.

El pedal transmitirá el mensaje MIDI correspondiente a cada función, permitiéndole controlar el generador de sonido interno o un dispositivo MIDI externo.

#### **Volume (CC#07):**

El pedal controlará el parámetro que está asignado a "007(CC#07)" en la página GLOBAL "g27: MIDI CC#Map".

Con los ajustes de fábrica, será "Amp Level"; el nivel de salida de amplificador de los timbres A/B se controlará de forma conjunta.

#### **Exp.Pedal (pedal de expresión) (CC#11):**

El pedal controlará el volumen de todo el programa. Aunque haya definido los timbres A/B en distintos niveles de amplificador para ajustar el volumen de la salida de las señales para los dos timbres, esto le permite controlar el volumen general al tiempo que mantiene el balance.

#### **Panpot (CC#10):**

El pedal controlará la panoramización de los timbres utilizados por el programa.

Esto controlará el parámetro que está asignado a "010 (CC#10)" en la página GLOBAL "g27: MIDI CC#Map". Con los ajustes de fábrica, será "Pan" y controlará la panoramización (posición estéreo) de los timbres A/ B juntos.

#### **AfterTouch:**

El pedal controlará el aftertouch de los timbres utilizados por el programa. **JS +Y (Joystick +Y) (CC#01):**

El pedal controlará el efecto del eje +Y del joystick.

#### **JS –Y (Joystick –Y) (CC#02):**

El pedal controlará el efecto del eje –Y del joystick.

#### **Foot Pedal (CC#04):**

El pedal controlará el parámetro que está asignado a "004 (CC#04)" en la página GLOBAL "g27: MIDI CC#Map".

#### **Calibración**

Permite especificar el rango de funcionamiento efectivo del pedal conectado al sistema KingKORG NEO.

Conecte el pedal y pulse el dial VALUE para realizar la calibración.

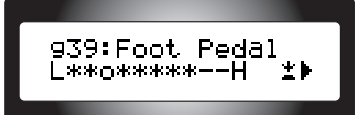

Mueva el pedal desde la posición completamente arriba hasta la posición completamente avanzada para comprobar el rango de funcionamiento y, a continuación, pulse el dial VALUE para almacenarlo.

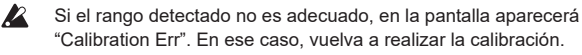

## **g31~33: Foot Switch**

Los ajustes de estas páginas estarán disponibles si el parámetro Type de la página "g29:Foot Assign" se ha definido como "Switch".

#### **Func (función de conmutación asignable)... [Prog. Up…JS Lock XY]**

Permite seleccionar la función de la pedalera que está conectada al jack ASSIGNABLE SW.

## **Prog. Up/Prog. Down:**

La pedalera recorrerá los programas o favoritos de uno en uno. **Octave Up/Octave Down:**

La pedalera cambiará la octava. Si la pedalera está activada, el tono de afinación se desplazará +1 o –1 octava respectivamente.

## **Porta. SW:**

La pedalera activará/desactivará el portamento (CC#65).

CONSEJO: El portamento se puede activar/desactivar si el parámetro Porta.SW de la página GLOBAL "g27: MIDI CC#Map" se ha definido como "065(CC#65)".

#### **Arp SW:**

La pedalera activará/desactivará el arpegiador.

#### **Arp Stop:**

La pedalera restablecerá el arpegiador que se reproduce en ese momento.

#### **Foot SW:**

La pedalera funcionará como un conmutador de pedal MIDI de uso

general. Controlará CC#82 (Foot Switch/General Purpose Controller#7). **JS Lock X:**

El conmutador de pedal bloqueará el efecto del eje X del joystick (izquierda/derecha). El efecto se mantendrá aunque suelte el joystick.

#### **JS Lock Y:**

El conmutador de pedal bloqueará el efecto del eje Y del joystick (arriba/ abajo).

El efecto se mantendrá aunque suelte el joystick.

#### **JS Lock XY:**

El conmutador de pedal bloqueará todos los efectos del joystick. Los efectos se mantendrán aunque suelte el joystick.

#### **Polarity (polaridad de conmutador asignable)............. [+, –/KORG]**

Permite especificar la polaridad del pedal que está conectado al jack

ASSIGNABLE SW. Con los ajustes de fábrica, el valor es "–/KORG". Utilice este ajuste si ha conectado una pedalera PS-1/PS-3 opcional.

CONSEJO: Si no se ha conectado una pedalera, deje este ajuste en "–/KORG".

#### **Mode (modo de conmutador asignable)......... [Momentary, Latch]**

Permite especificar cómo funcionará la pedalera.

#### **Momentary:**

La pedalera solo estará activa cuando la presione, y se desactivará al soltarla.

#### **Latch:**

La pedalera alternará entre activada y desactivada cada vez que la presione.

# <span id="page-21-0"></span>**9. Parámetros de UserKeyTune**

## **g35: UserKeyTune**

Aquí puede especificar una afinación de tecla de usuario.

El tono de cada nota (C – B) en la octava se puede especificar en un rango de –99 – +99 centésimas.

Los ajustes de esta página estarán disponibles si el parámetro Scale de la página "g05:Common" se ha definido como "UsrKeyTune".

**Key C…B............................................................................[–99…+99]**

Permite especificar la afinación de cada tecla (Key C...B) en centésimas, en relación con el valor de temperamento igual (0).

Un valor de "+99" es aproximadamente un semitono más alto que el tono estándar.

Un valor de "–99" es aproximadamente un semitono más bajo que la el tono estándar.

#### *Cambio de Key C...B*

- *1.* **Mantenga pulsado el botón SHIFT/EXIT y pulse el botón PROGRAM (GLOBAL) para entrar en el modo Global.**
- *2.* **Utilice los botones PAGE +/– para seleccionar la página "g35:UserKeyTune".** CONSEJO: En este punto puede girar el dial VALUE para recorrer los parámetros y

ver su estado.

- *3.* **Pulse el dial VALUE.**
- *4.* **Utilice los botones PAGE+/– para seleccionar el valor de Key y gire el dial VALUE para definir el valor de Tune.**
- *5.* **Pulse el dial VALUE para regresar a la página anterior.**

## **10. Parámetros de EQ**

Aquí puede especificar las frecuencias del ecualizador del panel frontal. Son ecualizadores de plataforma.

## **g36: EQ Low**

Aquí puede ajustar la configuración del ecualizador bajo.

**Freq. (frecuencia de EQ baja) ..............................[20Hz...1000Hz]**

Permite especificar la frecuencia de corte del ecualizador bajo.

CONSEJO: Puede especificar la frecuencia de corte baja manteniendo pulsado el botón SHIFT/EXIT y girando el mando LOW de los controles de EQ.

## **g37: EQ High**

Aquí puede ajustar la configuración del ecualizador alto.

**Freq. (frecuencia de EQ alta) ...................... [1.00kHz...20.00kHz]**

Permite especificar la frecuencia de corte del ecualizador alto.

CONSEJO: Puede especificar la frecuencia de corte alta manteniendo pulsado el botón SHIFT/EXIT y girando el mando HIGH de los controles de EQ.

## **11. Utilidad global**

Son las funciones de utilidad para gestionar los datos del sistema KingKORG NEO.

## **u01**~**02: Utility**

### **Load Preload..................[1Program, All Program, Global, All Data]**

Permite recuperar los ajustes de datos globales y programas del sistema KingKORG NEO a sus valores de fábrica (MU: pág. 87 "3. Restaurar los ajustes de fábrica").

#### **1Program:**

Permite recuperar los ajustes de fábrica del programa seleccionado actualmente.

#### **All Program:**

Los programas 1–200 recuperarán los ajustes de fábrica. Los programas que no contenían datos predefinidos de fábrica (programas 201–300) no se verán afectados. Se conservarán los datos guardados actualmente.

## **Global:**

Los ajustes globales recuperarán los ajustes de fábrica.

#### **All Data:**

Se transmitirán todos los datos de programas y datos globales de KingKORG NEO. Sin embargo, los programas que no contenían datos predefinidos de fábrica (programas 201–300) no se verán afectados. Se conservarán los programas guardados actualmente.

#### **MIDI Dump.....................[1Program, All Program, Global, All Data]**

Transmite los ajustes globales y datos de programas del sistema KingKORG NEO a un dispositivo MIDI externo.

Utilice este parámetro cuando desee transmitir los datos al ordenador para su almacenamiento, o bien cuando desee copiar programas o ajustes en otra unidad KingKORG NEO conectada.

## **1Program:**

Los datos del programa seleccionado actualmente se transmitirán.

#### **All Program:**

Los datos de los programas 1–300 se transmitirán.

#### **Global:**

Se transmitirán los datos globales.

#### **All Data:**

Todos los datos globales y datos de programas del sistema KingKORG NEO se transmitirán.

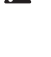

No toque los botones, los mandos ni el teclado del sistema KingKORG NEO mientras se transmiten o reciben datos. Nunca desactive la alimentación durante este proceso.

Al ejecutar un volcado de MIDI, se transmitirán mensajes exclusivos del sistema MIDI. En función del dispositivo de interfaz MIDI que utilice, es posible que algunos mensajes exclusivos del sistema no se reciban o transmitan correctamente.

# **Efectos**

## <span id="page-22-0"></span>**1. Qué son los efectos**

Los efectos son procesos que modifican el sonido producido por el sintetizador o el vocoder de alguna forma, como por ejemplo aplicando modulación, reverberación o eco al sonido.

Algunos efectos pueden transformar el sonido otorgándole un carácter completamente distinto, mientras que otros efectos puede dar al sonido una sensación de amplitud de la profundidad estéreo del campo.

. . . . . . . . . . . .

## **2. Efectos proporcionados por el sistema KingKORG NEO**

Los efectos del KingKORG NEO se pueden dividir a grandes rasgos en dos tipos: efectos maestros y efectos globales.

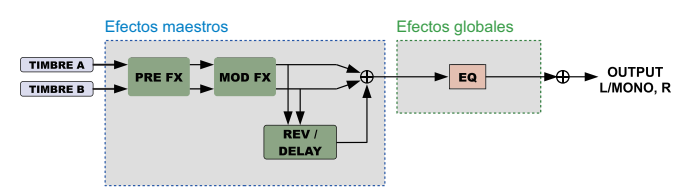

## **a. Efectos maestros**

Son efectos que se pueden editar y guardar para cada programa individual. Existen tres secciones de efectos, PRE FX, MOD FX y REV/DELAY, y cada sección proporciona una selección de seis tipos de efecto. Utilice el dial de selección de tipo FX para seleccionar un tipo, y utilice los mandos de control FX de cada sección para ajustar el efecto.

También puede seleccionar el timbre en el que se aplicará el efecto. Cada vez que pulse el dial de selección de tipo FX, el timbre en el que se aplicará el efecto cambiará.

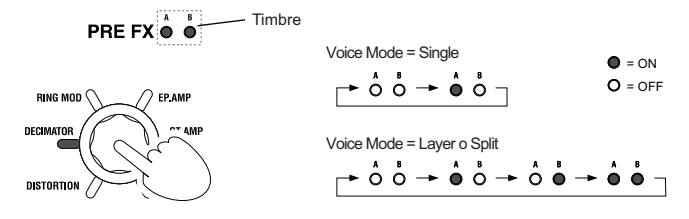

## **b. Efectos globales**

Estos efectos se pueden aplicar a la salida de audio general del sistema KingKORG NEO.

Puede utilizar el efecto global de EQ (ecualización) para ajustar los rangos de las altas y bajas frecuencias, de modo que se adecuen a la acústica de donde esté tocando.

Los efectos globales no cambiarán cuando cambie de programa.

CONSEJO: Las frecuencias de EQ también se pueden guardar como un ajuste global. (MU: pág. 87, "1. Guardar ajustes globales")

## <span id="page-22-1"></span>**3. Controlar los efectos**

## **a. Utilizar el panel frontal**

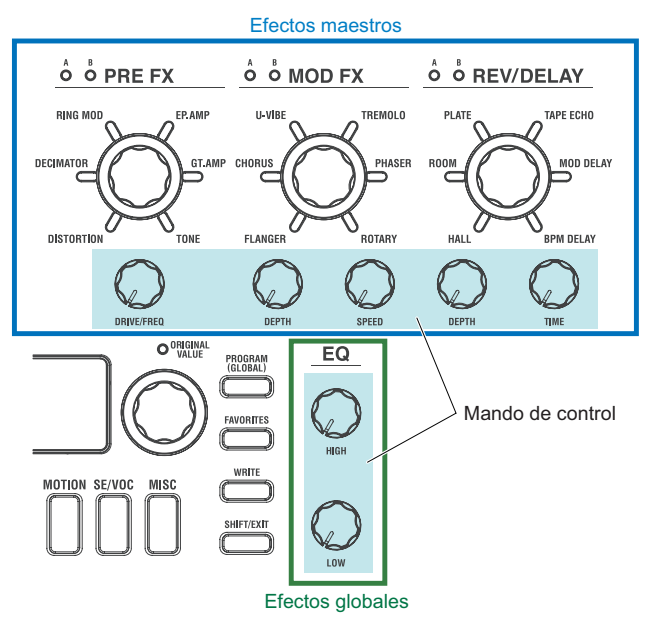

Puede controlar los efectos de forma intuitiva girando los mandos de control y pulsando los botones de cada sección.

## **b. Utilizar patches virtuales**

Los patches virtuales le permiten controlar los efectos del EG o el LFO en el secuenciador, o bien desde el joystick o un controlador de pedal externo (solo para efectos maestros).

En el modo de edición Program puede utilizar las funciones de patch virtual [\(→](#page-11-0)  [pág. 12\)](#page-11-0) para especificar las señales de control, su destino de control y la cantidad de control.

## **c. Utilizar MIDI a través de CC#Map**

Puede utilizar los mensajes de cambio de control MIDI para controlar los efectos.

La función CC#Map le permite controlar los mandos y botones de cada efecto directamente a través de MIDI.

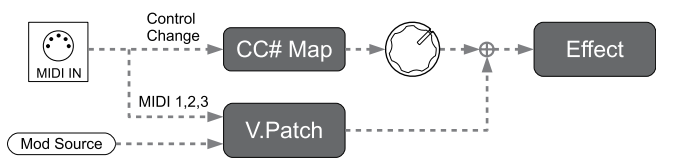

## <span id="page-23-0"></span>**4. Efectos maestros**

Cada una de las secciones de efectos maestros proporciona los siguientes tipos de efectos

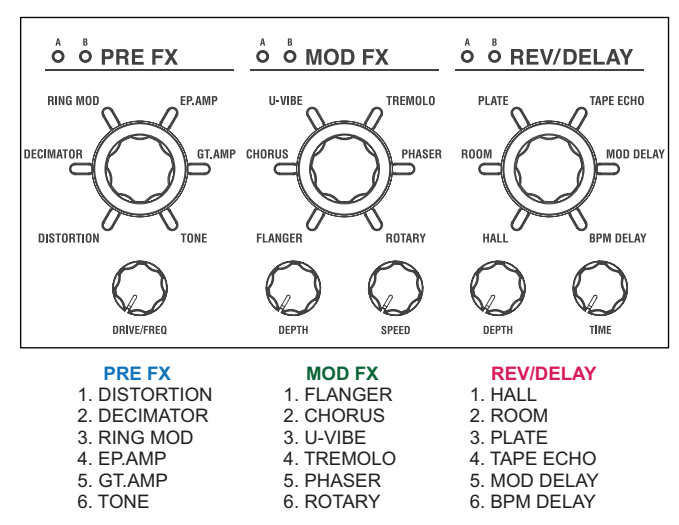

Las funciones de cada tipo de efecto y las funciones asignadas a los mandos de control se explican a continuación.

## **PRE FX**

## **a. DISTORTION**

### **Efecto**

Este efecto eleva el volumen y distorsiona el sonido.

**Drive..................................................................................[000…127]**

Permite ajustar el volumen o la distorsión.

Puede producir una distorsión intensa girando el mando DRIVE/FREQ hacia la derecha. Si gira el mando hasta el extremo izquierdo, producirá un sonido de ganancia alta casi nítido.

#### **Diagrama de bloques**

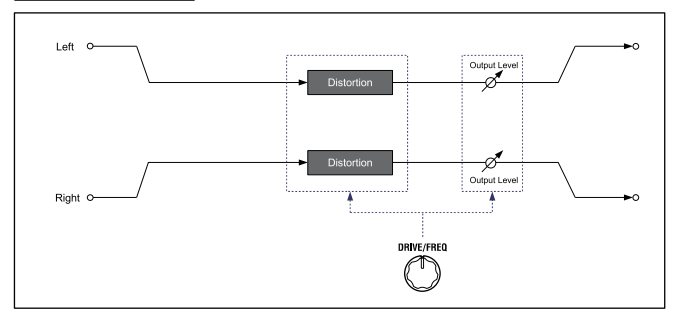

## **b. DECIMATOR**

#### **Efecto**

Este efecto reduce la frecuencia de muestreo para crear deliberadamente un sonido áspero que recuerda a un sampler de gama baja o a un videojuego clásico. También puede simular el ruido característico de un sampler.

#### **Freq....................................................................................[000…127]**

Permite ajustar la cantidad de aspereza.

Al girar el mando DRIVE/FREQ hacia la derecha se reducirá la frecuencia de muestreo interna, creando más ruido a intensidades no incluidas en el sonido original y volviendo el sonido más áspero y distorsionado.

## **Diagrama de bloques**

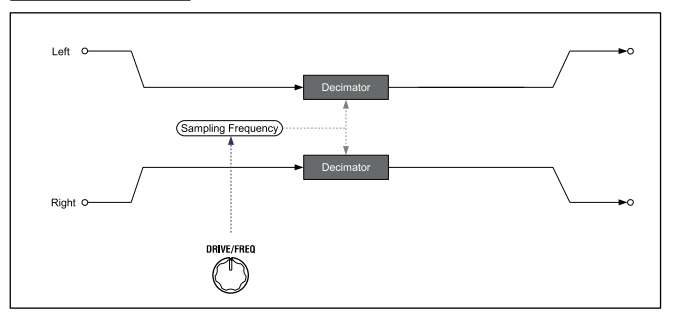

## **c. RING MOD (modulador en anillo)**

#### **Efecto**

Este efecto crea un carácter tonal metálico multiplicando la señal de entrada con un oscilador.

**Freq....................................................................................[000…127]** Permite ajustar la cantidad de aspereza. Al girar el mando DRIVE/FREQ hacia la derecha el sonido se volverá más áspero y distorsionado.

#### **Diagrama de bloques**

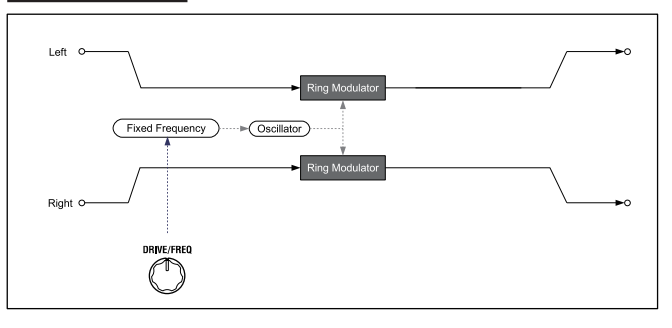

## **d. EP.AMP**

#### **Efecto**

Este efecto simula los altavoces integrados de un piano eléctrico clásico. El rango medio tiene un carácter distintivo que le permite obtener un sonido retro.

**Drive..................................................................................[000…127]**

Permite ajustar la ganancia del amplificador.

#### **Diagrama de bloques**

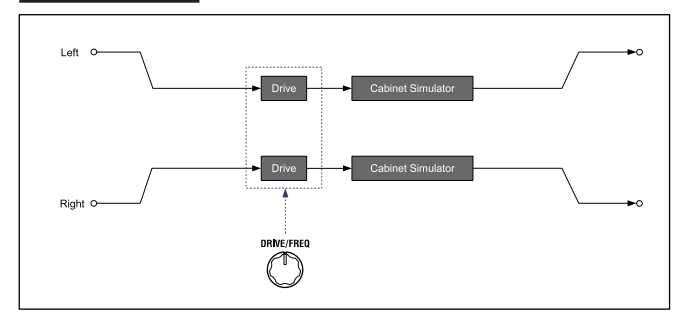

## **e. GT.AMP**

#### **Efecto**

Este efecto simula un amplificador de guitarra y su caja acústica. La respuesta y la distorsión de los altavoces también están simuladas. Es efectivo cuando se utiliza en sonidos principales de un órgano o sintetizador.

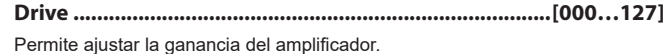

**- 24 -**

## **Diagrama de bloques**

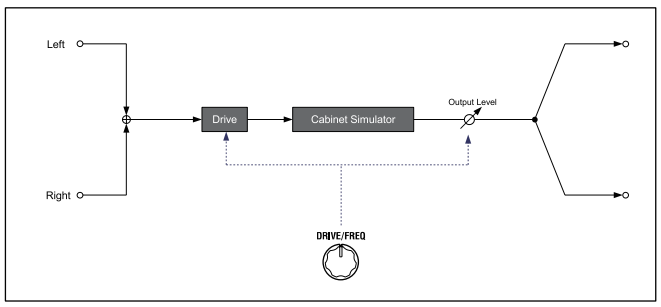

## **f. TONE**

## **Efecto**

Este efecto le permite ajustar con facilidad el volumen del rango bajo y alto simplemente girando un mando.

## **Drive.........................................................................[L63...Flat...H63]**

Permite ajustar el rango y la cantidad de la elevación. Al girar el mando hacia la izquierda se trasmitirá Low EQ para enfatizar el rango de frecuencia baja; si se gira el mando hacia la derecha se trasmitirá High EQ para enfatizar el rango de frecuencia alta.

#### **Diagrama de bloques**

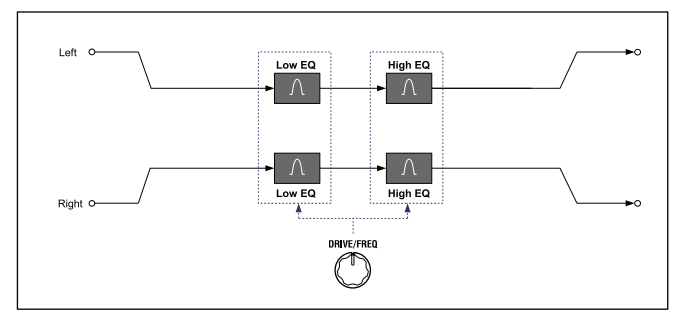

## **MOD FX**

## **a. FLANGER**

## **Efecto**

Este efecto proporciona una regulación y un movimiento considerables del tono del sonido. Es más efectivo cuando se aplica a un sonido con muchos armónicos.

**Depth.................................................................................[000…127]** Permite ajustar la intensidad del efecto. Al girar este mando hacia la derecha se producirá un efecto más profundo.

**Speed.................................................................................[000…127]** Permite ajustar la velocidad de modulación. Al girar este mando hacia la derecha la modulación se acelerará.

#### **Diagrama de bloques**

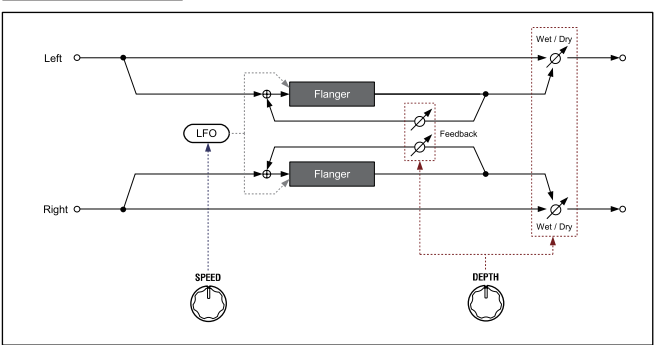

## **b. CHORUS**

## **Efecto**

Es un efecto estéreo que añade amplitud, profundidad y calidez al sonido.

#### **Depth.................................................................................[000…127]**

Permite ajustar la intensidad y la amplitud del efecto. Al girar este mando hacia la derecha se producirá un efecto más profundo y amplio.

#### **Speed.................................................................................[000…127]**

Permite ajustar la velocidad de modulación. Al girar este mando hacia la derecha la modulación se acelerará.

#### **Diagrama de bloques**

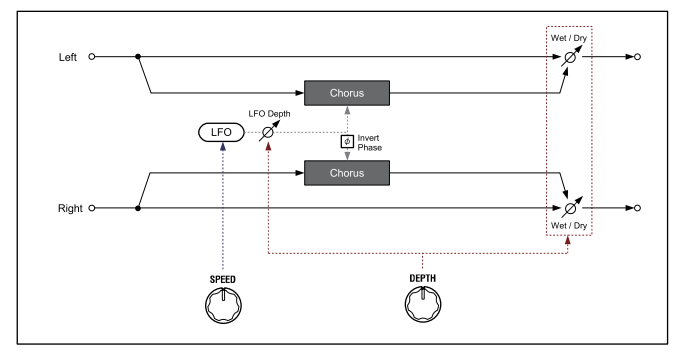

## **c. U-VIBE**

## **Efecto**

Este efecto modela una famosa unidad de corrector de fase de pedal/vibrato. Este efecto simula un altavoz giratorio, generando una tonalidad muy cautivadora y emotiva.

**Depth.................................................................................[000…127]** Permite ajustar la intensidad del efecto. Al girar este mando hacia la derecha se producirá un efecto más profundo.

**Speed.................................................................................[000…127]** Permite ajustar la velocidad de modulación. Al girar este mando hacia la derecha la modulación se acelerará.

#### **Diagrama de bloques**

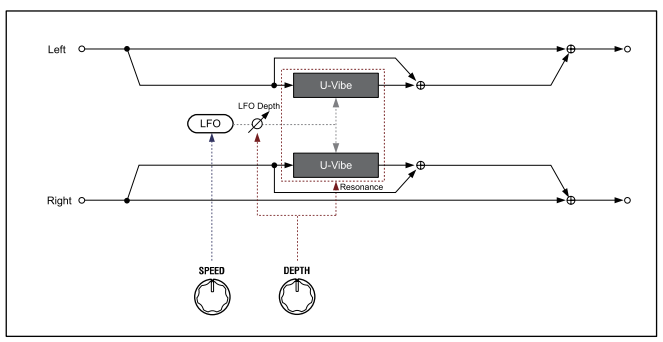

## **d. TREMOLO**

## **Efecto**

Este efecto estéreo produce trémolo modulando el volumen de la señal de entrada.

**Depth.................................................................................[000…127]** Permite ajustar la intensidad del efecto. Al girar este mando hacia la derecha se producirá un efecto más profundo. En el rango desde el centro hacia la derecha, también produce un efecto de panoramización automática que modula no solo el volumen, sino también la panoramización izquierda/ derecha.

**Speed.................................................................................[000…127]** Permite ajustar la velocidad de modulación. Al girar este mando hacia la derecha la modulación se acelerará.

## **Diagrama de bloques**

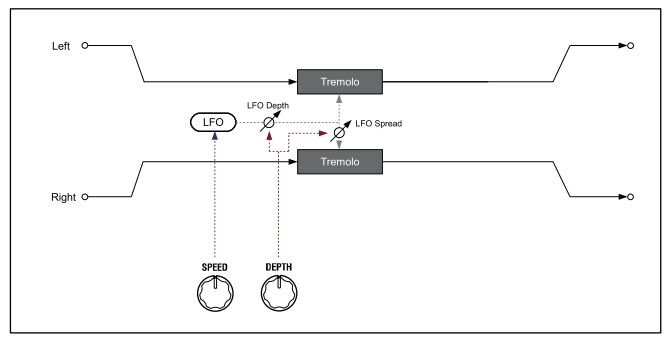

## **e. PHASER**

#### **Efecto**

Este efecto crea una regulación mediante el cambio de fase. Modela un corrector de fase clásico que surgió en Nueva York durante la década de 1970. Tiene una tonalidad rica y cálida y se utilizó en numerosos reproductores de piano eléctricos.

**Depth.................................................................................[000…127]** Permite ajustar la intensidad del efecto. Al girar este mando hacia la derecha se producirá un efecto más profundo.

**Speed.................................................................................[000…127]** Permite ajustar la velocidad de modulación. Al girar este mando hacia la derecha la modulación se acelerará.

#### **Diagrama de bloques**

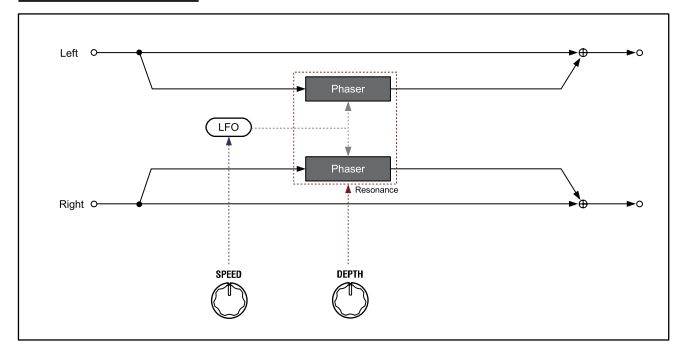

## **f. ROTARY (altavoz giratorio)**

### **Efecto**

#### Este efecto simula un altavoz giratorio.

El rotor de baja frecuencia y la bocina de alta frecuencia se simulan por separado, lo que permite crear un efecto giratorio realista. La configuración del micrófono también se simula en estéreo.

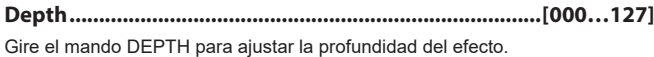

Permite controlar la amplitud del sonido y la profundidad del efecto.

**Speed.................................................................................[000…127]**

Permite ajustar de forma continua la velocidad de giro del altavoz. Al girar el mando completamente hacia la izquierda se selecciona Slow, y al girarlo completamente hacia la derecha se selecciona Fast. Cuando se selecciona este efecto, un método de funcionamiento especial le

permite cambiar con facilidad entre Slow y Fast (Speed 000/127) mientras toca. Cada vez que mueva el joystick en la dirección +Y (hacia delante), la velocidad cambiará entre Slow y Fast.

#### **Diagrama de bloques**

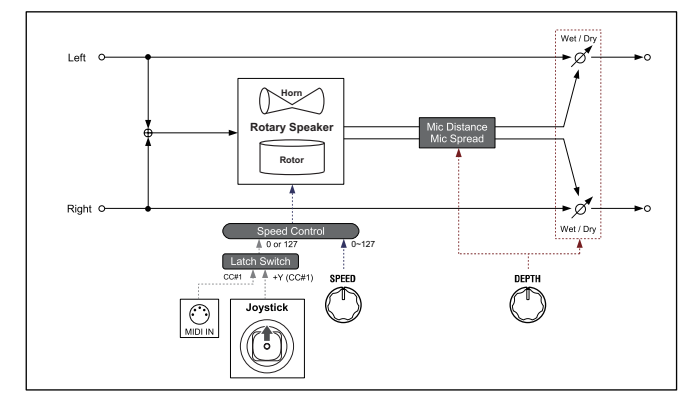

## **REV/DELAY**

## **a. HALL**

## **Efecto**

Es una reverberación de sala que produce la reverberación de una sala de conciertos de tamaño medio o de una sala grande.

**Depth.................................................................................[000…127]** Permite ajustar la profundidad de la reverberación. Al girar este mando hacia la derecha se produce una reverberación más profunda.

**Time...................................................................................[000…127]** Permite ajustar la duración de la reverberación. Al girar este mando hacia la derecha la reverberación se alargará.

## **Diagrama de bloques**

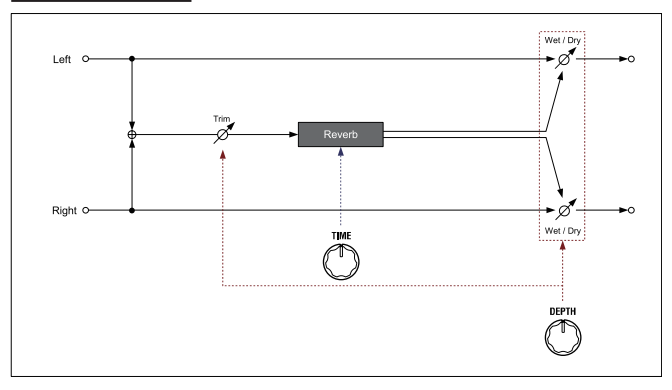

## **b. ROOM**

#### **Efecto**

Es una reverberación de habitación que produce una reverberación precisa en la que se enfatizan los reflejos iniciales.

**Depth.................................................................................[000…127]** Permite ajustar la profundidad de la reverberación. Al girar este mando hacia la derecha se produce una reverberación más profunda. **Time...................................................................................[000…127]**

Permite ajustar la duración de la reverberación. Al girar este mando hacia la derecha la reverberación se alargará.

## **Diagrama de bloques**

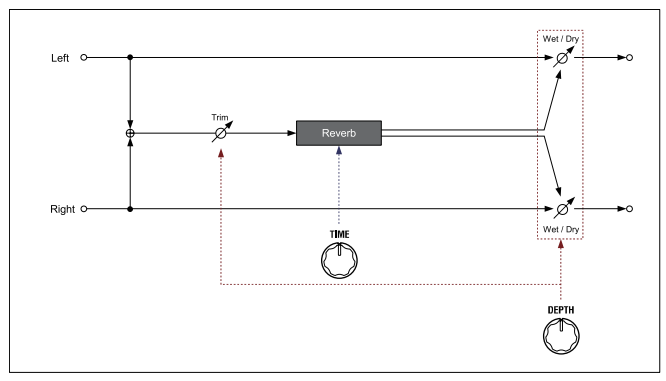

## **c. PLATE**

#### **Efecto**

Este efecto simula una unidad de reverberación de placa que crea reverberación haciendo vibrar una placa metálica. Produce una reverberación densa y cálida.

## **Depth.................................................................................[000…127]**

Permite ajustar la profundidad de la reverberación. Al girar este mando hacia la derecha se produce una reverberación más profunda.

**Time...................................................................................[000…127]** Permite ajustar la duración de la reverberación. Al girar este mando hacia la derecha la reverberación se alargará.

#### **Diagrama de bloques**

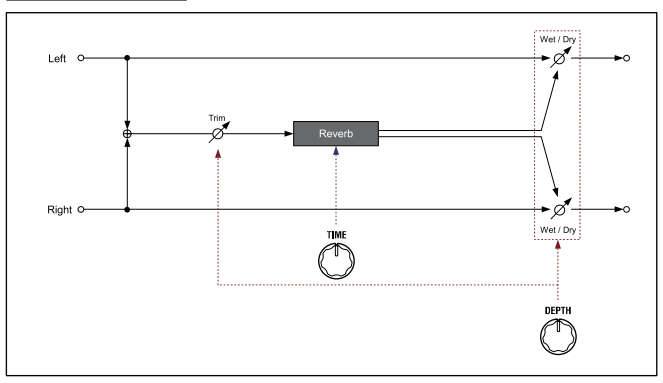

## **d. TAPE ECHO**

#### **Efecto**

Este efecto simula una unidad de eco de cinta de la década de 1970. Además del efecto único que la cinta magnética aportaba a la calidad del sonido y a la forma en que se retroalimentaba, este efecto también simula el cambio de tono suave que se producía al ajustar la velocidad de la cinta.

**Depth.................................................................................[000…127]**

Permite ajustar la profundidad de la reverberación. Al girar este mando hacia la derecha se produce una reverberación más profunda.

CONSEJO: Al ajustar el mando DEPTH al máximo, el sonido de eco aumentará gradualmente y después se retroalimentará para que el sonido continúe aunque deje de tocar. Para detener el sonido, gire el mando DEPTH hacia la izquierda.

**Time...................................................................................[000…127]**

Permite ajustar la duración de la reverberación. Al girar este mando hacia la derecha la reverberación se alargará.

A diferencia de un retardo digital, el tiempo real cambiará lenta y suavemente aunque gire el mando TIME con rapidez.

#### **Diagrama de bloques**

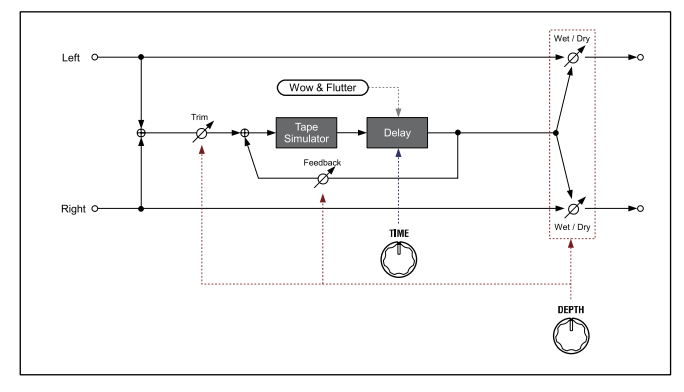

## **e. MOD DELAY**

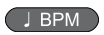

#### **Efecto**

Es un efecto estéreo que produce un sonido de retardo profundo y amplio mediante la modulación cíclica del tiempo de retardo.

La amplitud de los sonidos de retardo izquierdo y derecho se sincroniza con el tempo del sistema KingKORG NEO o con el tempo de MIDI, produciendo un agradable efecto de retardo estéreo.

#### **Depth.................................................................................[000…127]**

Permite ajustar la cantidad y profundidad de modulación del sonido de retardo. Al girar este mando hacia la derecha el efecto será más profundo.

#### **Time.................................... [1/32, 1/16, 1/8, 1/6, 3/16, 1/4, 3/8, 1/2]**

Permite especificar la amplitud de las repeticiones de retardo en cuanto a la longitud de la nota en relación con el tempo.

Al girar este mando hacia la derecha la amplitud se alargará. El canal izquierdo del circuito de retardo tendrá el tiempo de retardo que se muestra; el canal derecho será 3/4 de ese tiempo.

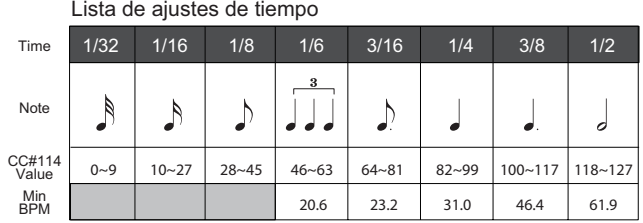

CONSEJO: Existe un límite para el BPM que puede seguir este efecto. Si se supera el límite, la pantalla emergente que aparece al girar el mando TIME indicará "Over!", y el tiempo de retardo real se convertirá automáticamente a una mitad o un cuarto de la longitud especificada por el mando.

CONSEJO: Si utiliza la función de patch virtual para modular el tiempo, es posible que la indicación "Over!" no se muestre correctamente.

#### **Diagrama de bloques**

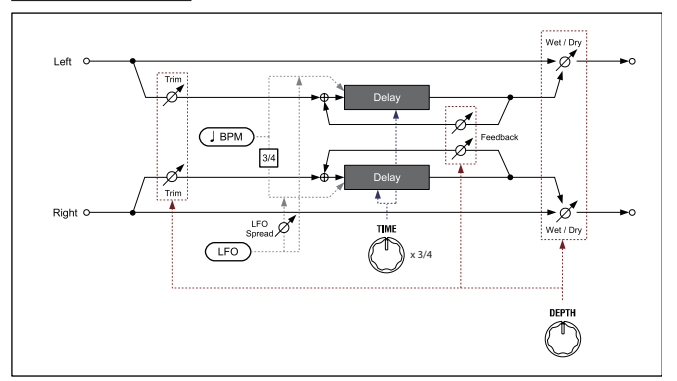

#### <span id="page-27-0"></span>**f. BPM DELAY** J BPM

#### **Efecto**

Este efecto produce sonidos de retardo que se sincronizan con el tempo del sistema KingKORG NEO o con el tempo de MIDI.

**Depth.................................................................................[000…127]**

Permite ajustar la cantidad de sonido de retardo. Al girar este mando hacia la derecha se producirá un efecto más profundo.

**Time.................................... [1/32, 1/16, 1/8, 1/6, 3/16, 1/4, 3/8, 1/2]**

Permite especificar la amplitud de las repeticiones de retardo en cuanto a la longitud de la nota en relación con el tempo.

Al girar este mando hacia la derecha la amplitud se alargará. Por ejemplo, a 1/4, las repeticiones de retardo se espaciarán en intervalos de un cuarto de nota. A 1/8, se espaciarán en intervalos de un octavo de nota.

Lista de ajustes de tiempo

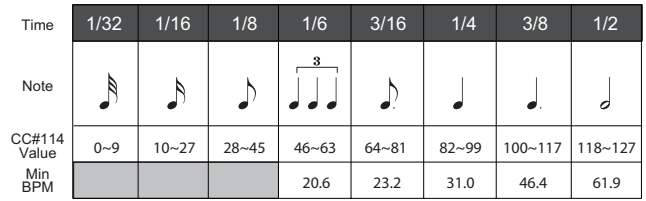

- CONSEJO: Existe un límite para el BPM que puede seguir este efecto. Si se supera el límite, la pantalla emergente que aparece al girar el mando TIME indicará "Over!", y el tiempo de retardo real se convertirá automáticamente a una mitad o un cuarto de la longitud especificada por el mando.
- CONSEJO: Si utiliza la función de patch virtual para modular el tiempo, es posible que la indicación "Over!" no se muestre correctamente.

#### **Diagrama de bloques**

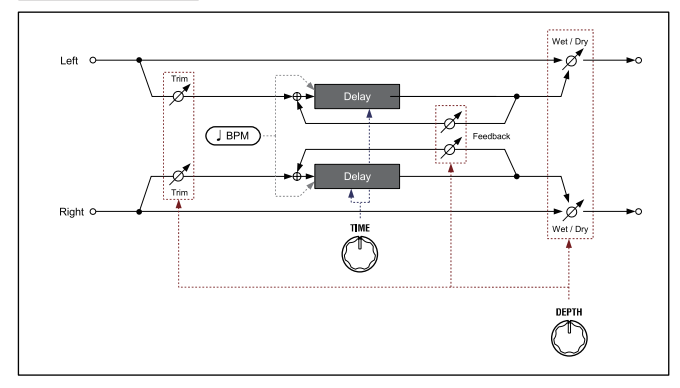

## . . . . . . . . . . . . . . **5. Efectos globales**

El efecto global se sitúa justo antes de la salida (OUTPUT) en la cadena de efectos.

**P** Los ajustes de efectos globales no se pueden guardar para cada programa.

<span id="page-27-1"></span>**EQ**

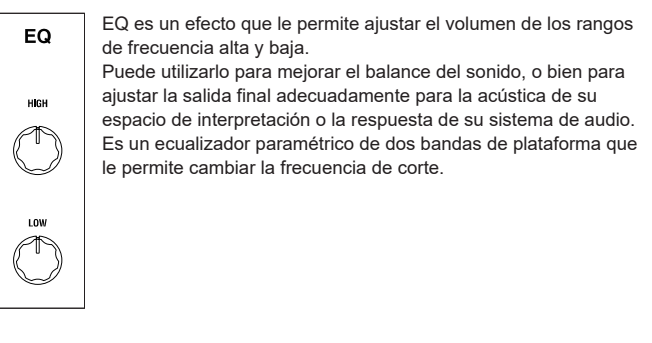

**HIGH..............................................................[–15dB…0dB…+15dB]**

**LOW................................................................[–15dB…0dB…+15dB]**

Permite ajustar la ganancia de cada banda.

El uso del mando cambiará el volumen en la región de la frecuencia central. Si gira el mando hacia la derecha del centro se elevará esa región; si lo gira hacia la izquierda, se atenuará esa región.

#### **EQ High (Frec. EQ alta)....................................[1.00kHz…20.00kHz]**

#### **EQ Low (Frec. EQ baja)................................................. [20…1000Hz]**

Permite ajustar la frecuencia de corte de cada banda.

- CONSEJO: Puede ajustar cada frecuencia de corte manteniendo pulsado el botón SHIFT/ EXIT y girando el mando HIGH o el mando LOW.
- CONSEJO: Las frecuencias de corte HIGH y LOW se pueden definir en modo Global. También se pueden guardar como ajustes globales. →Escribir los ajustes globales (MU: pág. 87 "1. Guardar ajustes globales").

CONSEJO: Estos ajustes no se pueden guardar para cada programa.

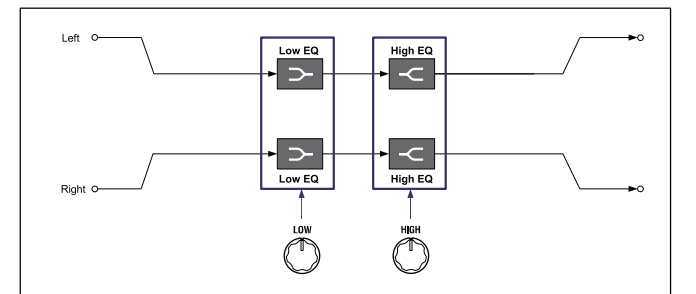

# **MIDI**

## <span id="page-28-0"></span>**1. Utilizar el sistema KingKORG NEO con otros dispositivos MIDI (MIDI)**

Aquí puede ajustar los parámetros relacionados con MIDI para el sistema KingKORG NEO.

MIDI significa Interfaz digital de instrumentos musicales, y es un estándar mundial para el intercambio de distintos tipos de datos musicales entre instrumentos musicales electrónicos y ordenadores.

El sistema KingKORG NEO se puede conectar a un ordenador con un cable USB. Puede asignar números de cambio de control a los parámetros de moldeado del sonido importantes y controlar dichos parámetros desde un secuenciador MIDI externo mientras toca el generador de sonidos del sistema KingKORG NEO. También puede utilizar los mandos y botones del panel frontal para transmitir los mensajes de cambio de control correspondientes y controlar un dispositivo MIDI externo.

Además, el arpegiador, la tasa de LFO y el tiempo de retardo de efecto del sistema KingKORG NEO se pueden sincronizar con el reloj MIDI desde un secuenciador MIDI externo u otro dispositivo, para que estas funciones sigan el tempo de la interpretación.

## **Conectar dispositivos MIDI/ordenadores**

## **Controlar un generador de tonos MIDI externo desde el sistema KingKORG NEO**

Cuando desee utilizar el teclado, los controladores, el arpegiador, etc. del sistema KingKORG NEO para reproducir un generador de tonos MIDI externo, utilice un cable MIDI para conectar el conector MIDI OUT de KingKORG NEO al conector MIDI IN del generador de tonos MIDI externo.

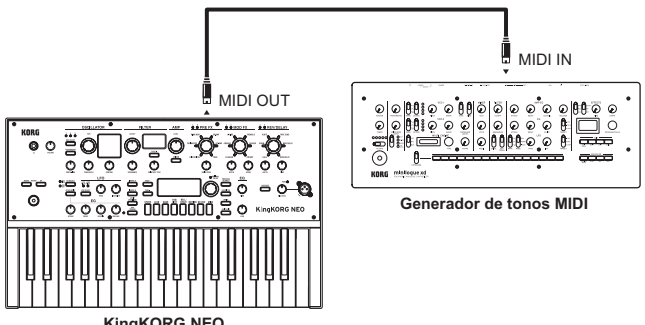

**KingKORG NEO**

## **Controlar el generador de tonos del sistema KingKORG NEO desde un dispositivo MIDI externo**

Cuando desee reproducir o controlar el generador de tonos del sistema KingKORG NEO desde un teclado, secuenciador, etc. MIDI externo, utilice un cable MIDI para conectar el conector MIDI OUT del dispositivo MIDI externo al conector MIDI IN de KingKORG NEO.

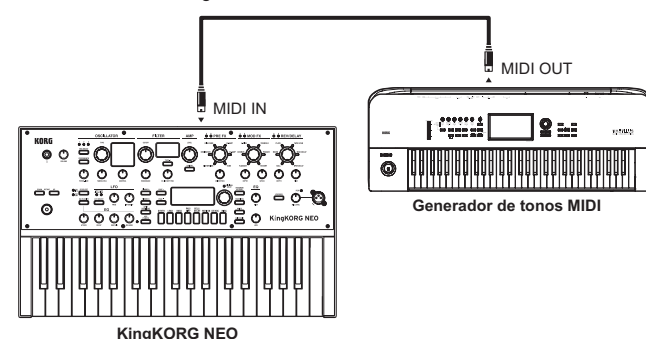

## <span id="page-28-1"></span>**Conectar un secuenciador MIDI externo, un ordenador, etc.**

Si desea grabar su interpretación con el teclado del sistema KingKORG NEO en el secuenciador MIDI externo/ordenador (a través de una interfaz MIDI), o utilizar KingKORG NEO como una combinación de teclado de controlador y módulo de sonido MIDI, o utilizar el software de editor/biblioteca incluido con KingKORG NEO, tendrá que conectar los conectores MIDI OUT y MIDI IN de KingKORG NEO a los conectores MIDI IN y MIDI OUT, respectivamente, de su secuenciador MIDI externo u ordenador.

Es posible que los dispositivos de interfaz MIDI no puedan transmitir o recibir los mensajes exclusivos MIDI del sistema KingKORG NEO.

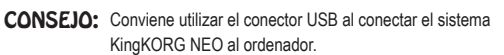

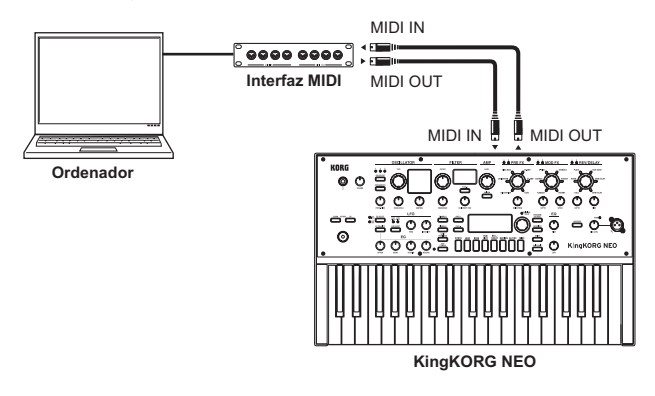

## **Conectar el sistema KingKORG NEO al ordenador a través de USB**

Dado que un cable USB permite una transferencia de datos más rápida que un cable MIDI, se recomienda usar un cable USB si emplea el software de biblioteca.

CONSEJO: Puede que necesite instalar el driver (controlador) Korg USB-MIDI en su ordenador, dependerá del sistema operativo. Consulte el sitio web de Korg para obtener la información más actualizada sobre la compatibilidad con sistemas operativos. www.korg.com/support/os/

 $\mathbf{z}$ Si la conexión MIDI o la conexión USB no funcionan correctamente, compruebe el ajuste Routing de la página GLOBAL "g17: MIDI Basic" [\(→ pág. 19\)](#page-18-1).

## **Ajustes relacionados con MIDI**

## **Ajuste de canal MIDI**

Para intercambiar datos con un dispositivo MIDI externo conectado, debe definir el canal MIDI del sistema KingKORG NEO para que coincida con el canal MIDI del dispositivo MIDI externo.

#### *Ajustar el canal MIDI del sistema KingKORG NEO*

*1.* **Mantenga pulsado el botón SHIFT/EXIT y pulse el botón PROGRAM (GLOBAL).**

Accederá al modo Global y el botón PROGRAM (GLOBAL) parpadeará.

- *2.* **Utilice los botones PAGE +/– para acceder a la página GLOBAL "g15: MIDI Basic".**
- *3.* **Gire el dial VALUE para definir el parámetro Global Ch (canal MIDI).**
- *4.* **Ajuste el canal MIDI del dispositivo MIDI externo conectado.**

CONSEJO: Para ver información detallada sobre cómo definir el canal MIDI del dispositivo MIDI externo, consulte el manual del usuario del dispositivo conectado.

#### *Utilizar el sistema KingKORG NEO como un módulo de sonido de varios timbres*

Puede especificar un canal MIDI distinto para cada uno de los dos timbres del sistema KingKORG NEO y utilizarlo como un módulo de sonido de varios timbres desde un secuenciador MIDI externo conectado.

- *1.* **Pulse el botón PROGRAM (GLOBAL) para que se ilumine dicho botón.**
- *2.* **Utilice los botones PAGE +/– para acceder a la página PROGRAM "p03: Common".**
- *3.* **Gire el dial VALUE para definir VoiceMode como "Layer" o "Split".** CONSEJO: Si elige "Layer" o "Split," podrá utilizar el sistema KingKORG NEO como un módulo de sonido de varios timbres, y los ajustes de la página "p04: Common" estarán disponibles.
- *4.* **Utilice los botones PAGE +/– para acceder a la página "p04: Common".**
- *5.* **Gire el dial VALUE para definir el canal MIDI del timbre B.** El canal MIDI del timbre A se especifica mediante el parámetro Global Ch de la página GLOBAL "g15: MIDI Basic" [\(→ pág. 19\)](#page-18-2).
- *6.* **Ajuste el canal MIDI del dispositivo MIDI externo conectado.**

## **Ajuste "LOCAL" de MIDI al conectar un secuenciador MIDI externo o un ordenador**

Si las notas suenan dos veces cuando el KingKORG NEO esté conectado a un secuenciador MIDI externo o a un ordenador, desactive el ajuste Local (página de MIDI "LOCAL" OFF). Si el sistema KingKORG NEO está conectado a un secuenciador MIDI externo o a un ordenador, y el ajuste Echo Back del secuenciador MIDI externo o del ordenador está activado con el ajuste Local Control de KingKORG NEO también activado, los datos de interpretación que se generan al tocar el teclado de la unidad KingKORG NEO se enviarán al secuenciador MIDI externo, y el eco rebotará para hacer sonar el generador de tonos de KingKORG NEO una segunda vez. Para evitar que cada nota suene dos veces, una vez directamente desde el teclado y otra desde la nota cuyo eco rebota, debe desactivar el ajuste Local Control del sistema KingKORG NEO. Para configurar este ajuste, vaya a la página GLOBAL "g16: MIDI Basic" y defina LocalControl

 $(\rightarrow$  pág. 19) como "Off".

## **Ajuste GLOBAL Position**

El ajuste GLOBAL Position [\(→ pág. 16\)](#page-15-1) determina cómo se aplicarán los parámetros GLOBAL de transposición, curva de velocidad y del arpegiador a MIDI IN y MIDI OUT.

- Si desea controlar un módulo de sonido MIDI externo desde el sistema KingKORG NEO, defina Position como "PostKBD" para que estos ajustes se apliquen a MIDI OUT. Los datos de MIDI IN siempre se tratarán como "Transpose": 0 y "Vel.Curve": 4, independientemente de los ajustes.
- Si desea controlar el generador de sonido y el arpegiador del sistema KingKORG NEO desde un dispositivo MIDI externo, defina Position como "PreTG" para que estos ajustes se apliquen a MIDI IN. Los datos de MIDI OUT siempre se tratarán como "Transpose": 0 y "Vel. Curve": 4, independientemente de los ajustes.

## **Ajustes "MIDI FILTER"**

El ajuste de la página MIDI FLT especifica si el cambio de programa, la inflexión del tono, el cambio de control y los mensajes exclusivos del sistema se transmitirán o recibirán.

Realice esta configuración en las páginas GLOBAL "g22–26: MIDI Filter"  $(\rightarrow$  pág. 20).

#### **Ajustes de fuente de modulación de patch virtual**

Puede asignar tres mensajes de control MIDI distintos (MIDI 1, 2, 3) como fuentes

de modulación de patch virtual.

Puede crear asignaciones en las páginas GLOBAL "g19–21: MIDI Ctrl" [\(→ pág. 19\)](#page-18-4) y elegir MIDI1 o MIDI2 como la fuente de un patch virtual (V.Patch1–6) para poder controlar la modulación a través de MIDI.

## **Ajustes "CONTROL CHANGE"**

Puede asignar números de cambio de control a los parámetros de moldeado del sonido principales y controlar dichos parámetros desde un dispositivo MIDI externo en lugar de utilizar los mandos y botones del sistema KingKORG NEO. Asimismo, puede utilizar los mandos y botones del KingKORG NEO para controlar un dispositivo MIDI externo. Estos ajustes se pueden configurar en las páginas GLOBAL "g27: MIDI CC#Map" (→ pág. [20\).](#page-19-2)

## **Grabar la salida MIDI desde el arpegiador del sistema KingKORG NEO en un secuenciador MIDI externo o en un ordenador**

#### *Conexiones y ajuste*

Conecte el conector MIDI OUT del sistema KingKORG NEO al conector MIDI IN del secuenciador MIDI externo/ordenador, y conecte el conector MIDI IN de KingKORG NEO al conector MIDI OUT del secuenciador MIDI externo/ ordenador.

A continuación, desactive el control local del sistema KingKORG NEO (página GLOBAL "g16: MIDI Basic", LocalControl [\(→ pág. 19\)](#page-18-3) definido como "Off"), y active la función de eco de rebote del secuenciador MIDI externo o del ordenador.

#### *Grabar los datos de notas desde el arpegiador en un secuenciador MIDI externo/ordenador*

Configure el ajuste Position [\(→ pág. 16\)](#page-15-1) de la página GLOBAL "g03: Common" del sistema KingKORG NEO como "PostKBD". Active el arpegiador del sistema KingKORG NEO (botón ARP (TEMPO) iluminado) y toque el teclado para grabar la interpretación en el secuenciador MIDI externo o el ordenador.

Para la reproducción, desactive el arpegiador del sistema KingKORG NEO (botón ARP (TEMPO) apagado).

#### **Sincronizar el arpegiador**

Para ajustar el arpegiador del sistema KingKORG NEO como maestro (el dispositivo controlador) o como secundario (el dispositivo controlado), cambie el parámetro Clock [\(→ pág. 19\)](#page-18-5) de la página GLOBAL "g18: MIDI Basic".

CONSEJO: Para obtener información sobre ajustes relacionados con la sincronización del dispositivo MIDI externo, consulte el manual de su dispositivo.

#### *Utilizar el sistema KingKORG NEO como maestro y el dispositivo MIDI externo como secundario*

Conecte el conector MIDI OUT del sistema KingKORG NEO al conector MIDI IN del dispositivo MIDI externo.

En la página GLOBAL "g18: MIDI Basic", gire el dial VALUE para definir Clock [\(→ pág. 19\)](#page-18-5) como "Int (interno)" para que el sistema KingKORG NEO sea el maestro y transmita los datos del reloj de tiempo MIDI.

Ajuste el dispositivo MIDI externo para recibir mensajes del reloj MIDI entrantes.

El dispositivo MIDI externo (secuenciador o caja de ritmos) funcionará según el tempo que se ha especificado mediante el ajuste Tempo ( $\rightarrow$  pág. 15) de la página PROGRAM "a02: Arp".

#### *Utilizar el dispositivo MIDI externo como maestro y el sistema KingKORG NEO como secundario*

Conecte el conector MIDI IN del sistema KingKORG NEO al conector MIDI OUT del dispositivo MIDI externo.

En la página GLOBAL "g18: MIDI Basic", gire el dial VALUE para cambiar el ajuste Clock [\(→ pág. 19\)](#page-18-5) a "Ext MIDI (MIDI externo)" para que el sistema KingKORG NEO sea el secundario y reciba los datos del reloj de tiempo MIDI. Ajuste el dispositivo MIDI externo para transmitir mensajes del reloj MIDI (como el dispositivo maestro). El arpegiador del sistema KingKORG NEO funcionará en el tempo del dispositivo externo (p. ej., secuenciador o caja de ritmos).

CONSEJO: Si el parámetro Clock [\(→ pág. 19\)](#page-18-5) de la página GLOBAL "g18: MIDI Basic" está definido como "Auto", el sistema KingKORG NEO funcionará automáticamente como con el ajuste "Ext MIDI (MIDI externo)" si se reciben datos del reloj MIDI desde un dispositivo MIDI externo conectado al conector MIDI IN de KingKORG NEO.

En otros momentos, el sistema KingKORG NEO funcionará con el ajuste "Int (interno)".

CONSEJO: Si el sistema KingKORG NEO recibe un mensaje de inicio MIDI [FA] cuando se sincroniza con el reloj MIDI de un dispositivo MIDI externo, el arpegiador se restablecerá. Además, la fase del LFO se restablecerá si KeySync tiene el estado "OFF".

# <span id="page-30-0"></span>**2. Canales y mensajes**

## **Canales MIDI**

MIDI tiene dieciséis canales, 1–16.

Si los canales MIDI del dispositivo de transmisión y recepción coinciden, se pueden enviar y recibir mensajes MIDI entre estos dispositivos. El sistema KingKORG NEO utiliza dos tipos de canales MIDI, que puede especificar de la siguiente forma.

## **Canal MIDI global**

Es el canal MIDI básico que utiliza el sistema KingKORG NEO para transmitir y recibir datos.

Su interpretación y las entradas del usuario en la unidad KingKORG NEO se transmitirán en este canal. El sistema KingKORG NEO también responderá a los mensajes enviados desde un dispositivo MIDI externo en este canal. Para definir el canal MIDI global, cambie el ajuste Global Ch de la página GLOBAL "g15: MIDI Basic" [\(→ pág. 19\)](#page-18-6) al canal deseado.

#### **Canal MIDI del timbre B**

De los dos timbres del sistema KingKORG NEO, el timbre B se puede definir para recibir un canal distinto del canal MIDI global.

Por ejemplo, esto le permite ajustar la configuración para poder utilizar un teclado MIDI externo para reproducir solo el timbre B. Para definir el canal MIDI del timbre B, cambie el parámetro Timb B Ch ( $\rightarrow$  pág. 4) de la página PROGRAM "p04: Common" al canal deseado para cada programa.

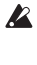

No puede configurar este ajuste si el timbre B no está disponible. Para activar el timbre B, defina el parámetro VoiceMode [\(→ pág. 3\)](#page-2-2) de la página "p03:Common" del programa como "Layer" o "Split".

El canal MIDI del timbre B del sistema KingKORG NEO solo se utiliza P para recibir datos. Al tocar el teclado de la unidad KingKORG NEO, no se transmitirá en este canal.

## <span id="page-30-1"></span>**Mensajes MIDI**

Se envían y reciben diversos tipos de mensajes MIDI para indicar el inicio o el final de las notas, la selección de un programa y el control del sonido. En la sección siguiente se describen los tipos principales de mensajes MIDI que utiliza el sistema KingKORG NEO.

## **Inicio de nota/Final de nota**

Un mensaje de inicio de nota indica el principio de una nota, y un mensaje de final de nota indica el final de una nota.

El sistema KingKORG NEO transmite un inicio de nota cuando pulsa una tecla y un final de nota cuando suelta la tecla. Cuando el sistema KingKORG NEO recibe un mensaje de inicio de nota, su generador de sonido interno producirá el sonido correspondiente al número de nota y a la velocidad de ese inicio de nota. Cuando recibe un mensaje de final de nota, ese sonido se desactivará.

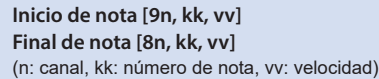

- **P** El sistema KingKORG NEO no admite la velocidad de final de nota. Todos los mensajes de final de nota que transmite se envían con un valor de velocidad fijo de 64, y se ignorará cualquier valor de velocidad de final de nota que reciba.
- CONSEJO: Puede transmitir las notas que genera el arpegiador. Si el parámetro Position → pág. 16) de la página GLOBAL "g03: Common" se define como "PostKBD", se transmitirán los mensajes de inicio/final de nota generados por el arpegiador.

## **Cambiar programas y timbres**

Para cambiar programas (sonidos), utilizará los mensajes de selección de banco y cambio de programa para especificar los números de banco y programa. Además de cambiar programas, el sistema KingKORG NEO también utiliza estos mensajes para cambiar timbres.

## **MSB de selección de banco (CC#00) [Bn, 00, mm]**

**LSB de selección de banco (CC#32) [Bn, 20, bb]** (n: canal, mm: byte superior del número de banco, bb: byte inferior del número de banco)

## **Cambio de programa [Cn, pp]**

(n: canal, pp: número de programa)

Þ

- La transmisión de un mensaje de selección de banco por sí misma no produce ningún efecto.
	- Tras transmitir un mensaje de selección de banco, debe ir seguido de un mensaje de cambio de programa.

#### *Cambiar programas*

Cuando cambia los programas en el sistema KingKORG NEO, se transmiten los mensajes de selección de banco y cambio de programa. Cuando el sistema KingKORG NEO recibe estos mensajes, cambiará el número de programa correspondiente.

Si solo se recibe un mensaje de cambio de programa, el sistema KingKORG NEO cambiará al número de programa correspondiente en el banco seleccionado más recientemente. Por ejemplo, si actualmente está seleccionado el programa 183 y se recibe el número de cambio de programa 15, el sistema KingKORG NEO cambiará al número de programa 115 que es el número correspondiente dentro del banco seleccionado actualmente de 101–200.

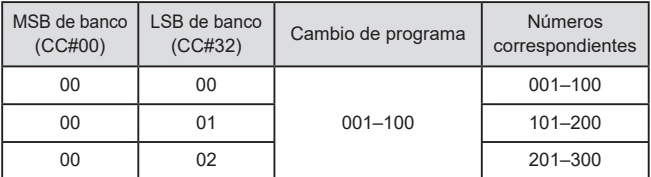

- Si desea utilizar canales MIDI independientes para controlar el timbre A  $\mathbf{z}$ y el timbre B en el programa recién seleccionado por un cambio de programa, debe guardar ese programa de antemano con el canal MIDI adecuado especificado para el timbre B.
- CONSEJO: Puede ajustar la configuración de modo que los mensajes de selección de banco no se transmitan ni se reciban. Para ello, ajuste el parámetro BankChg [\(→ pág. 20\)](#page-19-3) de la página GLOBAL "g23:MIDI Filter" en "Disable"
- CONSEJO: Puede ajustar la configuración de modo que los mensajes de cambio de programa no se transmitan ni se reciban. Para ello, ajuste el parámetro ProgChg [\(→ pág. 20\)](#page-19-4) de la página GLOBAL "g22:MIDI Filter" en "Disable".

#### *Cambiar timbres*

El sistema KingKORG NEO le permite cambiar un timbre en el programa seleccionado actualmente a los ajustes de timbre de un programa distinto. Cuando se reciban los siguientes mensajes de selección de banco y cambio de programa, el timbre del programa correspondiente se cargará en el timbre actual.

| MSB de banco<br>(CC#00) | LSB de banco<br>(CC#32) | Cambio de<br>programa | Números<br>correspondientes |
|-------------------------|-------------------------|-----------------------|-----------------------------|
| 32                      | 32                      | $001 - 100$           | 001-100 / Timbre A          |
| 32                      | 33                      |                       | 101-200 / Timbre A          |
| 32                      | 34                      |                       | 201-300 / Timbre A          |
| 32                      | 35                      |                       | 001-100 / Timbre B          |
| 32                      | 36                      |                       | 101-200 / Timbre B          |
| 32                      | 37                      |                       | 201-300 / Timbre B          |

 $\mathbf{z}$ Al cambiar el timbre, los ajustes de los parámetros de la página s01–s80 se cargarán en ese timbre; los ajustes de efectos, arpegiador y vocoder no se cargarán.

CONSEJO: Los ajustes del timbre se cargarán en el timbre del canal correspondiente. Si el ajuste Timbre B Ch está activado y es distinto del canal MIDI global, esto le permite cargar los ajustes en el timbre A o el timbre B.

#### **Controlar el sonido**

#### *Cambiar dinámicamente el tono*

Al mover el joystick hacia la izquierda o la derecha, el sistema KingKORG NEO transmitirá mensajes de inflexión de tono. Cuando se reciben mensajes de inflexión de tono, el tono cambiará dinámicamente en función del ajuste del rango de inflexión especificado por el parámetro BendRange [\(→ pág. 5\)](#page-4-0) de la página PROGRAM "s09: Pitch".

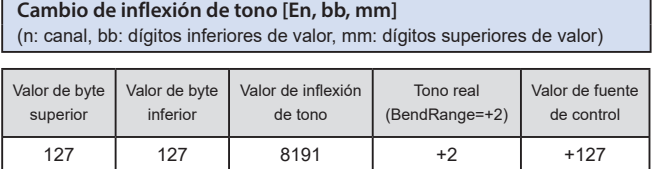

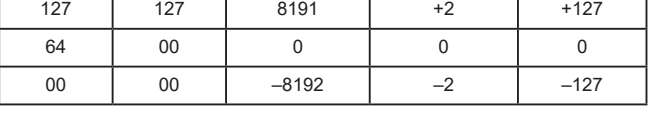

CONSEJO: Puede utilizar la inflexión del tono como una fuente de control en un patch virtual [\(→ pág. 12\)](#page-11-0) o en el vocoder [\(→ pág. 13\)](#page-12-1).

#### CONSEJO: El sistema KingKORG NEO también le permite controlar el tono utilizando los mensajes de cambio de control descritos en la sección siguiente.

#### *Control con mensajes que no sean de inflexión de tono*

Puede utilizar mensajes de cambio de control para controlar aspectos del sonido como el volumen y la tonalidad. Al mover el joystick en sentido ascendente o descendente, utilice un pedal o conmutador de pedal, o bien utilice los mandos o botones del panel frontal para editar un parámetro; el sistema KingKORG NEO transmitirá los mensajes de cambio de control. Cuando el sistema KingKORG NEO reciba mensajes de cambio de control, aplicará los efectos asignados a esos números de cambio de control.

#### **Cambios de control [Bn, cc, vv]** (n: canal, cc: nº de cambio de control, vv: valor)

CONSEJO: Puede ajustar la configuración de modo que los mensajes de cambio de control no se transmitan ni se reciban. Para ello, ajuste el parámetro CtrlChg [\(→ pág. 20\)](#page-19-5) de la página GLOBAL "g24: MIDI Filter" en "Disable".

#### **Utilizar cambios de control en el sistema KingKORG NEO**

Existen 128 cambios de control: CC#0 – CC#127. El efecto o la función de cada número de cambio de control se define mediante la especificación de MIDI.

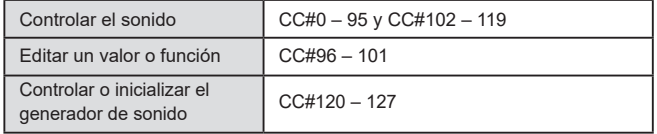

El sistema KingKORG NEO le ofrece dos formas de utilizar los mensajes de cambio de control (CC#0 – 95 y CC#102 – 119) para modificar el sonido.

#### *Asignar un mensaje a un mando o botón*

Puede asignar un cambio de control a un mando o botón (o parámetro) del panel frontal, o bien asignar un cambio de control a un controlador integrado u opcional.

Es una forma cómoda de controlar los mandos y botones del sistema KingKORG NEO desde un dispositivo externo, o bien de controlar un parámetro deseado desde un dispositivo externo.

CONSEJO: Para crear estas asignaciones, utilice el ajuste CC#Map [\(→ pág. 34\).](#page-33-1)

#### *Asignar un mensaje a un patch virtual*

Si desea que los mensajes de cambio de control entrantes controlen varios parámetros simultáneamente, utilice la función de patch virtual del programa  $\rightarrow$  pág. 12).

Debido a que existen seis rutas por las que una señal puede controlar un parámetro, puede asignar un mensaje MIDI como una señal de entrada para que un cambio de control controle hasta seis parámetros simultáneamente.

CONSEJO: Utilice los ajustes MIDI1, MIDI2 y MIDI3 de la página GLOBAL "g19–21: MIDI Ctrl" [\(→ pág. 19\)](#page-18-4) para especificar de antemano el tipo de mensaje MIDI que desea utilizar como la entrada para el patch virtual.

#### **Cambios de control más utilizados**

De todos los mensajes de cambio de control que admite el sistema KingKORG NEO, estos son algunos de los más frecuentes.

Las funciones descritas aquí corresponden a los ajustes de fábrica.

#### *Ajustar el volumen*

**CC#07: volumen [Bn, 07, vv]** (Valor por defecto: mando AMP LEVEL)

Permite controlar el nivel del amplificador.

Está asignado al mando Amp Level del panel frontal. Se transmitirá cuando utilice el mando Amp Level. Cuando se recibe este mensaje, el parámetro Level [\(→ pág. 10\)](#page-9-0) de la página PROGRAM "s38: Amp" para los timbres A y B cambiará simultáneamente en función del valor del mensaje entrante.

**CC#11: expresión [Bn, 0B, vv]** (Valor por defecto: pedal)

Permite ajustar el volumen del timbre.

Permite ajustar el volumen mientras se mantiene el sustain del sonido. Si desea variar de forma expresiva el volumen durante la interpretación, asigne este mensaje de expresión a un pedal o a un controlador similar.

#### *Controlar la modulación*

#### **CC#01: profundidad de modulación del tono [Bn, 01, vv]** (Valor por defecto: Joystick +Y)

Permite controlar la cantidad de modulación del tono.

Este mensaje se transmite al mover el joystick hacia arriba. Se transmite un valor de "0" cuando suelta el joystick.

Cuando se recibe este mensaje, la profundidad del vibrato producida por LFO2 cambiará en función del ajuste del parámetro LFO2&JS+Y

[\(→ pág. 5\)](#page-4-1) de la página PROGRAM "s08: Pitch".

Si este mensaje se recibe con un valor de "0" no habrá efecto de vibrato.

**CC#02: profundidad de modulación de filtro [Bn, 02, vv]** (Valor por defecto: Joystick –Y)

## Permite controlar la cantidad de modulación de corte de filtro.

Este mensaje se transmite al mover el joystick hacia abajo. Se transmite un valor de "0" cuando suelta el joystick.

Cuando se recibe este mensaje, la profundidad de la modulación de corte de filtro producida por LFO1 cambiará en función del ajuste del parámetro LFO1&JS-Y [\(→ pág. 10\)](#page-9-1) de la página PROGRAM "s36: Filter". Si este mensaje se recibe con un valor de "0" el efecto desaparecerá.

#### *Controlar la panoramización (posición estéreo)*

**CC#10: panoramización [Bn, 0A, vv]** (Valor por defecto: no asignado)

Permite controlar la posición estéreo del sonido. Cuando se recibe este mensaje, la posición de panoramización cambiará en el rango de izquierda-centro-derecha en función del valor recibido de "0" – "64" – "127".

#### *Controlar el cambio de variación del tiempo*

**CC#64: pedal de resonancia [Bn, 40, vv]** (Valor por defecto: pedal de resonancia)

Este mensaje controla el efecto de resonancia (mantenimiento), que permite a una nota continuar sonando aunque retire la mano del teclado. Se transmite un valor de "on" (127) u "off" (0) al presionar o soltar el pedal de

resonancia. Cuando se recibe este mensaje, la resonancia se activará o desactivará.

**CC#65: conmutador de portamento [Bn, 41, vv]** (Valor por defecto: botón PORTAMENTO) **CC#05: tiempo de portamento [Bn, 05, vv]** (Valor por defecto: mando PORTA.TIME)

Estos mensajes controlan el efecto de portamento que provoca el cambio suave del tono al tocar legato. El mensaje de conmutador de portamento activa/desactiva el efecto, y el mensaje de tiempo de portamento controla la velocidad del cambio.

En el sistema KingKORG NEO, el uso del botón PORTAMENTO del panel frontal transmitirá un mensaje de conmutador de portamento con un valor de "on" (127) u "off" (0). El uso del mando PORTA. TIME transmitirá un mensaje de tiempo de portamento (0 – 127).

#### *Controlar o inicializar el generador de sonido*

Se proporcionan mensajes de control especiales para inicializar el generador de sonido. Estos mensajes se utilizan únicamente con fines de recepción; no se pueden transmitir.

#### **CC#123: final de todas las notas [Bn, 7B, 00]** (Valor por defecto: no asignado)

**CC#120: todo el sonido desactivado [Bn, 78, 00]**

(Valor por defecto: no asignado)

Cuando se recibe el mensaje de final de todas las notas, todas las notas que suenan actualmente en ese canal se desactivarán.

Dado que las notas se desactivan igual que al retirar la mano del teclado, la parte de caída de las notas se seguirá escuchando.

Cuando se recibe el mensaje de todo el sonido desactivado, todo el sonido producido en ese canal se desactivará. A diferencia del mensaje de final de todas las notas, este fuerza la detención de todo el sonido que se produce, por lo que no se escuchará la parte de caída de las notas.

Esos mensajes de silenciamiento están previstos para su uso en emergencias. No se deben utilizar durante una interpretación.

#### **CC#121: restablecer todos los controladores [Bn, 79, 00]**  (Valor por defecto: no asignado)

Cuando se recibe este mensaje, se restablecerán los diversos efectos modificados mediante cambios de control en ese canal y en los timbres correspondientes. Sin embargo, es posible que este mensaje no restablezca los parámetros que se modificaron mediante un patch virtual.

## <span id="page-32-0"></span>**3. Parámetros transmitidos y recibidos a través de NRPN**

Los mandos y botones del panel frontal distintos de los controles enumerados anteriormente son NRPN (número de parámetro no registrado) asignados. Cualquier fabricante o modelo de instrumento musical puede utilizar libremente los mensajes NRPN.

La edición de NRPN se realiza utilizando el procedimiento siguiente.

- *1.* **Utilice MSB de NRPN (CC#99) [Bn, 63, mm] y LSB de NRPN (CC#98) [Bn, 62, rr] (n: canal, mm, rr: bytes superiores e inferiores de número de parámetro) para seleccionar el parámetro.**
- *2.* **Utilice MSB de entrada de datos (CC#6) [Bn, 06, mm] (n: canal, mm: valor de parámetro) para especificar el valor.**

CONSEJO: En el sistema KingKORG NEO, solo se utiliza el MSB de entrada de datos.

## **Controlar el arpegiador**

Cuando se modifican los ajustes del arpegiador mediante los mandos y botones del panel frontal, se transmiten los siguientes mensajes NRPN. Cuando se reciben estos mensajes NRPN, los ajustes correspondientes del arpegiador cambiarán en consecuencia. Estos mensajes se transmiten y reciben en el canal MIDI global. Para ver la correspondencia entre los valores del mensaje y los valores del parámetro de KingKORG NEO, consulte la tabla.

## **Arp SW**

Arp SW: [Bn, 63, 00, Bn, 62, 02, Bn, 06, mm] (n: canal, mm: valor de parámetro)

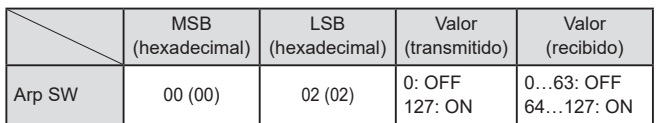

## **Controlar los parámetros del vocoder**

Estos mensajes se transmiten y reciben en el canal MIDI global.

## **Vocoder SW**

Vocoder SW: [Bn, 63, 05, Bn, 62, 04, Bn, 06, mm] (n: canal, mm: valor de parámetro)

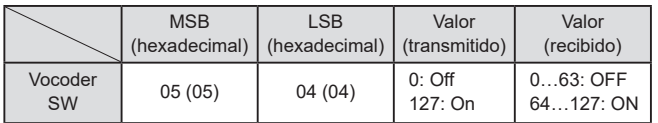

## **Otros controles**

Estos mensajes se transmiten y reciben en el canal MIDI global.

## **VoiceMode (página de COMMON "VoiceMode")**

VoiceMode: [Bn, 63, 05, Bn, 62, 00, Bn, 06, mm] (n: canal, mm: valor de parámetro)

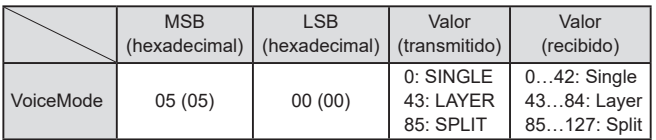

## **4. Mensajes exclusivos del sistema**

## **Formato de KingKORG NEO**

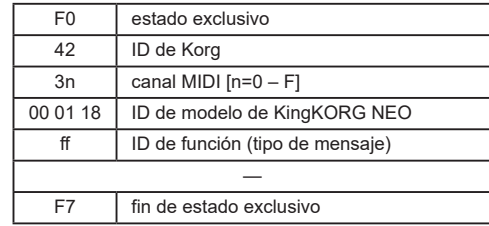

## **Exclusivos del sistema universal**

Los mensajes exclusivos del sistema incluyen una categoría especial de mensajes cuyo propósito está definido oficialmente. Se denominan mensajes exclusivos del sistema universal. De estos mensajes exclusivos del sistema universal, el sistema KingKORG NEO admite el volumen maestro y la afinación precisa maestra.

Volumen maestro [F0, 7F, nn, 04, 01, vv, mm, F7]

(vv: byte inferior de valor, mm: byte superior de valor, [mm, vv = 7F, 7F] es Max, [mm, vv = 00, 00] es 0)

Cuando se recibe un mensaje de volumen maestro, el sistema KingKORG NEO ajustará su volumen general.

Afinación precisa maestra [F0, 7F, nn, 04, 03, vv, mm, F7]

(Un valor de 8192 [mm, vv = 40, 00] es centro (0 centésimas, A4 = 440,0 Hz), 4096 [mm, vv = 20, 00] es -50 centésimas, y 12288 [mm, vv = 60, 00] es +50 centésimas.)

Cuando se recibe un mensaje de afinación precisa maestra, el ajuste Mst. Tune de la página GLOBAL "g01: Common" de KingKORG NEO se ignorará, y el tono de afinación general se especificará mediante los datos recibidos.

## **5. Mensajes en tiempo real**

## **Controlar el arpegiador y los LFO**

Cuando el tempo del sistema KingKORG NEO se sincroniza con los datos del reloj MIDI desde un dispositivo externo, puede utilizar mensajes en tiempo real del sistema para controlar la funcionalidad del arpegiador y de los LFO [\(→ pág. 19](#page-18-5) "Clock" ).

## **Start [FA]**

Cuando se recibe el mensaje de inicio [FA], el arpegiador de restablecerá al principio del patrón. Además, si el ajuste Key Sync del LFO está desactivado, la fase del LFO se restablecerá.

## **Stop [FC]**

Cuando se recibe un mensaje de parada [FC], el arpegiador se detendrá. (No se desactivará; el arpegiador volverá a iniciarse cuando se toquen más notas.)

## <span id="page-33-1"></span><span id="page-33-0"></span>**6. Asignaciones de cambio de control por defecto y transmisión/recepción (CC#Map)**

En la tabla siguiente se muestran las asignaciones por defecto de los cambios de control que se pueden asignar con la función CC#Map, y se enumeran los valores que se transmiten y reciben para cada parámetro.

CONSEJO: Puede realizar asignaciones de CC#Map en la página GLOBAL "g27: MIDI CC#Map  $(\rightarrow$  pág. 20).

CONSEJO: Estos mensajes se transmiten y reciben en el canal global.

CONSEJO: Si asigna un cambio de control a un parámetro cuyo ajuste de asignación sea "OFF", se recibirá o transmitirá el valor mostrado en la columna Value.

Si utiliza dos unidades KingKORG NEO para transmitir y recibir estos  $\mathbb{Z}$ parámetros, debe definir los programas de transmisión y recepción con los mismos ajustes.

#### **Transmisión**

El uso de los mandos y botones del sistema KingKORG NEO transmitirá los mensajes de cambio de control que se asignan a esos parámetros.

Ł Los cambios de control no se transmitirán cuando utilice los mandos y botones en la edición de un programa.

#### **Recepción**

Cuando se recibe un mensaje de cambio de control, el valor del parámetro asignado cambiará.

Si utiliza el timbre B, los timbres A y B cambiarán simultáneamente.

Si el canal MIDI del timbre B ( $\rightarrow$  pág. 4) es distinto del canal global, **R** el parámetro del timbre B no cambiará.

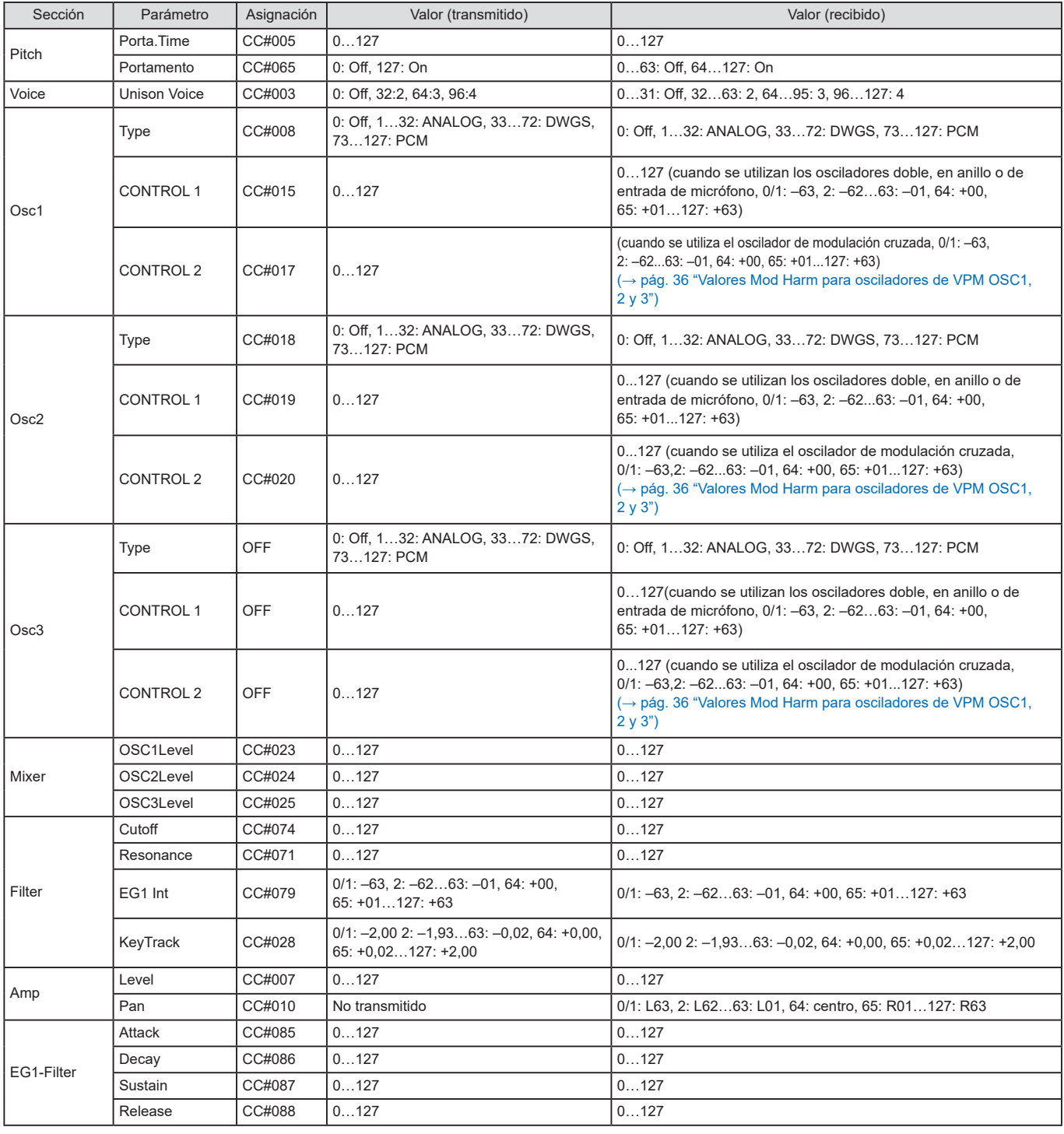

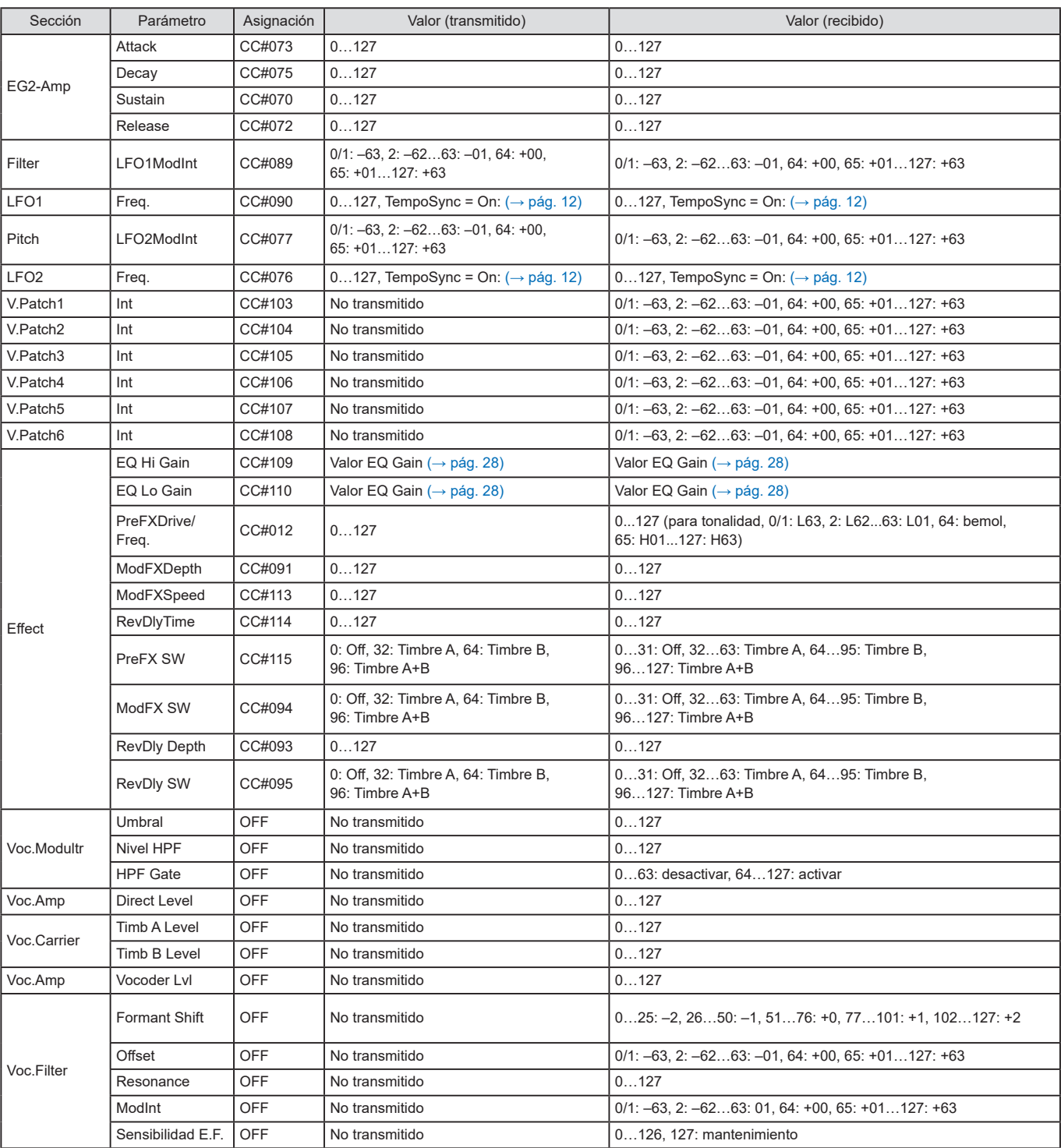

## <span id="page-35-0"></span>**Valores Mod Harm para osciladores de VPM OSC1, 2 y 3**

En la tabla siguiente se muestran los valores de cambio de control que se transmiten y reciben al editar el parámetro "Mod Harm" del oscilador de modulación de fase variable, y cómo el valor del cambio de control se corresponde con el valor del parámetro.

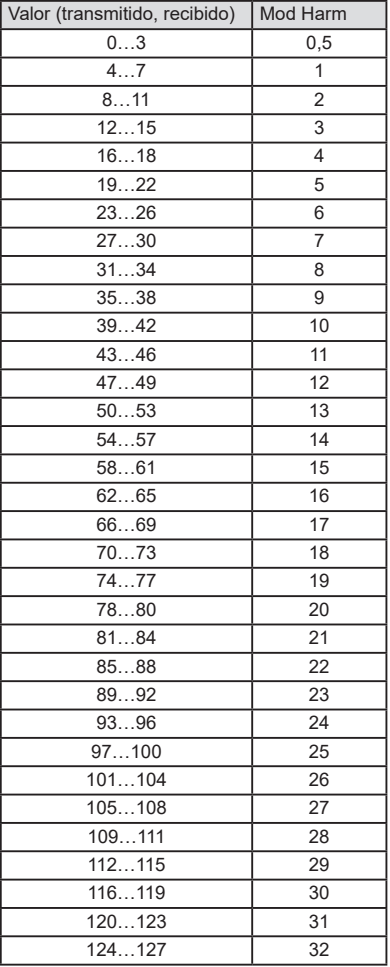

## **Valores SyncNote cuando el ajuste TempoSync de LFO 1/2 es "On"**

El parámetro LFO 1/2 Freq. cambiará a "SyncNote" si TempoSync está activado. En la tabla siguiente se muestran los valores de cambio de control que se transmiten o reciben en este caso y cómo se corresponden con el valor del parámetro.

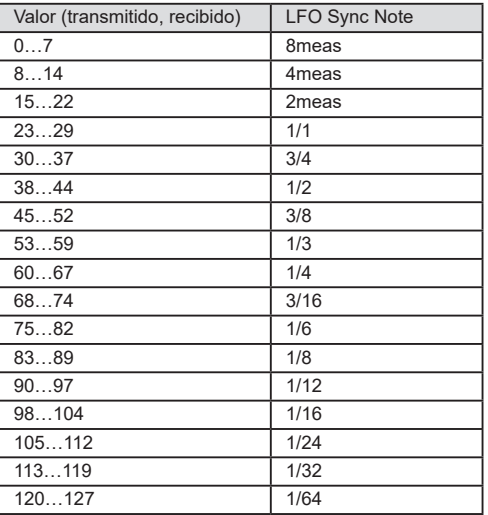

### **Valores Delay Time para MOD DELAY y BPM DELAY**

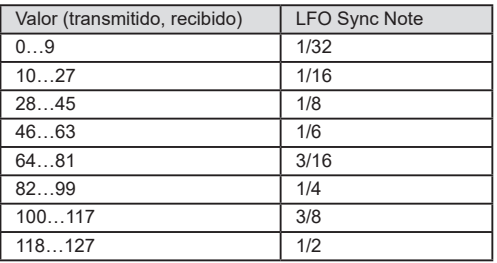

## **Valores EQ Gain**

En la tabla siguiente se muestra la correspondencia entre los valores de parámetro editados por el mando EQ HIGH y el mando EQ LOW y los valores de cambio de control que se transmiten o reciben.

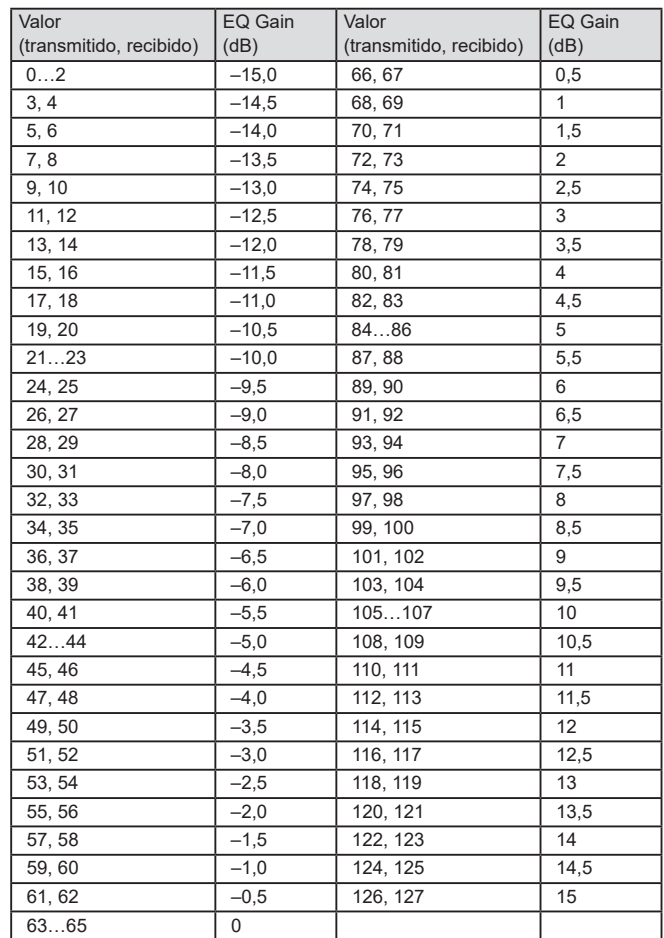

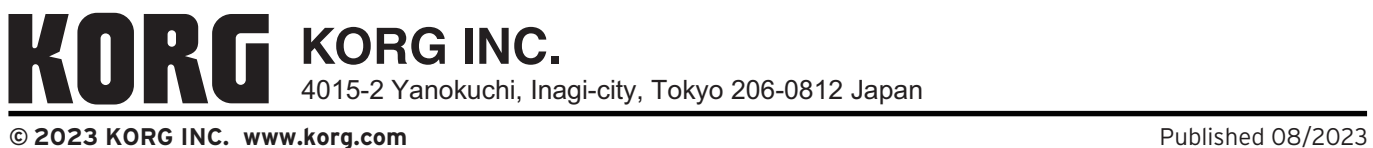